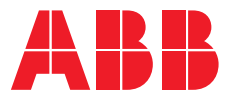

# **—**RELION® PROTECTION AND CONTROL

# **REX610** Modbus Communication Protocol Manual

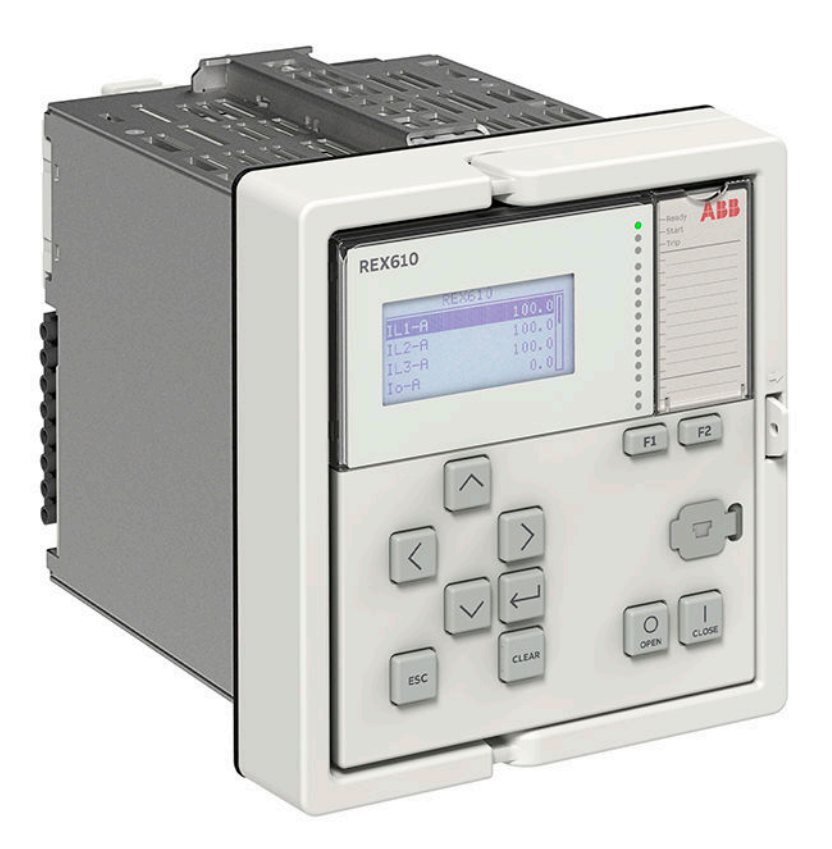

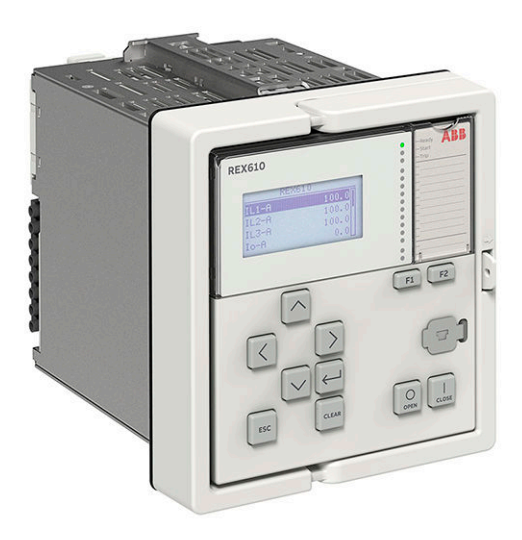

Document ID: 2NGA000822 Issued: 2022-04-21 Revision: A Product version: 1.0

© Copyright 2022 ABB. All rights reserved

# Copyright

This document and parts thereof must not be reproduced or copied without written permission from ABB, and the contents thereof must not be imparted to a third party, nor used for any unauthorized purpose.

The software or hardware described in this document is furnished under a license and may be used, copied, or disclosed only in accordance with the terms of such license.

#### **Trademarks**

ABB and Relion are registered trademarks of the ABB Group. All other brand or product names mentioned in this document may be trademarks or registered trademarks of their respective holders.

#### **Warranty**

Please inquire about the terms of warranty from your nearest ABB representative.

[abb.com/mediumvoltage](HTTP://WWW.ABB.COM/mediumvoltage)

# **Disclaimer**

The data, examples and diagrams in this manual are included solely for the concept or product description and are not to be deemed as a statement of guaranteed properties. All persons responsible for applying the equipment addressed in this manual must satisfy themselves that each intended application is suitable and acceptable, including that any applicable safety or other operational requirements are complied with. In particular, any risks in applications where a system failure and/or product failure would create a risk for harm to property or persons (including but not limited to personal injuries or death) shall be the sole responsibility of the person or entity applying the equipment, and those so responsible are hereby requested to ensure that all measures are taken to exclude or mitigate such risks.

This product has been designed to be connected and communicate data and information via a network interface which should be connected to a secure network. It is the sole responsibility of the person or entity responsible for network administration to ensure a secure connection to the network and to take the necessary measures (such as, but not limited to, installation of firewalls, application of authentication measures, encryption of data, installation of anti virus programs, etc.) to protect the product and the network, its system and interface included, against any kind of security breaches, unauthorized access, interference, intrusion, leakage and/or theft of data or information. ABB is not liable for any such damages and/or losses.

This document has been carefully checked by ABB but deviations cannot be completely ruled out. In case any errors are detected, the reader is kindly requested to notify the manufacturer. Other than under explicit contractual commitments, in no event shall ABB be responsible or liable for any loss or damage resulting from the use of this manual or the application of the equipment. In case of discrepancies between the English and any other language version, the wording of the English version shall prevail.

# **Conformity**

This product complies with the directive of the Council of the European Communities on the approximation of the laws of the Member States relating to electromagnetic compatibility (EMC Directive 2014/30/EU) and concerning electrical equipment for use within specified voltage limits (Low-voltage directive 2014/35/EU). This conformity is the result of tests conducted by the third party testing laboratory KEMA in accordance with the product standard EN 60255-26 for the EMC directive, and with the product standards EN 60255-1 and EN 60255-27 for the low voltage directive. The product is designed in accordance with the international standards of the IEC 60255 series.

# Table of contents

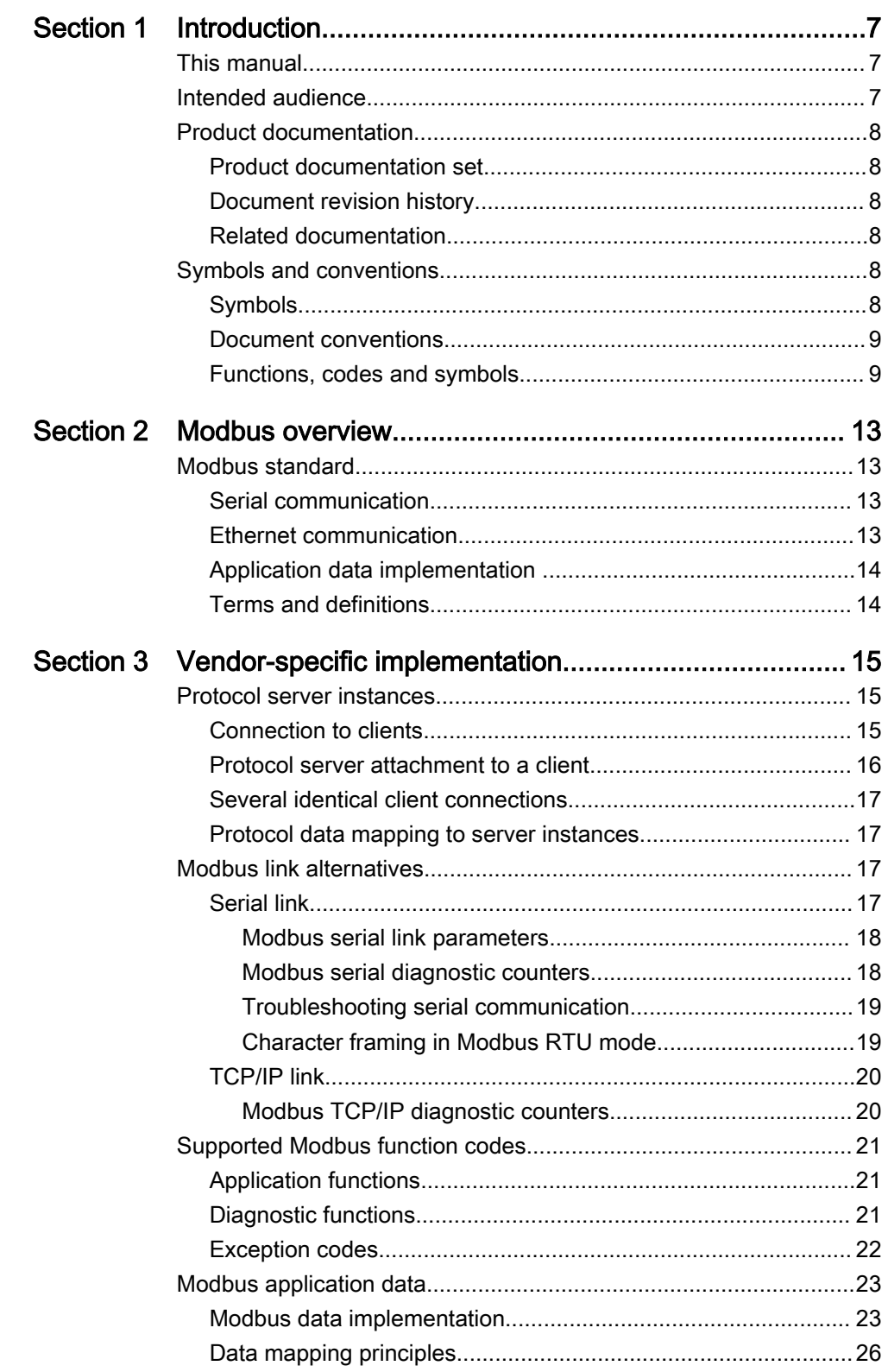

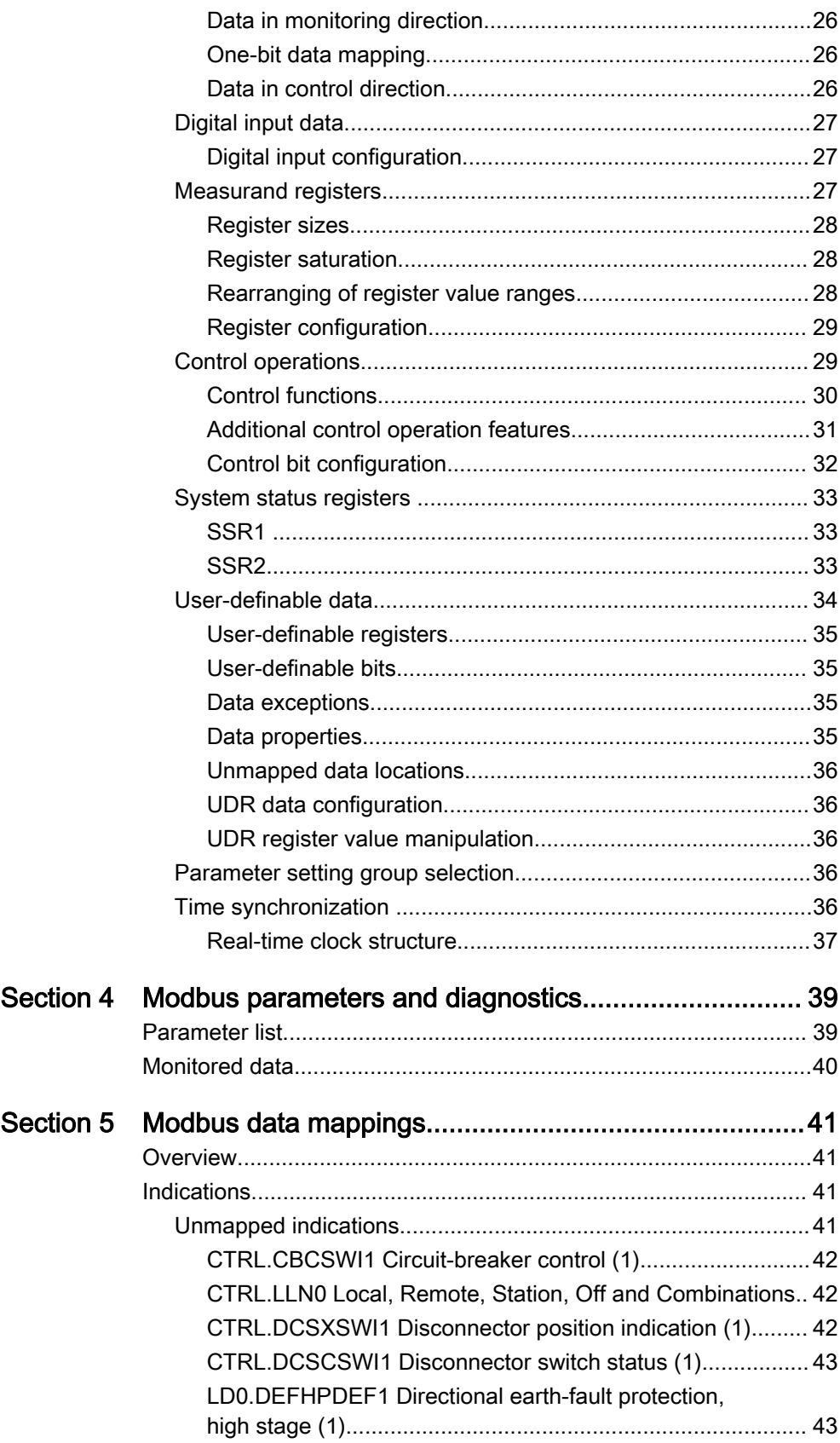

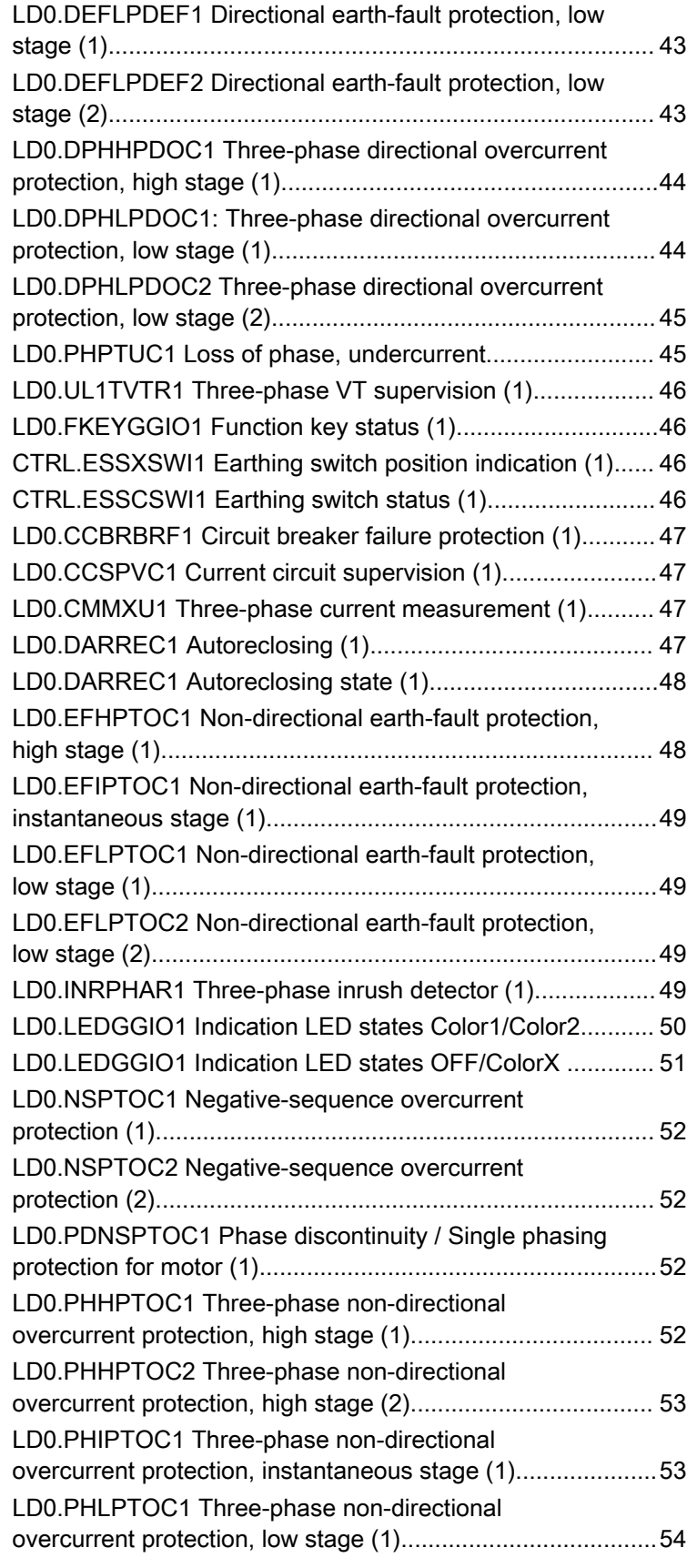

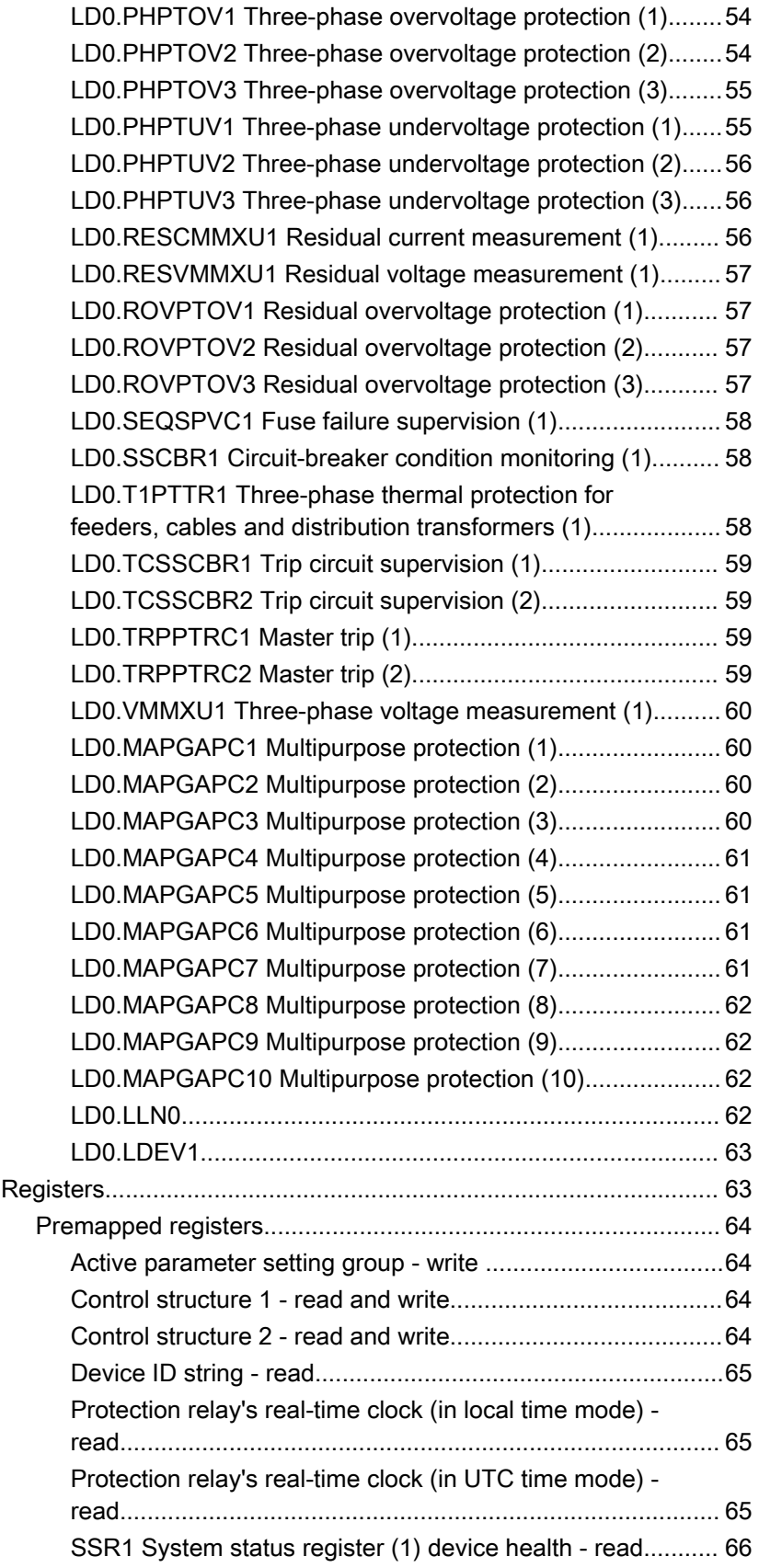

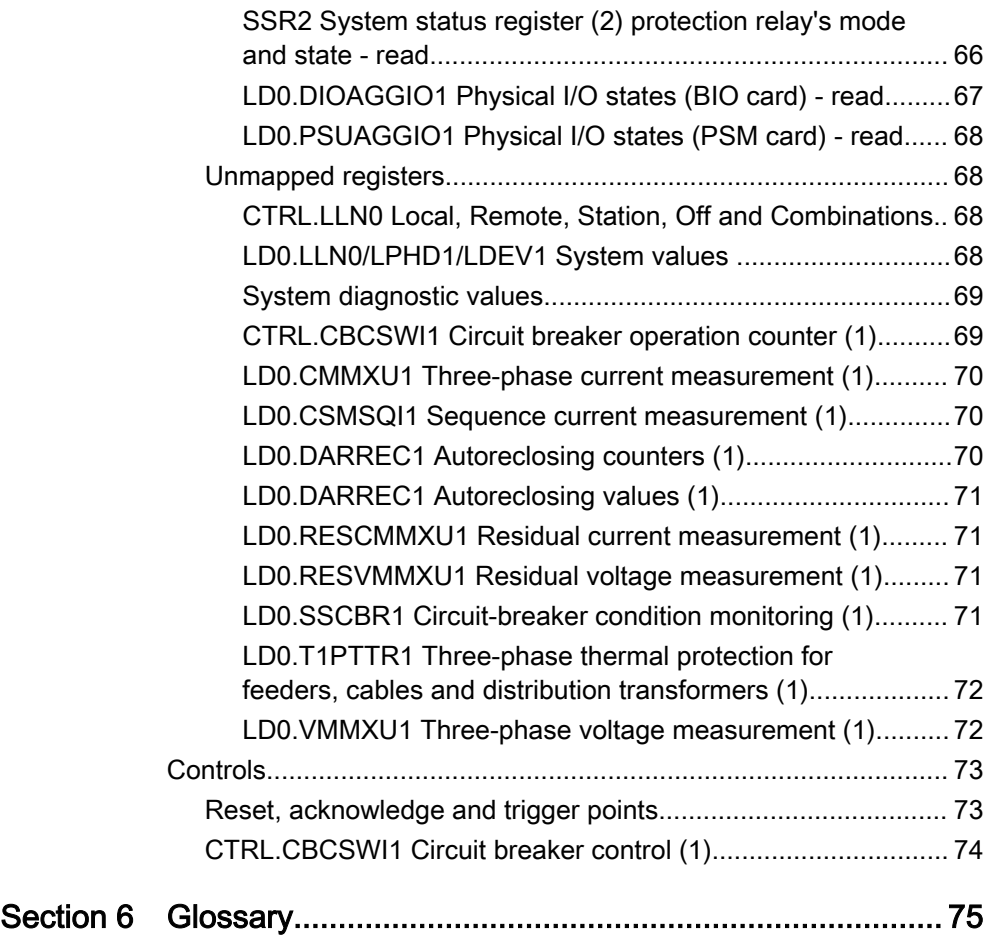

# <span id="page-12-0"></span>Section 1 Introduction

# 1.1 This manual

The communication protocol manual describes a communication protocol supported by the protection relay. The manual concentrates on vendor-specific implementations.

# 1.2 Intended audience

This manual addresses the communication system engineer or system integrator responsible for pre-engineering and engineering the communication setup in a substation from a protection relay's perspective.

The system engineer or system integrator must have a basic knowledge of communication in protection and control systems and thorough knowledge of the specific communication protocol.

# <span id="page-13-0"></span>1.3 Product documentation

# 1.3.1 Product documentation set

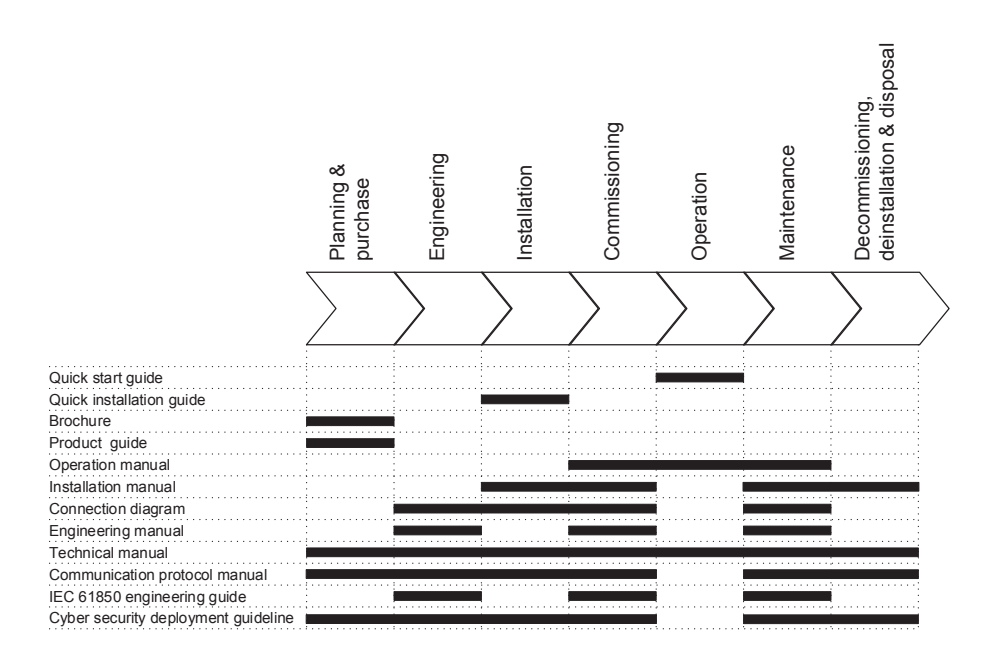

Figure 1: The intended use of documents during the product life cycle

# 1.3.2 Document revision history

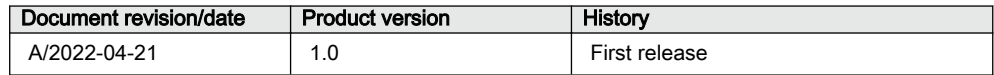

# 1.3.3 Related documentation

Download the latest documents from the ABB Web site [abb.com/mediumvoltage](http://www.abb.com/mediumvoltage).

# 1.4 Symbols and conventions

# 1.4.1 Symbols

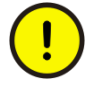

The caution icon indicates important information or warning related to the concept discussed in the text. It might indicate the presence of a hazard which could result in corruption of software or damage to equipment or property.

<span id="page-14-0"></span>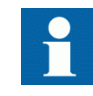

The information icon alerts the reader of important facts and conditions.

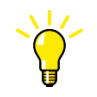

The tip icon indicates advice on, for example, how to design your project or how to use a certain function.

Although warning hazards are related to personal injury, it is necessary to understand that under certain operational conditions, operation of damaged equipment may result in degraded process performance leading to personal injury or death. Therefore, comply fully with all warning and caution notices.

# 1.4.2 Document conventions

A particular convention may not be used in this manual.

- Abbreviations and acronyms are spelled out in the glossary. The glossary also contains definitions of important terms.
- Push button navigation in the LHMI menu structure is presented by using the push button icons.
	- To navigate between the options, use  $\sim$  and  $\sim$ .
- Menu paths are presented in bold. Select **Main menu/Settings**.
- LHMI messages are shown in Courier font.
	- To save the changes in nonvolatile memory, select Yes and press  $\leftarrow$ .
- Parameter names are shown in italics.
- The function can be enabled and disabled with the *Operation* setting.
- Parameter values are indicated with quotation marks.
	- The corresponding parameter values are "On" and "Off".
- Input/output messages and monitored data names are shown in Courier font. When the function starts, the START output is set to TRUE.
- Values of quantities are expressed with a number and an SI unit. The corresponding imperial units may be given in parentheses.
- This document assumes that the parameter setting visibility is "Advanced".
- A functional earth terminal is indicated in figures with the symbol  $\perp$ .
- Equipment protected throughout by double insulation or reinforced insulation (equivalent to class II of IEC 61140) is indicated in figures with the symbol 向.

# 1.4.3 Functions, codes and symbols

All available functions are listed in the table. All of them may not be applicable to all products.

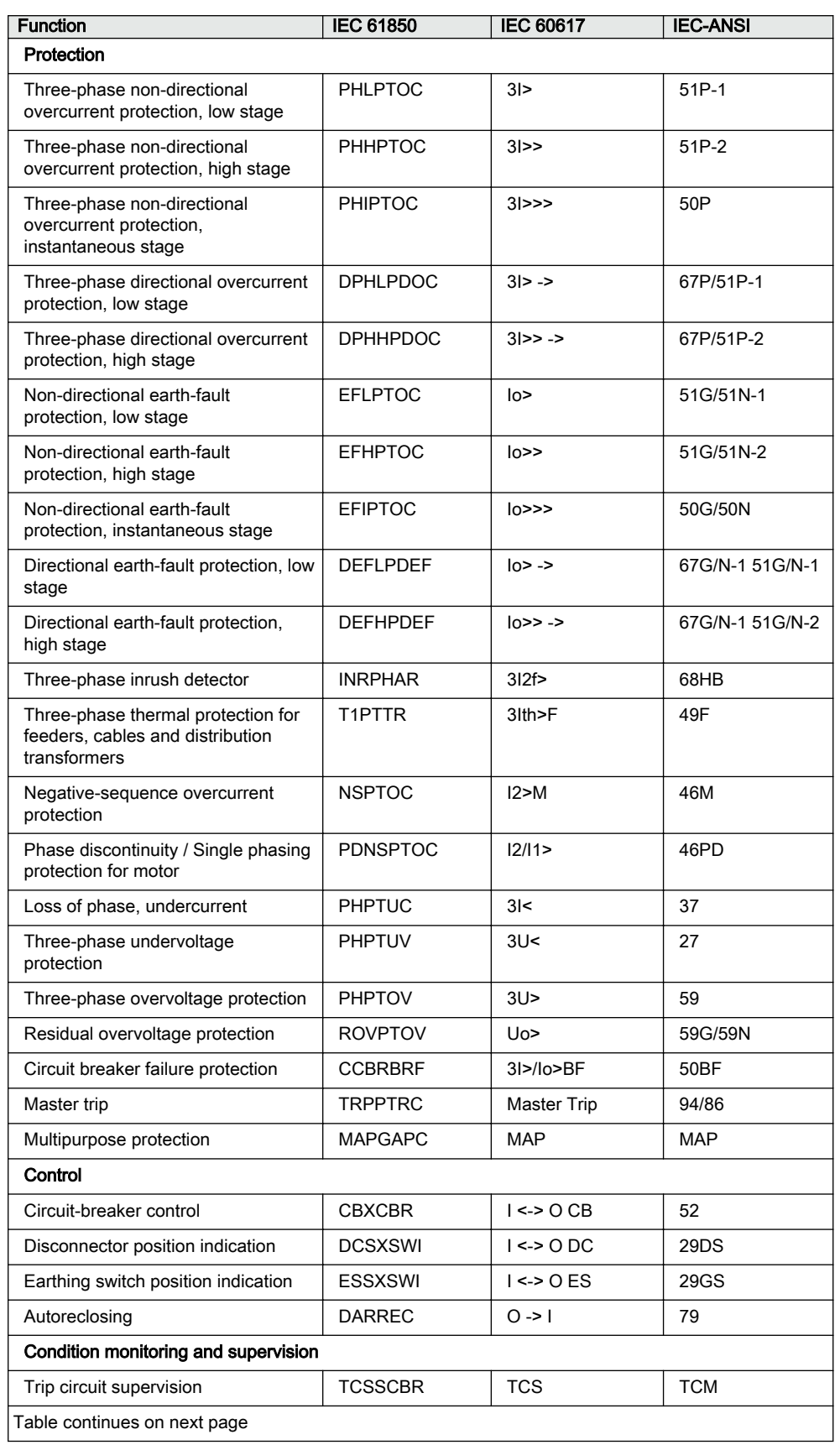

#### Table 1: Functions included in the relay

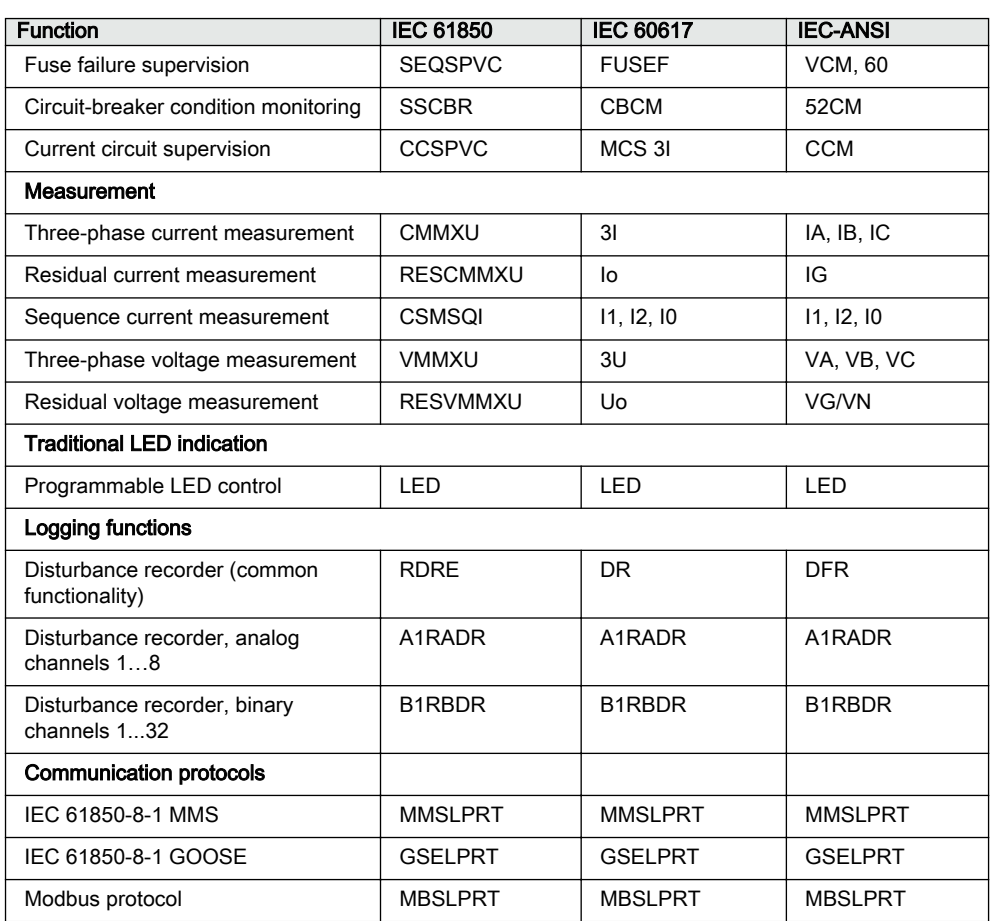

# <span id="page-18-0"></span>Section 2 Modbus overview

# 2.1 Modbus standard

Modbus is a communication protocol developed by the Modicon company in the 1970s. Originally it was used for communication in PLCs and RTU devices. Later on the Modbus protocol was used in a variety of different device applications. Today the Modbus protocol is mainly used over serial communication networks and Ethernet.

The Modbus serial communication and the Ethernet-based Modbus TCP/IP communication in this protection relay follow the specifications maintained by Modbus Organization.

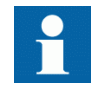

Modbus communication reference guides are downloadable from Technical Resources at [www.modbus.org](HTTP://WWW.MODBUS.ORG).

# 2.1.1 Serial communication

Modbus is a master-slave protocol when it is used over serial communication networks. This protection relay implements the slave side of the protocol. Depending on the chosen physical serial interface, it is possible to build multidrop networks or point-to-point communication connections.

There can only be one Modbus master unit on a Modbus serial network. The Modbus master unit communicates with one Modbus slave unit at a time. Usually the master reads, or scans, data from the slaves cyclically. The master can also write data or give commands to the slave units. Each slave unit has a unique unit address. Thus, the master can identify the slave with which it communicates. The Modbus standard also supports Master broadcast transmissions.

The Modbus serial protocol uses two link modes: Modbus RTU and Modbus ASCII. Only Modbus RTU mode is supported by this protection relay.

### 2.1.2 Ethernet communication

Modbus communication over Ethernet TCP/IP is of client-server type. This protection relay operates as a Modbus server.

The Modbus TCP/IP connection is established when the Modbus client opens a TCP socket connection to the Modbus server. The socket port 502 on the TCP/IP stack is reserved for Modbus. If the connection request is accepted by the server, the client can start communicating with the server unit.

This protection relay can accept simultaneously two Modbus TCP/IP client connections. The protection relay can be configured to only accept socket connection requests from known client IP addresses.

# <span id="page-19-0"></span>2.1.3 Application data implementation

This protection relay is designed to operate with a wide range of different Modbus masters and clients. The Modbus memory map shows the protection relay's internal process data in a simple I/O map which is mainly aimed at PLC masters and other process automation devices. This data is more suitable for SCADA Modbus masters.

The Modbus standard defines four main memory areas for mapping protection relay's process data. Due to its open nature, the Modbus standard does not define exactly what type of data should be mapped to each memory area. The Modbus mapping approach of the protection relay ensures that the same process data are readable from as many Modbus memory areas as possible. The users may then choose the memory areas that are most suitable for their Modbus master systems.

# 2.1.4 Terms and definitions

Modbus data appear in different memory areas in the Modbus device. The four most common areas are coils, digital inputs, input registers and holding registers. These are also referred to as 0X, 1X, 3X and 4X areas respectively.

Modbus defines addressing in two ways: PLC addressing starts from address 1 and regular Modbus data addressing starts from 0. For example, a holding register at PLC address 234 can be referred to either as 4X register 234 or as 40234. The regular Modbus address, that is the PLC address decremented by one, is shown when analyzing the Modbus traffic on the physical network.

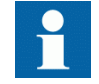

Listings and references to the Modbus data in this documentation follow the PLC addressing scheme. Addresses start from 1.

See also the Modbus protocol standard documentation that can be found for free at [www.modbus.org.](HTTP://WWW.MODBUS.ORG)

# <span id="page-20-0"></span>Section 3 Vendor-specific implementation

# 3.1 Protocol server instances

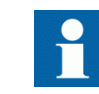

The word "client" refers to the protocol master. The protection relay is referred to as "server" or a slave device.

The protection relay can communicate with maximum three protocol clients simultaneously. The protection relay provides one protocol data and data outlook for different clients. A protocol server communication entity which is configured to operate with a specific master or client is called an instance.

There are three server instance scenarios.

- 1. One client One protocol instance One protocol mapping (if the instance is configured to COM1). The protection relay is intended to operate toward one protocol client. The default protocol data mapping or data outlook can be modified freely.
- 2. Two clients One protocol instance One protocol mapping (if the instance is configured to TCP). The protection relay is intended to operate toward two protocol clients. The default protocol data mapping or data outlook can be modified freely.
- 3. Three clients Two protocol instances One protocol mapping. The protection relay is intended to operate toward two TCP protocol clients and one COM1. All the clients can access the same data or similar data outlook. The default protocol mapping or data outlook can be modified freely.

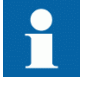

The protection relay supports a maximum of 3 clients at any point in time. This number includes the MMS client and other communication protocol clients.

# 3.1.1 Connection to clients

In the relay it is possible to activate one protocol server instance out of two. The protocol server instances are represented by a function block in the relay configuration: MBSLPRT1 and MBSLPRT2. For each connected client, a protocol instance has to be activated by dragging the function block into the relay configuration. When a function block is present in the configuration, its setting and monitoring parameters are visible in the HMI.

<span id="page-21-0"></span>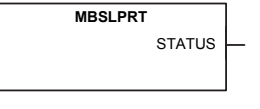

Figure 2: Function block

The two available Modbus instances may be freely activated. However, it is recommended to activate the instances in chronological order. For example, instance 1 is to be used if there is only one client connection and instances 1 and 2 when there are two clients.

Each Modbus instance supports two TCP/IP clients. When both instances are configured in Application Configuration, both cannot be configured to TCP.

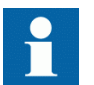

If both instances are configured as TCP or COM, only the first instance configuration is supported.

#### First setup and configuration upload

Dragging a protocol instance function block into the relay configuration is only the first step of the protocol activation. When a protocol instance is added for the first time, it is inactive and unconfigured by default, meaning that it has not been assigned to a physical link port. Neither has any Modbus data point configuration been loaded for the instance. Next step is to do these setups.

When a configuration containing Modbus instances is uploaded to the relay, the *Operation* setting is "Off". After the upload is done, the Modbus instances restart, still with *Operation* being in "Off" state. Thereafter, Parameter Setting in PCM600 uploads the new settings to all applications, including the *Operation* "On" values for the protocol instances.

#### 3.1.2 Protocol server attachment to a client

After its activation, an instance should be attached to the intended client.

If the client is in a serial connection, the instance must be attached to the intended serial port.

In case of a TCP client, the instance must be first attached to the physical Ethernet port. If there are several TCP client connections, the protection relay must be able to distinguish between the clients. There are two setting parameters in an instance.

- *Client IP*: When the client makes the TCP connection, its IP address is checked. This instance is given to the client with this IP address. It is also possible to use the address "0.0.0.0" if no client IP address is to be defined. In this case, the client's IP address is ignored.
- *TCP port*: This parameter can be used in conjunction with the *Client IP* setting, thus allowing only a certain IP address at a specific TCP socket port number.

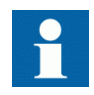

Each Modbus instance supports two client IPs: *Client IP 1* and *Client IP 2*.

# <span id="page-22-0"></span>3.1.3 Several identical client connections

Maximum two clients can access the same protocol data. Also, one instance can be used for maximum two clients, so that when there are problems with communication, the line diagnostic data for instances follows the same instance number rule.

If multiple client connections are used, they must be distinguished by using *Client IP 1* and *Client IP 2*.

# 3.1.4 Protocol data mapping to server instances

By default, Modbus communication supports one data mapping for the protocol.

In PCM600, it is necessary to always define the mappings to be edited or viewed.

# 3.2 Modbus link alternatives

Modbus communication is possible over the serial communication interface, over the Ethernet interface, or over both interfaces simultaneously.

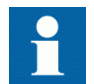

Depending on the protection relay type, either only serial communication or only Ethernet communication may be supported.

# 3.2.1 Serial link

Modbus serial communication requires that the protection relay variant is equipped with a serial interface card. The serial interface card can contain one serial interface.

The Modbus link mode is Modbus RTU.

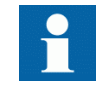

Documentation on the Modbus serial link messages and the Modbus standard can be obtained from [www.modbus.org](HTTP://WWW.MODBUS.ORG).

#### <span id="page-23-0"></span>3.2.1.1 Modbus serial link parameters

Serial link setting parameters can be accessed with Parameter Setting in PCM600 or via the LHMI path **Configuration/Communication/COM1**.

#### Address

Each serial link can be given a separate unit address.

#### Port

This protection relay supports only one serial port COM1. By default, the port is selected as "Ethernel TCP 1" and it must be changed to "COM1".

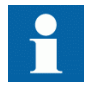

If this protocol does not operate as expected, ensure that only one instance is configured to the COM1 port.

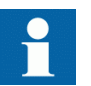

The baud rate is defined on the serial driver side and is therefore located via the HMI path **Configuration/Communication/COM1**.

#### 3.2.1.2 Modbus serial diagnostic counters

Modbus serial diagnostic counters can be viewed via the HMI path **Monitoring/ Communication/Protocols/Modbus/MBS0 (n)**.

The counters show complete Modbus protocol link frames and Modbus errors. The serial communication driver (COM1) maintains its own counters for lower level serial communication diagnostics.

| Counter                      | Description                                                                                                    |  |
|------------------------------|----------------------------------------------------------------------------------------------------|--|
| Status                       | Shows the value "True" if the serial instance is in use. This indicates that the<br>Modbus client is connected and Modbus messages, which are addressed to<br>the device, are received regularly at least at 15-second intervals or faster. In<br>all other cases this value is "False". |  |
| Reset counters               | True = Reset all diagnostic counters                                                                                                    |  |
| Received frames              | Total amount of received Modbus frames. For example, the Modbus frames<br>that are addressed to this instance.                                                                                                    |  |
| <b>Transmitted frames</b>    | Total amount of transmitted Modbus responses                                                                                                    |  |
| Table continues on next page |                                                                                                    |  |

Table 2: Serial diagnostic counters

<span id="page-24-0"></span>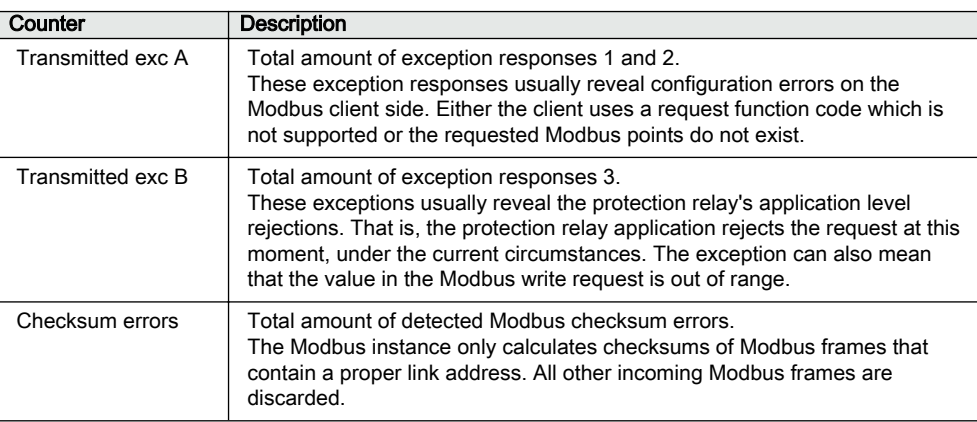

#### 3.2.1.3 Troubleshooting serial communication

The diagnostic capabilities can be used for investigating communication problems. If communication cannot be established to the relay, then proceed in this order.

- 1. Reset the serial driver and Modbus protocol diagnostic counters to make it easier to view the changes.
- 2. Check the serial driver diagnostic counters. If serial characters are not received, check the cable (Rx line) and the link setup parameters, also on the Master side.
- 3. If serial characters are received, check the Received frame counter via the path **Monitoring/Communication/Protocols/Modbus/MBS0 (n)**.
- 4. Go over to Modbus diagnostics and check if Modbus link frames are internally received. The serial driver detects every link frame on the line, but the Modbus protocol only reacts to Modbus link frames, which are addressed to its own protocol instance.
- 5. Check for receive errors, checksum errors or several retransmissions. If these are found, the line may be noisy.
- 6. If Modbus link messages are received, check that the response messages are sent to the master.
- 7. Check the serial driver's transmitted character counter. If it is running, then the relay is transmitting. If the master receives nothing, then check the cable (Tx line).

#### 3.2.1.4 Character framing in Modbus RTU mode

According to the Modbus standard, the character length in the Modbus RTU mode should be 11 bits. It is possible to freely define the character parity: even, odd or no parity. No parity means that the bit length of the serial character is reduced by one. Thus, the character is compensated with an additional stop bit.

<span id="page-25-0"></span>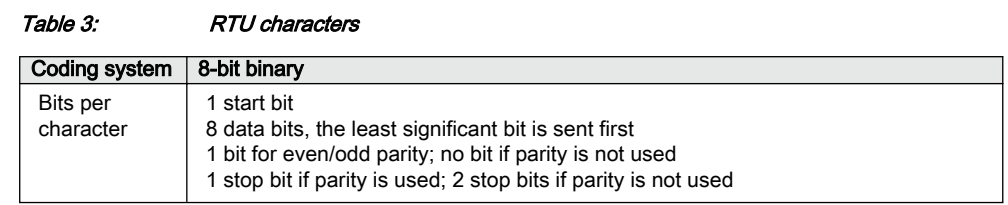

# 3.2.2 TCP/IP link

The protection relay operates as a Modbus TCP/IP server. A Modbus TCP/IP client can establish a connection to the protection relay through the standardized TCP socket port 502.

The Modbus TCP/IP interface of the protection relay can be configured to accept two simultaneous Modbus client connections. It is possible to grant connections only to the predefined TCP/IP clients. The write authority of the Modbus TCP/IP client is configurable.

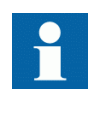

Modbus TCP usually shares the Ethernet connection with the other Ethernet-based protocols of the protection relay. The number of Ethernet-based clients that can be simultaneously connected to the protection relay is restricted.

### 3.2.2.1 Modbus TCP/IP diagnostic counters

Modbus TCP/IP counters can be viewed via the LHMI path **Monitoring/ Communication/Protocols/Modbus/MBS0 (n)**.

The counters show the complete Modbus protocol link frames and Modbus errors. The Ethernet communication driver maintains its own counters for lower level communication diagnostics.

Table 4: TCP/IP diagnostic counters Counter Description Status Status Shows the value "True" if the TCP/IP or serial instance is in use. This means that a Modbus client has connected to the TCP socket and Modbus TCP messages are received regularly at least at 15-second intervals or faster. In all other cases this value shows "False". Reset counters  $\vert$  True = Reset all diagnostic counters Received frames  $\frac{1}{1}$  Total amount of received Modbus frames Transmitted frames | Total amount of transmitted Modbus responses Transmitted exc A Total amount of exception responses 1 and 2. These exception responses usually reveal configuration errors on the Modbus client's side. Transmitted exc B Total amount of exception responses 3. These exceptions reveal the protection relay's application level rejections.

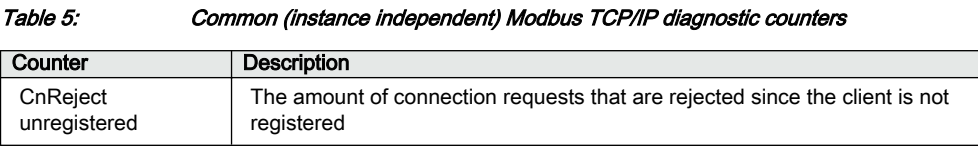

# <span id="page-26-0"></span>3.3 Supported Modbus function codes

# 3.3.1 Application functions

#### Table 6: Supported application functions

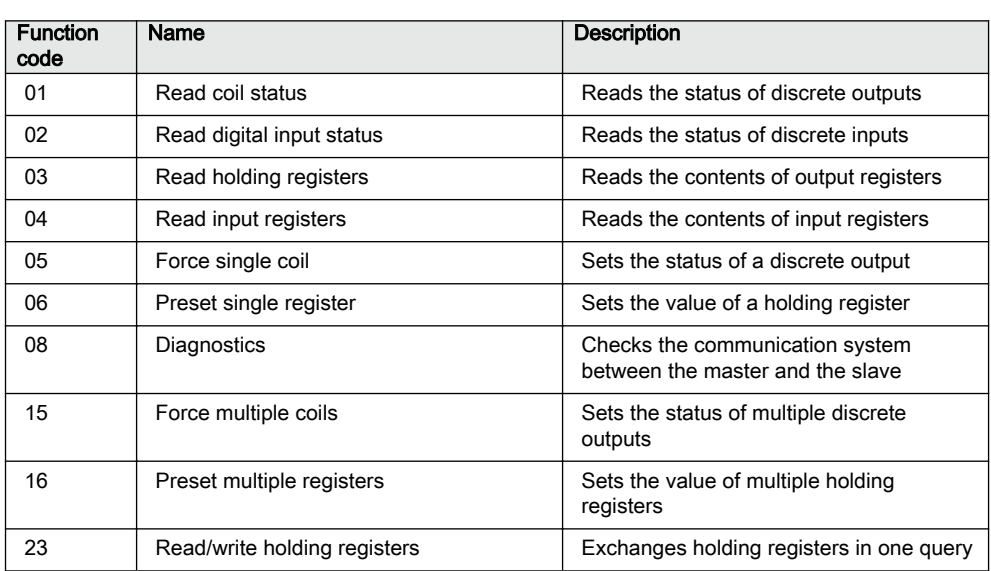

# 3.3.2 Diagnostic functions

The diagnostic functions are only intended for serial communication. However, the serial diagnostic counters can be read, but not reset, via the Modbus TCP/IP interface. The serial line cannot be forced to the listen mode via the Modbus

TCP/IP interface.

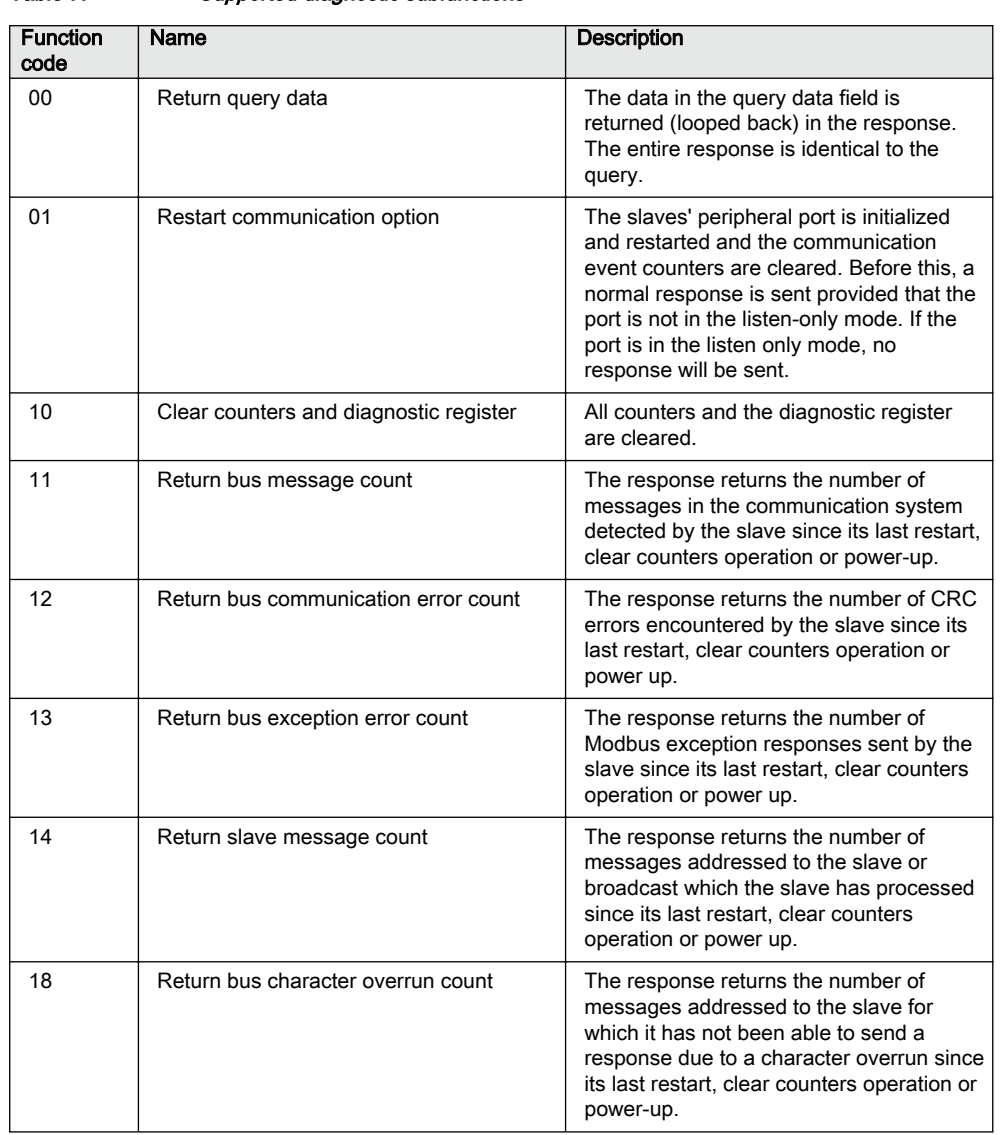

#### <span id="page-27-0"></span>Table 7: Supported diagnostic subfunctions

# 3.3.3 Exception codes

Table 8: Supported exception codes

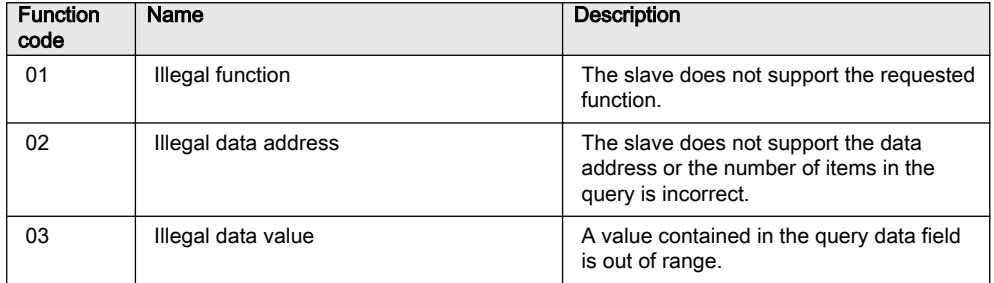

# <span id="page-28-0"></span>3.4 Modbus application data

# 3.4.1 Modbus data implementation

The protection relay is internally modeled according to the IEC 61850 standard. The Modbus protocol is implemented on top of this model. However, not all features of the IEC 61850 data model are available through the Modbus interface.

The Modbus protocol standard defines one-bit digital data and 16-bit register data as RTU application data alternatives. The protocol does not define how this protocol application data should be used by a protection relay application. The usage depends on the protection relay implementation.

As REX610 is a freely configurable device, almost all internal IEC 61850 data objects can be mapped to Modbus. The internal IEC 61850 data objects in this device are assigned with potential (empty) Modbus mappings according to the general rules based on the IEC 61850 common data classes (CDC).

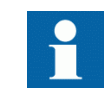

The Beh and Mod attributes of every logical node and some redundant data objects within the generic function blocks are unmapped.

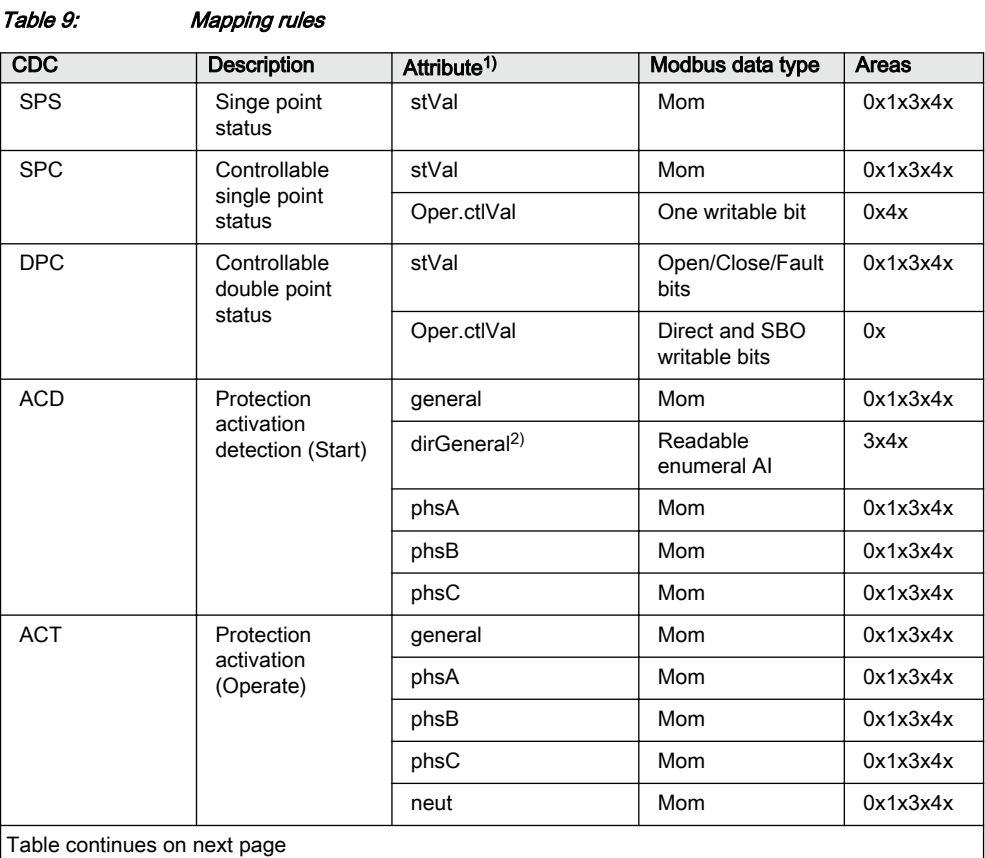

 $REX610$  and  $23$ Communication Protocol Manual

 $\overline{\phantom{a}}$ 

### Section 3 2NGA000822 A Vendor-specific implementation

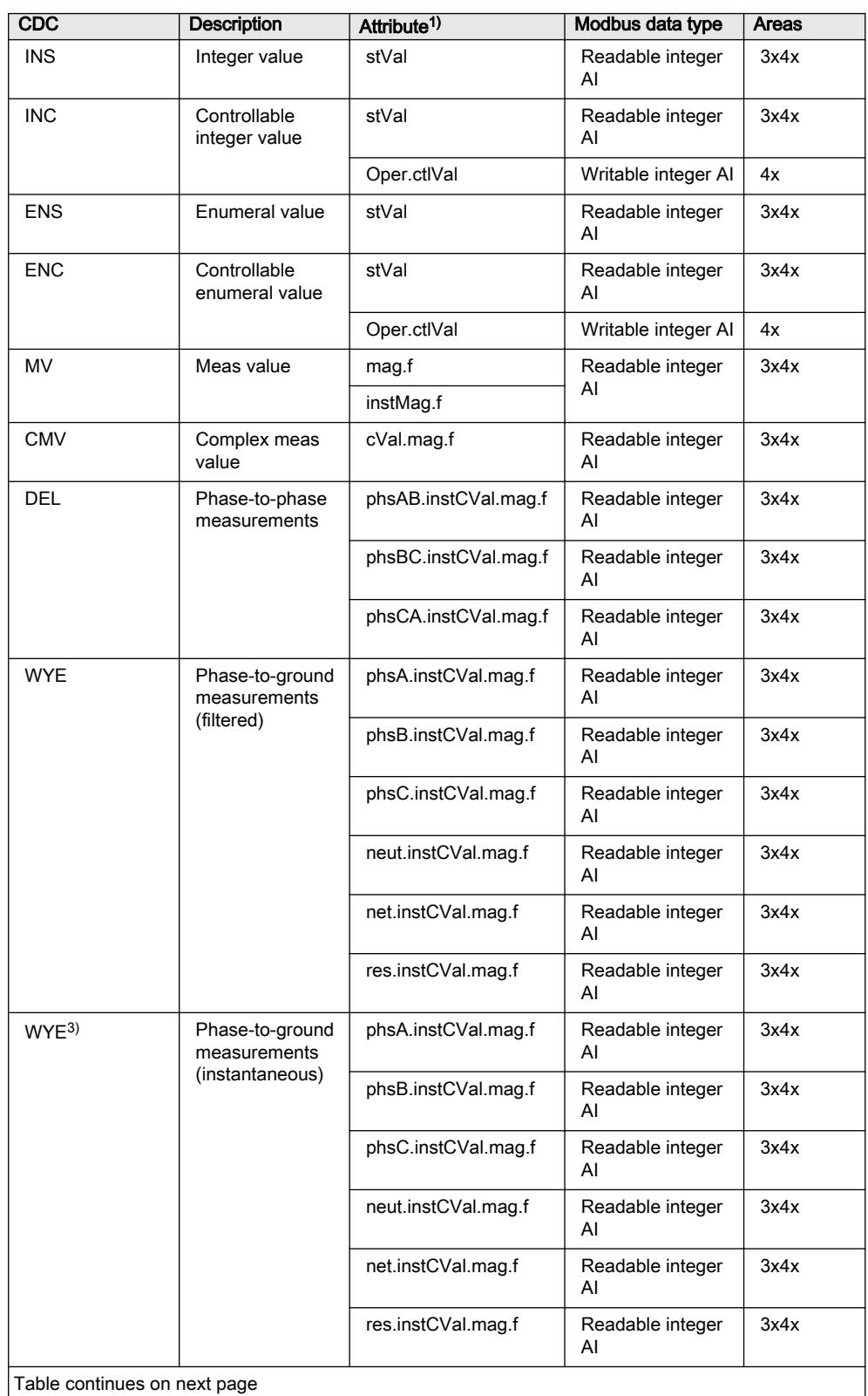

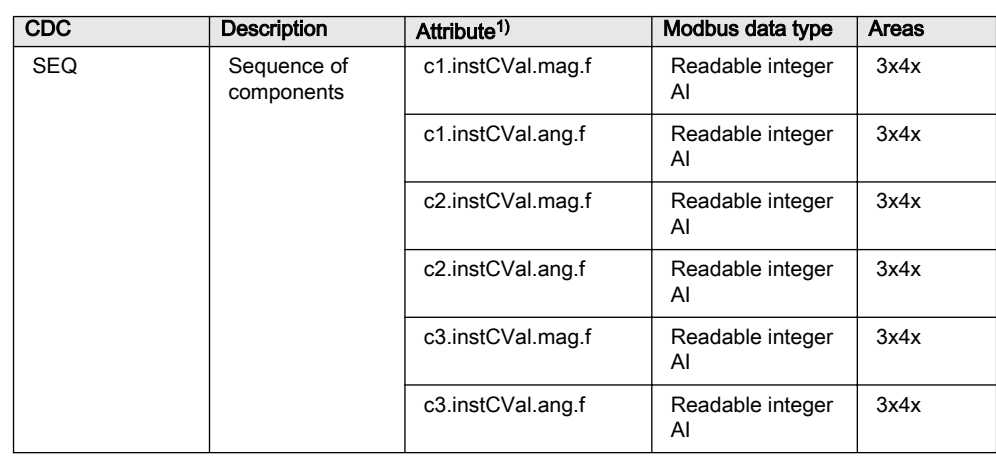

1) A data object need not contain all data attributes listed for the object class in question.

2) The enumeral values for the ACD class dirGeneral attribute are 1=Unknown, 2=Forward, 3=Backward, 4=Both.

3) WYE class measurands can be obtained as filtered values and, in some cases, also as instantaneous values. If values are polled fast, instantaneous values show more ripples.

#### Update rate of analog value protocol data

The protocol offers almost all internal IEC 61850 data objects to be mapped. Some special analog data values are not updated to the protocol database spontaneously by default. A symptom may be that these analog values are updated slowly through the protocol because they are updated by the protocol's own background scanning task.

#### 32-bit-wide integer data

The generic pre-mapping of integer analog values (INS, INC) is generally defined to be 16-bit-wide registers. If the user instead defines a 32-bit register, then the option "Use UDR Register size ( v2)" should be used to map the register as 32 bits.

#### Control operations

The Modbus standard defines data types 0X for coils and 4X for holding registers to be used for control operations. This protection relay supports both data types.

Control operations include automatic checking for authorization and local and remote blockings as well as preventing simultaneous controlling by multiple clients.

#### Application data compatibility

This protection relay is designed to operate with a wide range of Modbus masters spanning from industrial PLCs to substation SCADA devices. The application solutions have been chosen to achieve the highest possible level of compatibility with the systems.

<span id="page-31-0"></span>• Application data is readable in many different Modbus memory areas. Digital data is readable as bits or packed bits in registers. • Primarily 16-bit register sizes are used for measurands. 32 bits are used only in some rare cases. • By default, measurands are scaled by value 1000. The addressing of the application data in the documentation and tools follows the Modbus-PLC addressing principle, where the base address 1 is used. • The Modbus memory-mapped data in the monitoring direction is assembled into user-definable registers or bits in a specific UDR memory area. The data can then be scanned from this area. 3.4.2 Data mapping principles The available Modbus data in the protection relay can be mapped to a Modbus user-defined area. An unmapped Modbus point does not cause any burden on the protection relay until it is taken into use. 3.4.2.1 Data in monitoring direction All data in the monitoring direction is available through the 3X and 4X memory areas. This includes the digital indication data which is also readable in the 1X and 0X areas. All register structures are located in the 4X area. The Modbus data may contain empty bits or registers within the sequential data areas. These bits and registers are intended for possible future expansion. Reading this data does not result in any Mobdus exception response. The value in these bits or registers is always zero. 3.4.2.2 One-bit data mapping All one-bit data in the protection relay is readable either from the 0X or 1X memory area. The Modbus bit point addresses are similar regardless of the memory area. In addition, the same one-bit data can also be read either from the 3X or the 4X area. In this case, the bit values are packed into 16-bit 3X and 4X registers. The bit locations follow a pattern similar to the 0X and 1X locations. If a one-bit value is located in the  $0X$  or  $1X$  bit address 1800, the same bit value can also be found in the 3X or 4X register 112 (1800 DIV 16) at register bit 8 (1800 MOD 16). This is easier to understand when the address numbers are expressed in the hexadecimal format:  $1800 = 0x708$ , where the register  $112 = 0x70$ and bit  $8 = 0x8$ . 3.4.2.3 Data in control direction The protection relay's controls, set points and acknowledgements are mapped in parallel to both Modbus 0X data (coils) and Modbus 4x data (registers). Control points can only be operated one by one.

# <span id="page-32-0"></span>3.4.3 Digital input data

As the indication signals related to protection applications often change rapidly, the Modbus master may not detect all the changes.

### 3.4.3.1 Digital input configuration

Digital input indications are mirrored on several Modbus memory areas. Indications can be accessed in Communication Management in PCM600, under tabs:  $1X$  – discrete inputs,  $0X$  – read-only coils,  $3X$  – input registers and  $4X$  – holding registers. Digital inputs are read-only objects. Writing to the defined 0X and 4X addresses results in an exception response.

The bit address field shows the 1X and 0X Modbus memory addresses on which the data occur as default. The Modbus register address and bit within the register are shown under the 3X and 4X register views. The address field may also be empty, meaning that the object is not located in the Modbus memory at all as default. The indication objects can be taken into use in the user-definable area.

Modbus Communication Management shows only active data objects, that is, the objects that are available in the functions that are activated in the relay configuration.

Table 10: Setting columns in the Modbus CMT view

| Setting column | <b>Alternatives</b> | <b>Description</b>                                                                                                    |
|----------------|---------------------|----------------------------------------------------------------------------------------------------|
| Bit address    | Not adjustable      | The 0X and 1X bit Modbus memory map<br>address where the object resides as default.<br>If the field is empty, the object is not visible<br>in the Modbus memory map as default. The<br>object can always be further mapped into<br>the user-defined area. |

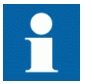

The cards' binary input and output status is mapped to the fixed register which is not available in Communication Management.

# 3.4.4 Measurand registers

The Modbus measurands are located in the Modbus register area. The measurands are readable from both 3X and 4X areas from the same register addresses.

The Modbus measurands derive from the protection relay's internal, original IEC 61850 filtered measurand values. Modbus register values in this protection relay are always in integer format. Since the internal IEC 61850 values are often represented as decimal numbers, the Modbus stack needs to scale these values to integer format. Thus, there are always a scale factor and an offset parameter for each Modbus register value. The default values of the scale factor and the offset parameter are 1000 and 0, respectively.

<span id="page-33-0"></span>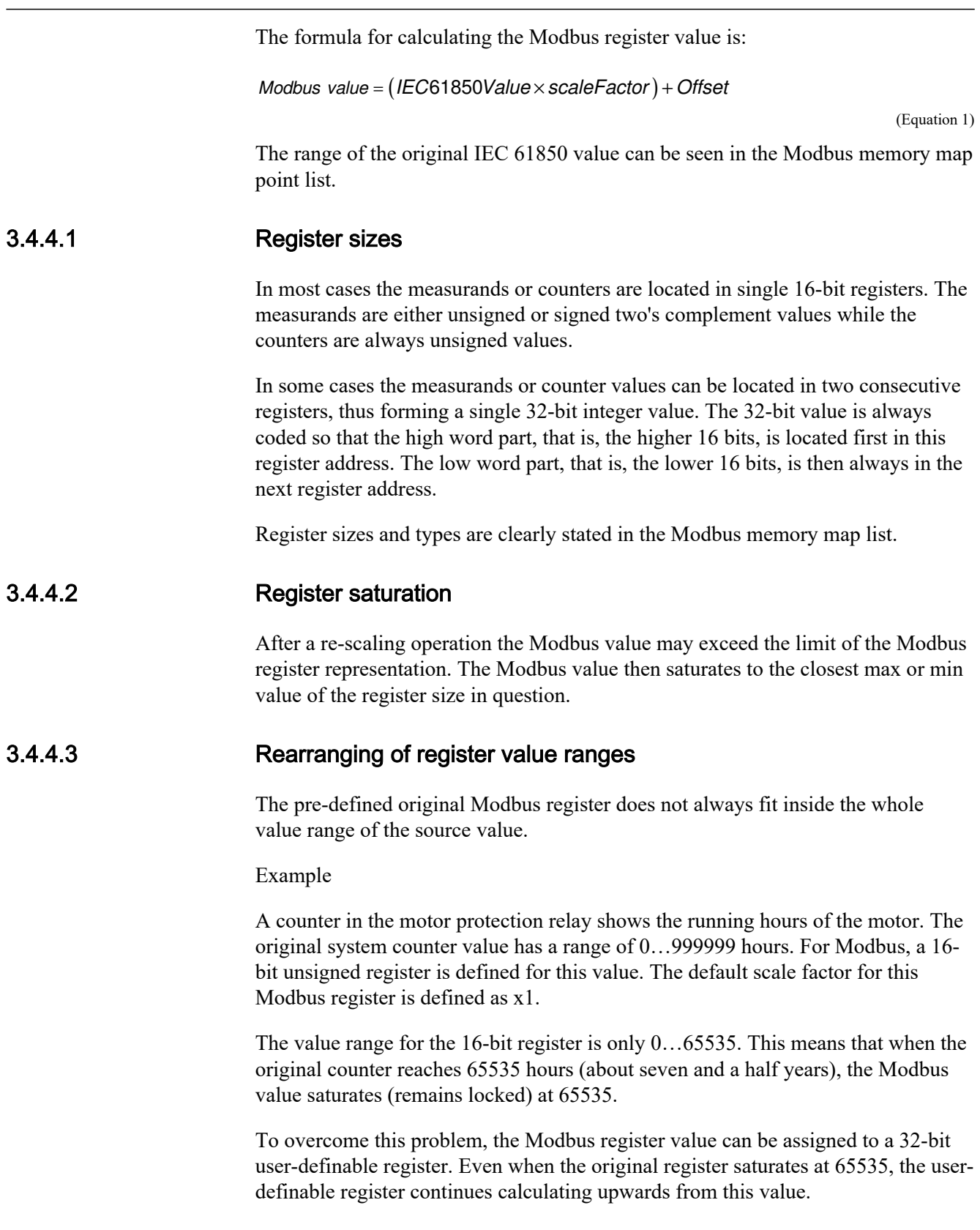

#### <span id="page-34-0"></span>3.4.4.4 Register configuration

Measurand registers are mirrored on both 3X and 4X Modbus register areas. Registers can be accessed in Modbus Communication Management in PCM600, under tabs:  $3X$  – input registers and  $4X$  – holding registers.

Register values are received from the IEC 61850 system level in two formats. Measurands are usually received as floating point values and counters as integer values. The Modbus register values are always presented as integer values. To make the source floating point value's decimals visible in the Modbus register, the received IEC 61850 value can be multiplied by, for example, 10, 100 or 1000. The Modbus register rounds the integer part and truncates all decimals that are left in the source value.

Table 11: Setting column in the Modbus Communication Management tool in PCM600

| Setting column   | <b>Alternatives</b> | <b>Description</b>                                                                                                    |
|------------------|---------------------|----------------------------------------------------------------------------------------------------|
| Register address | Not adjustable      | The 3X and 4X Modbus<br>memory map addresses where<br>the register resides as default. If<br>the field is empty, the register is<br>not visible in the Modbus<br>memory map as default. The<br>register can always be further<br>mapped into the user-definable<br>area. |

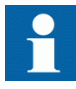

Modbus supports the default scaling factor of 1000 only.

# 3.4.5 Control operations

The protection relay's outputs can be controlled either through the 0X coil objects or 4X holding register control structures. See the Modbus control objects' memory map for the available control objects.

The control objects in this protection relay are either single-point or double-point control objects.

#### Single point control object output types

Single point control objects can be either pulse outputs or persistent outputs.

The Modbus client should only write "1" to the pulse outputs. This write operation activates the control operation and there is no need for the Modbus client to write "0" to the object. However, writing "0" is not forbidden. The result is that nothing happens to the control object.

The Modbus client can write both "1" and "0" to the persistent outputs. Therefore, the persistent outputs have two defined levels: "0" and "1".

<span id="page-35-0"></span>Most of the outputs in this protection relay are pulse outputs.

#### Double point control operation modes on IEC 61850 level

This protection relay supports two control models: direct-operate and select-beforeoperate. The IEC 61850 single point control objects in this protection relay are of direct-operate type. The IEC 61850 double point control objects can be configured either into the direct-operate or select-before-operate mode.

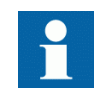

An IEC 61850 double point output cannot support both directoperate and select-before-operate modes at the same time.

#### Double point control operations on Modbus level

The double-point select-before-operate mode is usually used for the circuit breaker operations. Modbus incorporates a 30-second fixed select time-out on protocol level. Four controllable objects exist on the Modbus level.

- Select open
- Select close
- Cancel selection
- Operate (=execute) selection

Direct operate of a double-point object consists of two controllable objects.

- Direct open (writing the value "1" opens the circuit breaker)
- Direct close (writing the value "1" closes the circuit breaker)

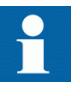

Direct operate of a double point object is always possible over Modbus. In addition, select-before-operate control is possible if the controllable object's control model is set to "sbo-with-enhancedsecurity."

#### 3.4.5.1 Control functions

Generally, output objects are controlled one at a time. The protection relay accepts only functions 05 (force single coil) and 15 (force multiple coils) when the 0X coils control structure is used for control operation.

Only one control bit can be operated at a time when the 4X control structures are used.

#### Exception codes

Only a few exception code alternatives exist for the write coil and write register requests in Modbus:
- $\bullet$  01 = illegal function
- $02 =$ illegal address
- $03 =$ illegal value

The exception code 03 is also returned if a command operation is rejected due to other internal reasons. An additional internal reason code for the exception can be found in the SSR2 register after the command operation.

Internal control rejection reasons with coils may be, for example:

- The client has no write authority.
- The protection relay is in local or OFF state.
- The control operation is already reserved by another client and thus blocked.

If a positive acknowledgement is returned, the control command has been initiated by the protection relay.

#### 3.4.5.2 Additional control operation features

#### **Normal or enhanced security operations**

Control objects on the IED system level (IEC 61850 level) always follow a control model. Control model alternatives are referred to as normal security or enhanced security. Some control objects have a fixed control model. Other objects' control models are configurable.

Normal-security object:

- Positive confirmation means that the control has been activated and the application behind the control point has performed successfully.
- Exception 03 response means that either the control is not activated, or the control is activated, but the application behind the control point does not perform successfully.

Enhanced-security object:

- Positive confirmation means that control has been activated. The application behind the control point has started, but has not finished yet. SSR2 state is set to 'In progress'.
- Exception 03 response means that the control is not activated. SSR2 reason code is updated. After a positive confirmation, SSR6 state is set to 'Ready' when the application control eventually is terminated. The SSR2 reason code is updated with either a positive or a negative reason code.

#### Impact on master's logic

Only one control sequence can be performed at a time by the IED. A new Modbus control command cannot be accepted by the IED after an enhanced security object control until the SSR2 state is set to 'Ready'. Enhanced-security objects are always double-point objects. For example, in the case of control made to a motorcontrolled disconnector, the control sequence lasts 10 seconds. The master can monitor the command progress in several ways.

- Polling the SSR2 register and examining the state bits. Control can be in state 'In progress' for 10 seconds.
- Double-point object .stSeld attribute is set to '1' while the control operation is in progress. This lasts 10 seconds.
- The control should result in some input data eventually changing position. This input data can be monitored to determine that the control operation is over. This should take 10 seconds.

#### 3.4.5.3 Control bit configuration

Control bits are write-only coil (0x) data. In addition, some of the control bits are assigned in parallel to holding register (4x) control structures.

Control bits can be accessed in Modbus Communication Management in PCM600, under the tab  $0x -$  writable coils.

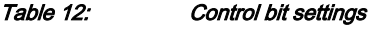

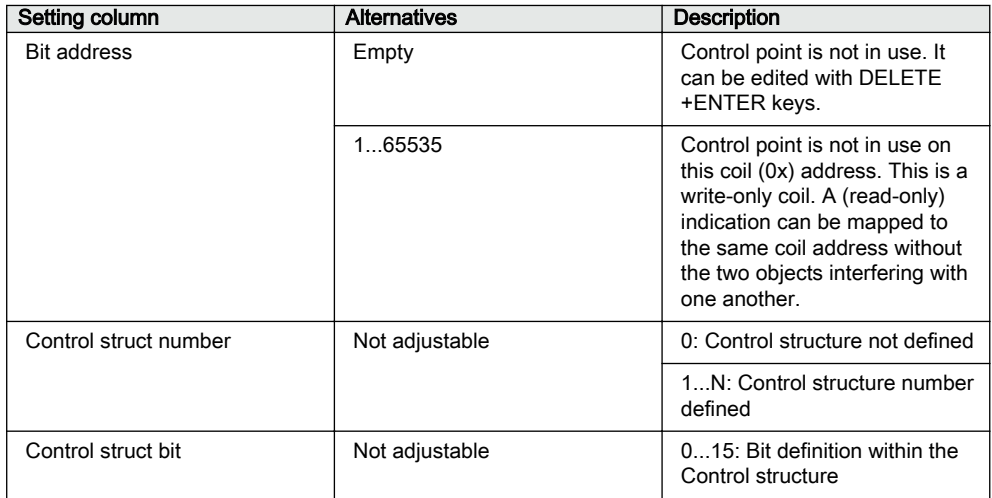

The bit address is configurable. It is also possible to completely remove a control point from the Modbus 0x memory map by first deleting the address and then pressing ENTER.

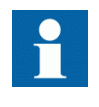

The address mapped to the 0x, 1x, 3x and 4x register should be unique. For example, if 0x10 is mapped in the UDR view for read coil, then 0x10 should not be mapped to any other register type.

# 3.4.6 System status registers

The Modbus SSRx 16-bit system status registers are by default located at addresses 48001 and 48002. See the Modbus memory map for the actual locations of the SSRx registers. The SSRx registers can also be read from the 3X register area from corresponding register addresses.

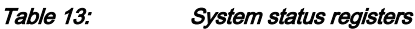

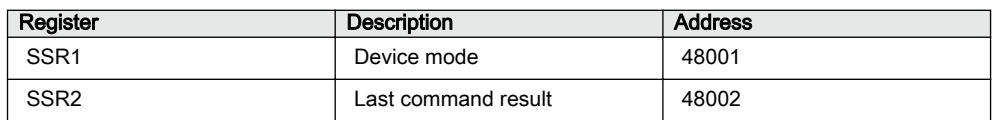

3.4.6.1 SSR1

The device mode SSR1 register is located by default at address 48001. The bit values in SSR1 are common for all Modbus clients. The bits give an overview of the protection relay's mode. For example, bit 6 is activated if the protection relay's configured time synchronization source is lost.

Table 14: 16-bit SSR1 register

| <b>Bit</b> | Description                                                                                                    |
|------------|----------------------------------------------------------------------------------------------------|
| 0          | Test mode (1= Device is set into test mode)                                                                                                    |
| 12         | Local/Remote states (bit 1= LSB)<br>00 = Remote - Modbus controls allowed<br>01 = Station - Modbus controls allowed<br>10 = Local - Modbus controls not allowed<br>$11 =$ Off – Modbus controls not allowed               |
| 35         | Active setting parameter setting group (bit $3 = LSB$ )<br>$001 =$ Setting group 1<br>$010 =$ Setting group 2<br>$011 =$ Setting group 3<br>$100 =$ Setting group 4<br>$101 =$ Setting group 5<br>$110 =$ Setting group 6 |
| 6          | Protection relay time synchronization failure (1 = Failure)                                                                                                    |
| 7          | $0 = not used$                                                                                                    |
| 8          | Last reset cause (1= Power reset)                                                                                                    |
| 9          | Last reset cause (1= Watchdog reset)                                                                                                    |
| 10         | Last reset cause (1= Warm reset)                                                                                                    |
| 1115       | $0 = not used$                                                                                                    |

### 3.4.6.2 SSR2

The last command result SSR2 register is located by default at address 48002. This client-dependent SSR2 register shows the result of a specific client's last write attempt. This is especially useful if the exception code 03 appears or if the

command initiates a secured control operation. The client will only see its own results, not the results of other clients.

#### Table 15: 16-bit SSR2 register

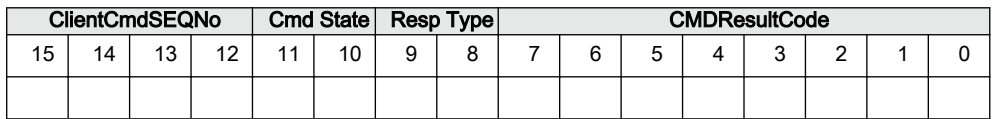

#### **ClientCmdSEQNo**

Counts the client's control operations from 0000...1111, that is 0...15, and then starts over.

#### **CmdState**

 $00 =$  No write command has ever been issued by this client

 $01$  = Command in progress

 $11$  = Response Ready

#### **RespType**

 $01$  = Unsecured control response

 $10$  = Secured control response

11 = Modbus 03 exception response valid. CMDResultCode is in this case 0. The reason for the 03 exception is an invalid written value.

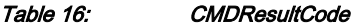

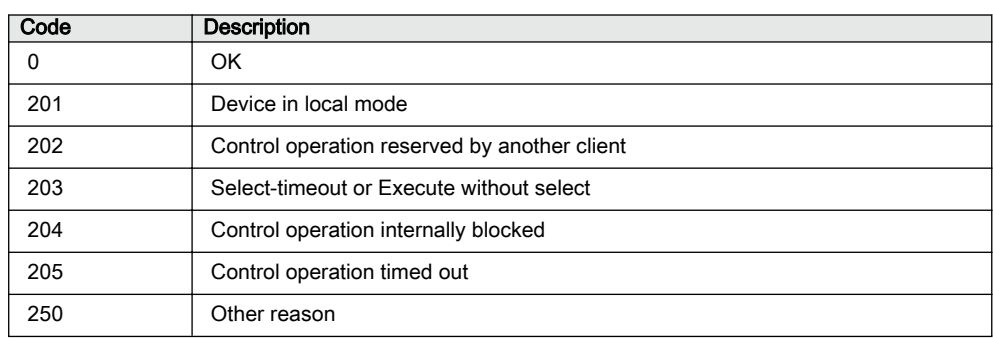

# 3.4.7 User-definable data

There can be several reasons for defining UD data. For example, the user may want to repack a limited amount of important data into sequential addresses and thereafter only scan this smaller set of data. Especially with serial links, this saves bandwidth and improves response times.

User-definable register can be used if more advanced rescaling and re-manipulating of the regular Modbus register is needed. Many of these features are defined for retrofit purposes and are not needed for normal installations. Some rescaling features are redundant at the moment.

#### 3.4.7.1 User-definable registers

The Modbus register areas 3X and 4X from 1 to 127 can be compiled freely by the user. Almost any regular register data in the Modbus memory map can be made to appear as a register copy in this UDR memory area. The regular Modbus source register is not moved away from its original location and thus it can be read also from the original location.

#### 3.4.7.2 User-definable bits

The Modbus bit address areas 0X and 1X from bit 16 to 2047 can be freely compiled by the user. Almost any regular bit data in the Modbus memory map can be made to appear as a bit data copy in this UDB memory area. The regular Modbus source bit data are not moved away from their original location and thus they can be read also from the original location.

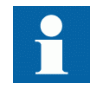

Bit 16 is the first valid bit address in the address space because the register and bit addresses overlap and the register addresses start from register location 1. The bit address 16 is the same as register 1, bit 0.

## 3.4.7.3 Data exceptions

Some exceptions exist for the Modbus source data concerning the UD mapping.

- None of the system status registers or fixed register structures can appear in the UD area.
- UD registers/bits cannot act as source data for other UD data.
- Modbus source data can only be attached to one UD location.

#### 3.4.7.4 Data properties

The UD data inherits all properties from the source data.

- The memory areas on which the source data are located
- Data pre-scaling in case of registers

#### 3.4.7.5 Unmapped data locations

It is possible to partially scan unmapped register or bit locations, also known as gaps. No exception responses are generated. The unmapped locations always return data value 0.

#### 3.4.7.6 UDR data configuration

UDR definitions can be created using Communication Management in PCM600.

#### 3.4.7.7 UDR register value manipulation

UDR values are initially copied from the source register. Thereafter the following manipulations can be applied to the UDR value.

Table 17: Configuration columns in Modbus Communication Management tool in PCM600

| Setting                | <b>Alternatives</b>                       | <b>Description</b>                                                                                                    |
|------------------------|-------------------------------------------|----------------------------------------------------------------------------------------------------|
| Initial properties     |                                           |                                                                                                    |
| UDR register size (v2) | Same as the source register <sup>1)</sup> | If the Modbus source register is<br>a 16-bit register, the UDR<br>register is automatically 16-bit.<br>This principle applies to 32-bit<br>registers, too. |
|                        | 16-bit                                    | The UDR register is forced to<br>16-bit regardless of the source<br>register size.                                                                         |
|                        | 32-bit                                    | The UDR register is forced to<br>32-bit regardless of the source<br>register size.                                                                         |

1) Default value

# 3.4.8 Parameter setting group selection

Parameter setting group selection and reading is defined through regular Modbus registers. Formerly this was achieved by a fixed 4x holding register address 2301. See the protection relay documentation for the number of available setting groups. Exception response 3 is given if the written value is out of range or the setting group changing is blocked.

# 3.4.9 Time synchronization

The real-time clock inside the protection relay runs in UTC time. However, the local time is also known by the protection relay through the time parameter settings. With Modbus the protection relay time can be viewed in local time or UTC time.

Two identical time structures are available in the Modbus memory map: the protection relay's local time at location 49201...49208 and the internal UTC time at the location 49211...49218.

## 3.4.9.1 Real-time clock structure

| Modbus address |                 | <b>Register contents</b> | <b>Values</b> |
|----------------|-----------------|--------------------------|---------------|
| Local time     | <b>UTC time</b> |                          |               |
| 49201          | 49211           | Reserved                 | 0             |
| 49202          | 49212           | Year                     | 20009999      |
| 49203          | 49213           | Month                    | 112           |
| 49204          | 49214           | Day                      | 131           |
| 49205          | 49215           | Hour                     | 023           |
| 49206          | 49216           | Minutes                  | 059           |
| 49207          | 49217           | Seconds                  | 059           |
| 49208          | 49218           | Milliseconds             | 0999          |

Table 18: Modbus real-time clock structure

# Section 4 Modbus parameters and diagnostics

# 4.1 Parameter list

The Modbus parameters can be accessed with PCM600 or via the HMI path **Configuration/Communication/Modbus/MBS0 (n)**.

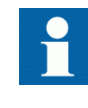

Some parameters are not visible in the "Basic" setting visibility mode. To view all parameters, use "Advanced" setting visibility mode in Parameter Setting in PCM600 and HMI.

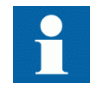

See the technical manual for baud rate related settings and supported baud rates for serial communication.

#### Table 19: MODBUS Non group settings (Basic)

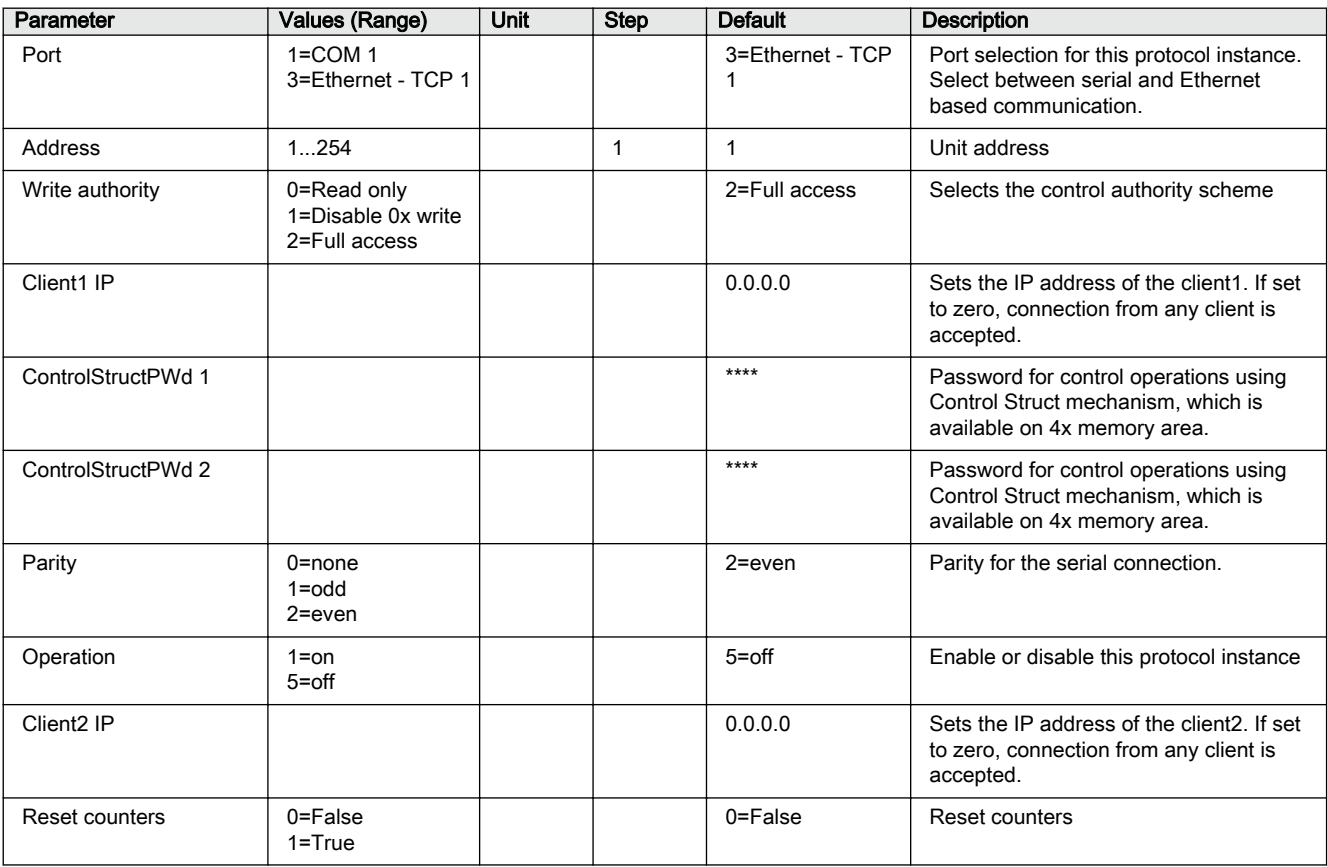

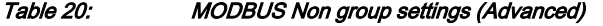

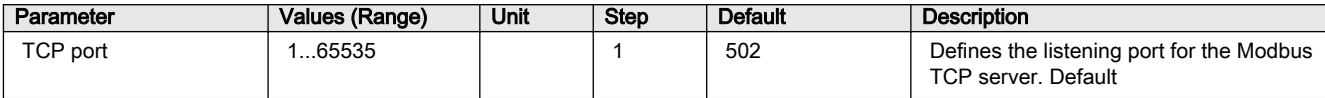

4.2 Monitored data

The Modbus serial and Ethernet monitored data can be accessed with Parameter Setting in PCM600 or via the HMI path **Monitoring/Communication/Modbus/ MBS0 (n)**.

Table 21: MODBUS Monitored data

| Name                      | <b>Type</b>    | Values (Range)            | Unit | <b>Description</b>                                        |
|---------------------------|----------------|---------------------------|------|-----------------------------------------------------------|
| Received frames           | <b>INT32</b>   | $-12147483646$            |      | Number of received<br>frames                              |
| Checksum errors           | <b>INT32</b>   | $-12147483646$            |      | Number of checksum<br>errors                              |
| <b>Transmitted frames</b> | <b>INT32</b>   | $-1$ $2147483646$         |      | Number of transmitted<br>frames                           |
| Transmitted exc A         | <b>INT32</b>   | $-1$ $2147483646$         |      | Number of transmitted<br>exception responses 01<br>and 02 |
| Transmitted exc B         | <b>INT32</b>   | $-1$ $2147483646$         |      | Number of transmitted<br>exception responses 03           |
| <b>Status</b>             | <b>BOOLEAN</b> | $0 = False$<br>$1 = True$ |      | Communication status<br>(True                             |
| CnReject<br>unregistered  | <b>INT32</b>   | $-1$ $2147483646$         |      | Connection rejected due<br>to unregistered client         |

# Section 5 Modbus data mappings

# 5.1 Overview

This chapter describes the Modbus data points and structures available in the protection relay. The point lists describe a superset of all data available through the standard configurations including the optional functionalities.

Most of the Modbus data points are valid for all standard configurations. Some data points are standard configuration-dependent or optional application-dependent and thus not available in each protection relay. The unavailable (unused) data points always return value 0 when they are read. The configuration-dependent and optional data do not overlap.

# 5.2 Indications

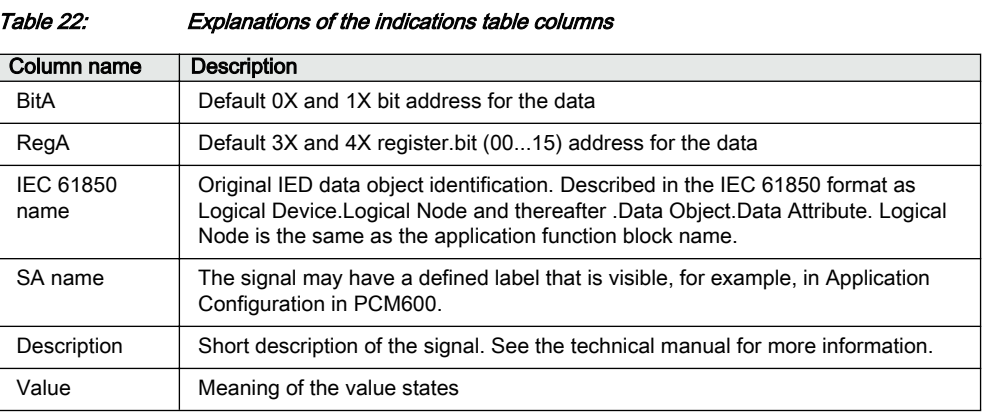

# 5.2.1 Unmapped indications

Unmapped indications are indication data that has no initial Modbus mapping locations, but can be added to the user-definable Modbus area using Communication Management in PCM600.

# 5.2.1.1 CTRL.CBCSWI1 Circuit-breaker control (1)

Table 23: CTRL.CBCSWI1 Circuit-breaker control (1)

| <b>BitA</b> | RegA | <b>IEC 61850 name</b> | SA name           | <b>Description</b>      | Values       |
|-------------|------|-----------------------|-------------------|-------------------------|--------------|
|             |      | CTRL.CBCSWI1          |                   |                         |              |
|             |      | OpCntRs.Oper.ctlVal   |                   | Operation counter reset | $=$ Active   |
|             |      | Pos.stSeld            | <b>SELECTED</b>   | CB selected for control | 1=Selected   |
|             |      | OpOpn.general         | OPEN_CB           | Operate (open XCBR)     | 1=Open CB    |
|             |      | OpCls.general         | CLOSE CB          | Operate (close XCBR)    | 1=Close CB   |
|             |      | CTRL.CBCSWI1          | <b>POSITION</b>   |                         |              |
|             |      | .PosOpn.stVal         |                   | Position open           | $=$ Active   |
|             |      | .PosCls.stVal         |                   | Position close          | $1 =$ Active |
|             |      | .PosOk.stVal          |                   | Position ok             | $=$ Active   |
|             |      | .OpnEna.stVal         |                   | Open Enable             | $=$ Active   |
|             |      | .ClsEna.stVal         |                   | Close Enable            | $=$ Active   |
|             |      | .InSynOk.stVal        | SYNC OK           | In Sync ok              | $=$ Active   |
|             |      | .SynItIByps.stVal     | <b>ITL BYPASS</b> | Interlock bypass        | $=$ Active   |

# 5.2.1.2 CTRL.LLN0 Local, Remote, Station, Off and Combinations

Table 24: CTRL.LLN0 Local, Remote, Station, Off and Combinations

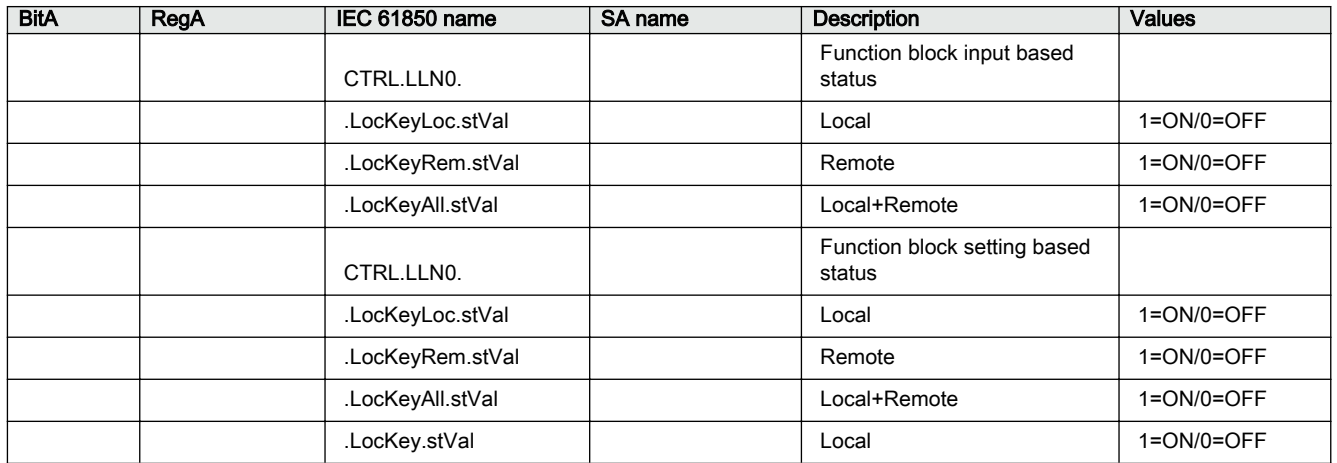

# 5.2.1.3 CTRL.DCSXSWI1 Disconnector position indication (1)

#### Table 25: CTRL.DCSXSWI1 Disconnector position indication (1)

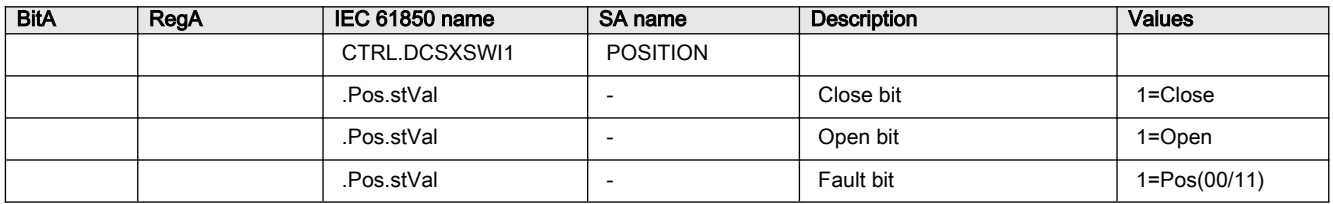

# 5.2.1.4 CTRL.DCSCSWI1 Disconnector switch status (1)

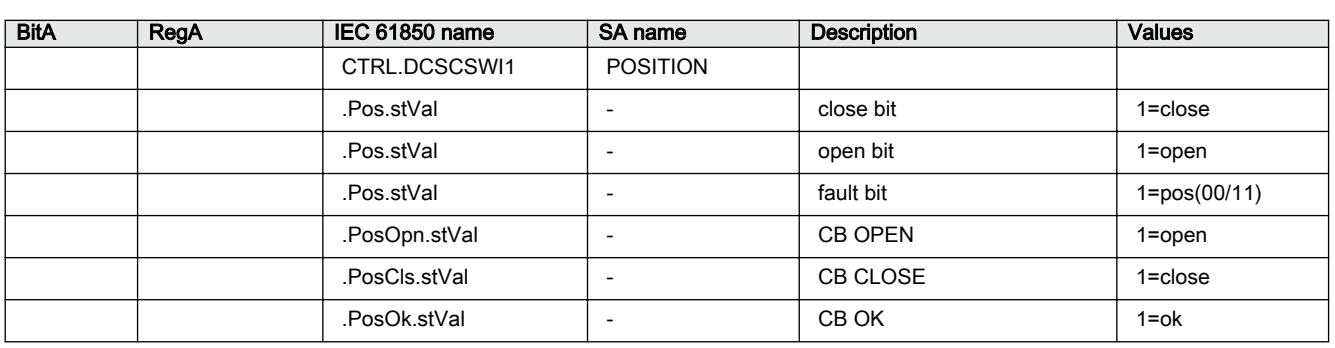

#### Table 26: CTRL.DCSCSWI1 Disconnector switch status (1)

# 5.2.1.5 LD0.DEFHPDEF1 Directional earth-fault protection, high stage (1)

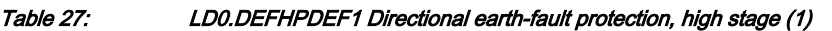

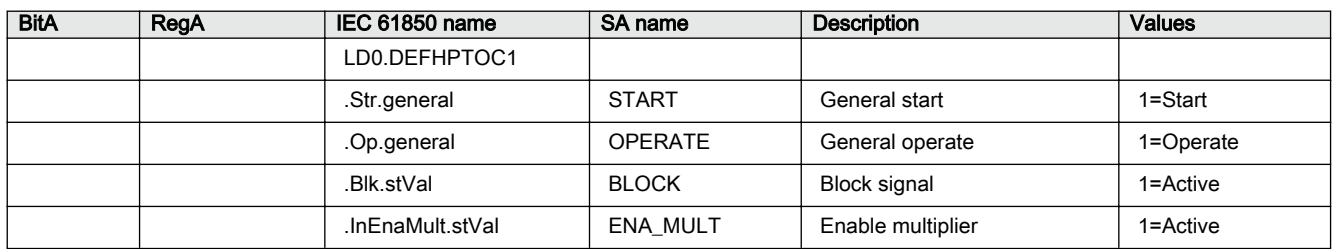

# 5.2.1.6 LD0.DEFLPDEF1 Directional earth-fault protection, low stage (1)

#### Table 28: LD0.DEFLPDEF1 Directional earth-fault protection, low stage (1)

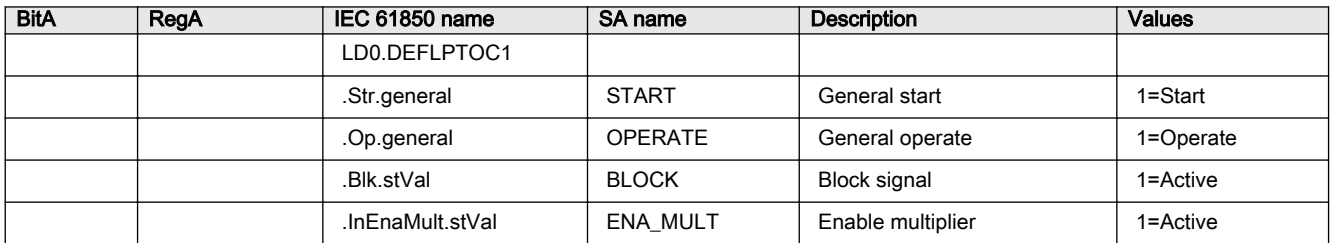

### 5.2.1.7 LD0.DEFLPDEF2 Directional earth-fault protection, low stage (2)

#### Table 29: LD0.DEFLPDEF2 Directional earth-fault protection, low stage (2)

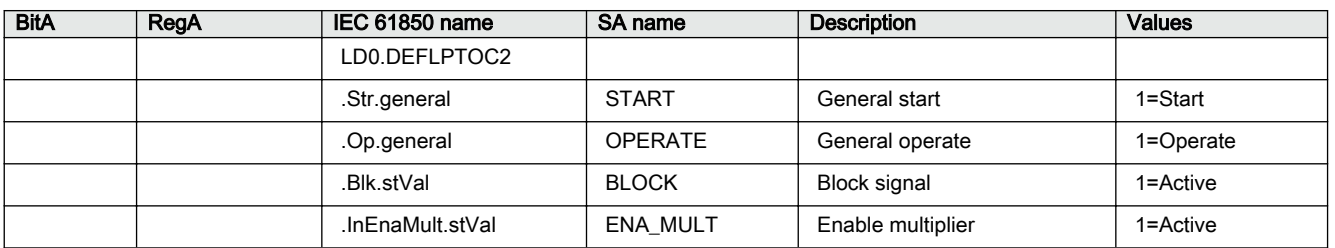

#### 5.2.1.8 LD0.DPHHPDOC1 Three-phase directional overcurrent protection, high stage (1)

Table 30: LD0.DPHHPDOC1 Three-phase directional overcurrent protection, high stage (1)

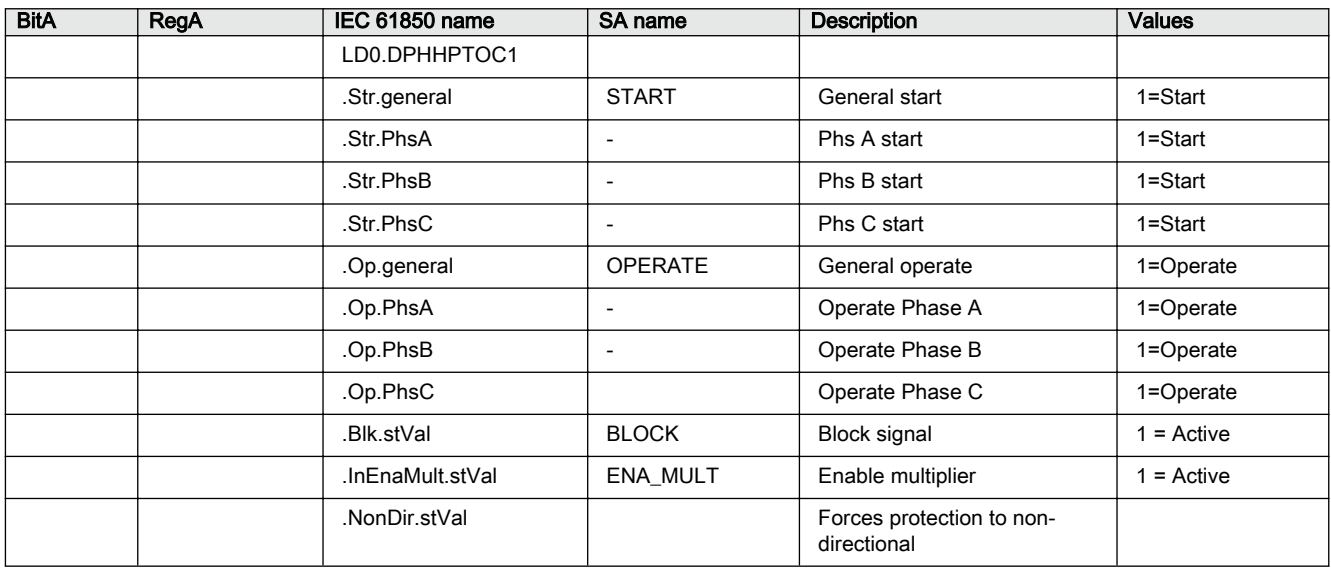

#### 5.2.1.9 LD0.DPHLPDOC1: Three-phase directional overcurrent protection, low stage (1)

#### Table 31: LD0.DPHLPDOC1: Three-phase directional overcurrent protection, low stage (1)

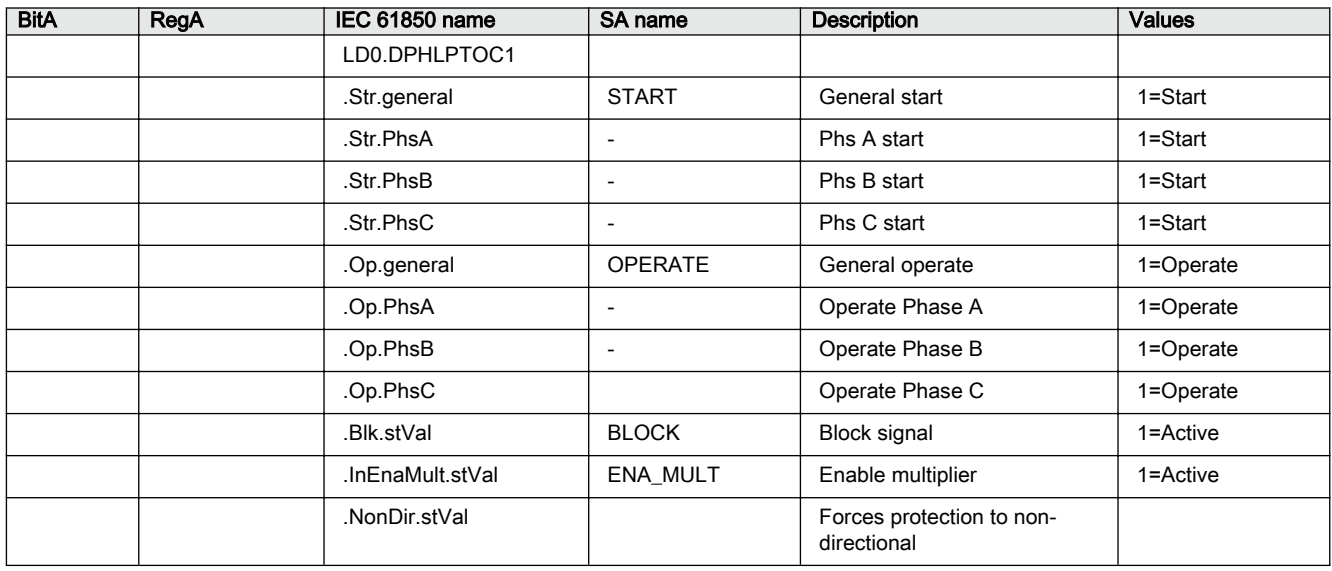

## 5.2.1.10 LD0.DPHLPDOC2 Three-phase directional overcurrent protection, low stage (2)

Table 32: LD0.DPHLPDOC2 Three-phase directional overcurrent protection, low stage (2)

| <b>BitA</b> | RegA | <b>IEC 61850 name</b> | <b>SA name</b>           | <b>Description</b>                       | <b>Values</b> |
|-------------|------|-----------------------|--------------------------|------------------------------------------|---------------|
|             |      | LD0.DPHLPTOC2         |                          |                                          |               |
|             |      | .Str.general          | <b>START</b>             | General start                            | $1 = Start$   |
|             |      | .Str.PhsA             | $\overline{\phantom{a}}$ | Phs A start                              | 1=Start       |
|             |      | .Str.PhsB             | $\overline{\phantom{a}}$ | Phs B start                              | $1 = Start$   |
|             |      | .Str.PhsC             | $\overline{\phantom{a}}$ | Phs C start                              | 1=Start       |
|             |      | .Op.general           | <b>OPERATE</b>           | General operate                          | 1=Operate     |
|             |      | .Op.PhsA              | $\overline{\phantom{a}}$ | Operate Phase A                          | 1=Operate     |
|             |      | .Op.PhsB              | $\overline{\phantom{a}}$ | Operate Phase B                          | 1=Operate     |
|             |      | .Op.PhsC              |                          | Operate Phase C                          | 1=Operate     |
|             |      | .Blk.stVal            | <b>BLOCK</b>             | <b>Block signal</b>                      | 1=Active      |
|             |      | .InEnaMult.stVal      | <b>ENA MULT</b>          | Enable multiplier                        | 1=Active      |
|             |      | NonDir.stVal.         |                          | Forces protection to non-<br>directional |               |

## 5.2.1.11 LD0.PHPTUC1 Loss of phase, undercurrent

Table 33: LD0.PHPTUC1 Loss of phase, undercurrent

| <b>BitA</b> | RegA | <b>IEC 61850 name</b> | <b>SA name</b>           | <b>Description</b>  | <b>Values</b> |
|-------------|------|-----------------------|--------------------------|---------------------|---------------|
|             |      | LD0.PHPTUC1           |                          |                     |               |
|             |      | .Str.general          | <b>START</b>             | General start       | 1=Start       |
|             |      | .Str.PhsA             | $\overline{\phantom{a}}$ | Phs A start         | 1=Start       |
|             |      | .Str.PhsB             | $\overline{\phantom{a}}$ | Phs B start         | $1 = Start$   |
|             |      | .Str.PhsC             | $\overline{\phantom{a}}$ | Phs C start         | $1 = Start$   |
|             |      | .Op.general           | <b>OPERATE</b>           | General operate     | 1=Operate     |
|             |      | .Op.PhsA              | $\overline{\phantom{a}}$ | Operate Phase A     | 1=Operate     |
|             |      | .Op.PhsB              | $\overline{\phantom{a}}$ | Operate Phase B     | 1=Operate     |
|             |      | .Op.PhsC              |                          | Operate Phase C     | 1=Operate     |
|             |      | .Blk.stVal            | <b>BLOCK</b>             | <b>Block signal</b> | 1=Active      |

# 5.2.1.12 LD0.UL1TVTR1 Three-phase VT supervision (1)

Table 34: LD0.UL1TVTR1 Three-phase VT supervision (1)

| <b>BitA</b> | RegA | <b>IEC 61850 name</b> | SA name        | <b>Description</b>                              | <b>Values</b> |
|-------------|------|-----------------------|----------------|-------------------------------------------------|---------------|
|             |      | LD0.UL1TVTR1          |                |                                                 |               |
|             |      | .Alm.stVal            | ALARM          | Alarm                                           | 1=Alarm       |
|             |      | .Wrn.stVal            | <b>WARNING</b> | Warning                                         | 1=Warning     |
|             |      | FuFail stVal          | MINCB OPEN     | External MCB opens<br>protected voltage circuit | 1=Active      |

# 5.2.1.13 LD0.FKEYGGIO1 Function key status (1)

Table 35: LD0.FKEYGGIO1 Function key status (1)

| <b>BitA</b> | RegA | IEC 61850 name | SA name | <b>Description</b> | <b>Values</b> |
|-------------|------|----------------|---------|--------------------|---------------|
|             |      | LD0.FKEYGGIO1  |         |                    |               |
|             |      | SPCSO1 stVal   |         | FKEY 1 LED status  | $1 = LEDON$   |
|             |      | .SPCSO2.stVal  |         | FKEY 2 LED status  | $1 = LED ON$  |

### 5.2.1.14 CTRL.ESSXSWI1 Earthing switch position indication (1)

#### Table 36: CTRL.ESSXSWI1 Earthing switch position indication (1)

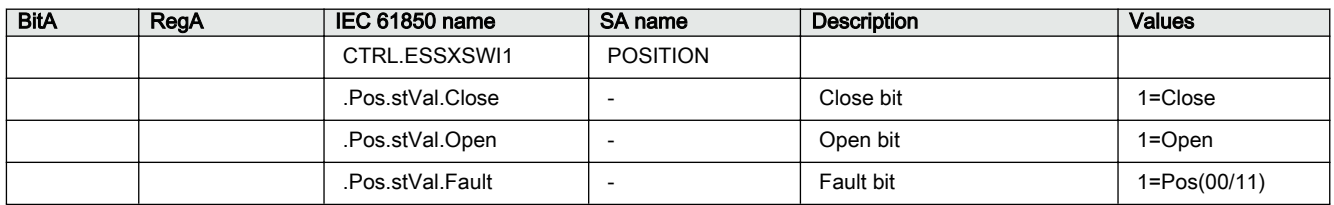

# 5.2.1.15 CTRL.ESSCSWI1 Earthing switch status (1)

#### Table 37: CTRL.ESSCSWI1 Earthing switch status (1)

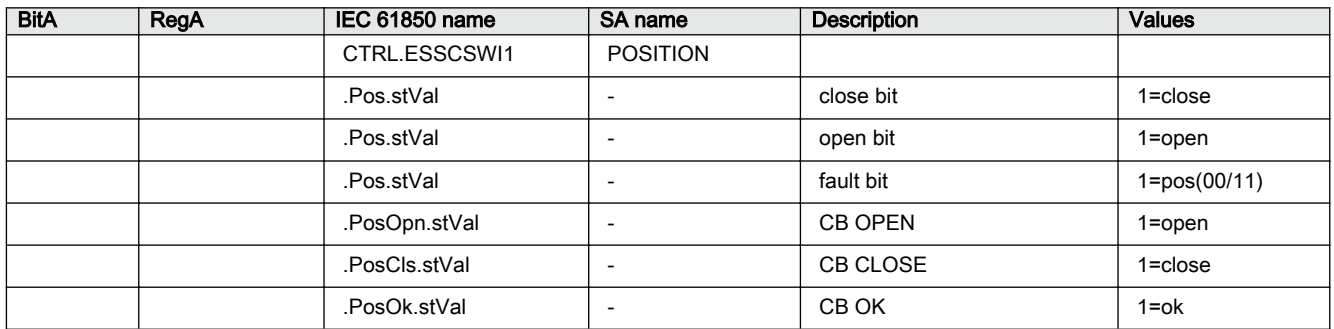

# 5.2.1.16 LD0.CCBRBRF1 Circuit breaker failure protection (1)

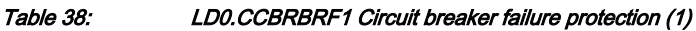

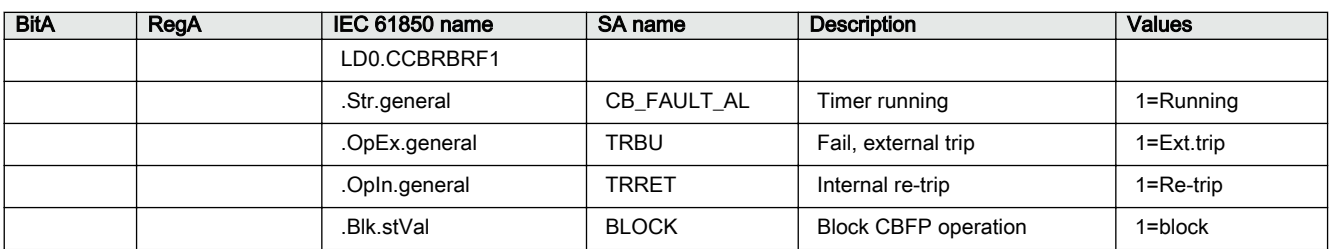

# 5.2.1.17 LD0.CCSPVC1 Current circuit supervision (1)

#### Table 39: LD0.CCSPVC1 Current circuit supervision (1)

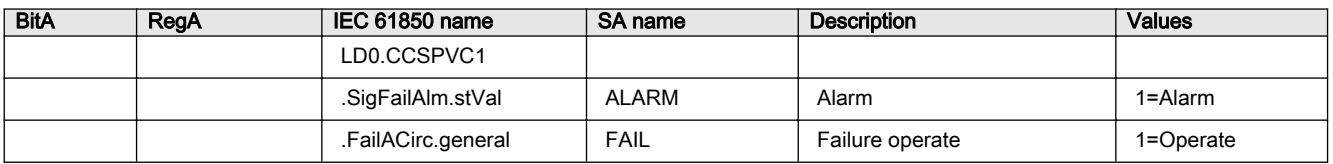

## 5.2.1.18 LD0.CMMXU1 Three-phase current measurement (1)

#### Table 40: LD0.CMMXU1 Three-phase current measurement (1)

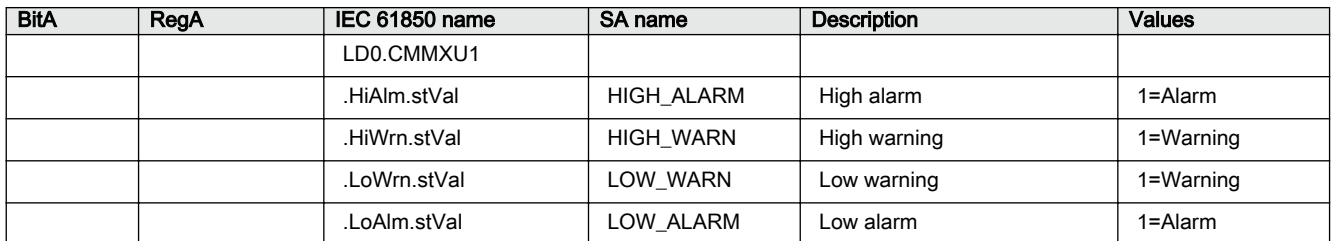

### 5.2.1.19 LD0.DARREC1 Autoreclosing (1)

#### Table 41: LDO.DARREC1 Autoreclosing (1)

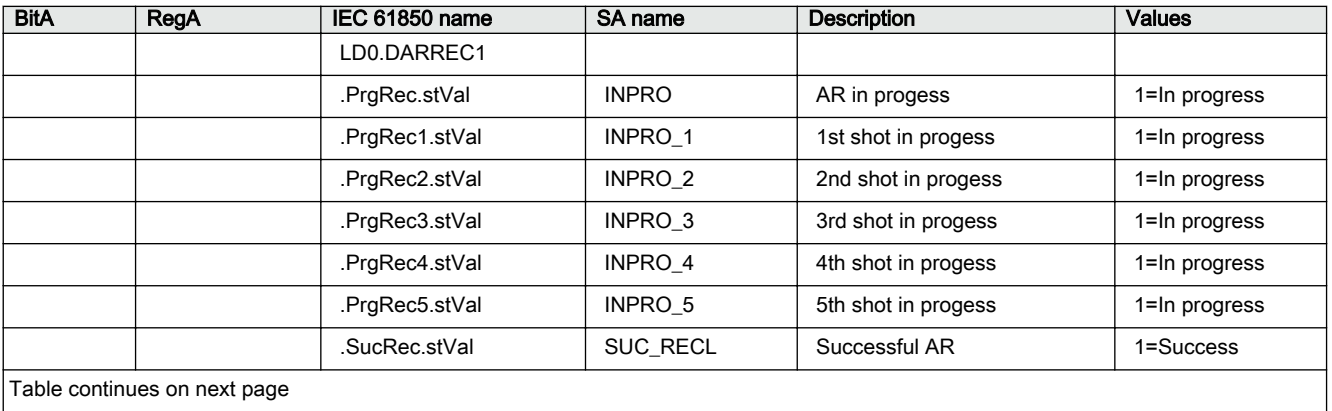

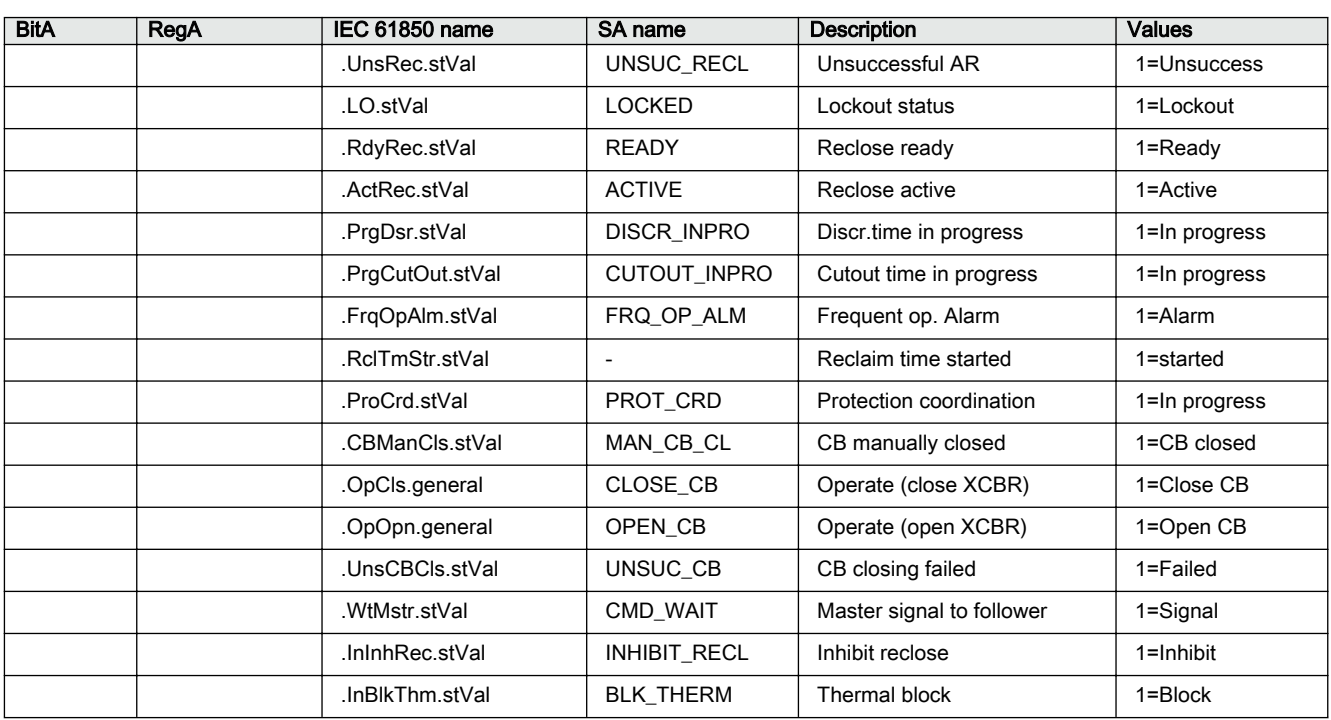

# 5.2.1.20 LD0.DARREC1 Autoreclosing state (1)

#### Table 42: LD0.DARREC1 Autoreclosing state (1)

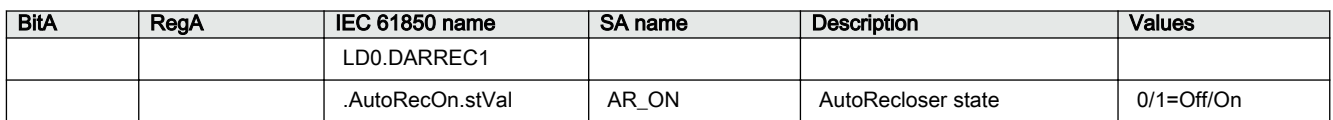

# 5.2.1.21 LD0.EFHPTOC1 Non-directional earth-fault protection, high stage (1)

Table 43: LD0.EFHPTOC1 Non-directional earth-fault protection, high stage (1)

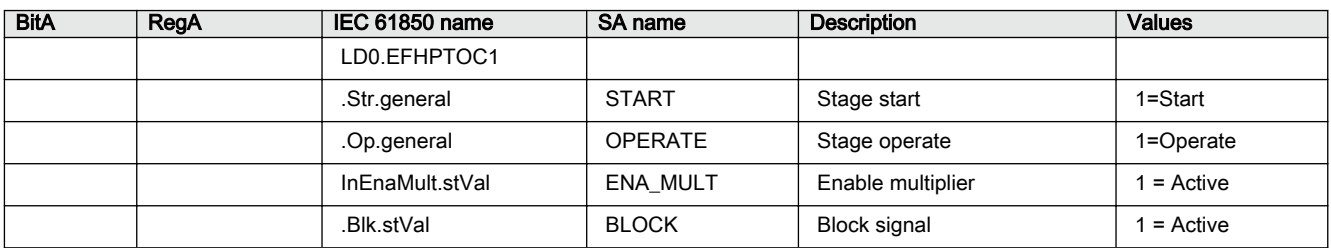

#### 5.2.1.22 LD0.EFIPTOC1 Non-directional earth-fault protection, instantaneous stage (1)

Table 44: LD0.EFIPTOC1 Non-directional earth-fault protection, instantaneous stage (1)

| <b>BitA</b> | RegA | IEC 61850 name   | SA name         | <b>Description</b>  | <b>Values</b> |
|-------------|------|------------------|-----------------|---------------------|---------------|
|             |      | LD0.EFIPTOC1     |                 |                     |               |
|             |      | .Str.general     | <b>START</b>    | Stage start         | 1=Start       |
|             |      | Op.general       | <b>OPERATE</b>  | Stage operate       | 1=Operate     |
|             |      | .InEnaMult.stVal | <b>ENA MULT</b> | Enable multiplier   | $1 =$ Active  |
|             |      | .Blk.stVal       | <b>BLOCK</b>    | <b>Block signal</b> | $1 =$ Active  |

# 5.2.1.23 LD0.EFLPTOC1 Non-directional earth-fault protection, low stage (1)

Table 45: LD0.EFLPTOC1 Non-directional earth-fault protection, low stage (1)

| <b>BitA</b> | RegA | IEC 61850 name   | SA name        | <b>Description</b>  | <b>Values</b> |
|-------------|------|------------------|----------------|---------------------|---------------|
|             |      | LD0.EFLPTOC1     |                |                     |               |
|             |      | .Str.general     | <b>START</b>   | Stage start         | 1=Start       |
|             |      | Op.general       | <b>OPERATE</b> | Stage operate       | 1=Operate     |
|             |      | .InEnaMult.stVal | ENA MULT       | Enable multiplier   | = Active      |
|             |      | Blk.stVal.       | <b>BLOCK</b>   | <b>Block signal</b> | $=$ Active    |

# 5.2.1.24 LD0.EFLPTOC2 Non-directional earth-fault protection, low stage (2)

Table 46: LD0.EFLPTOC2 Non-directional earth-fault protection, low stage (2)

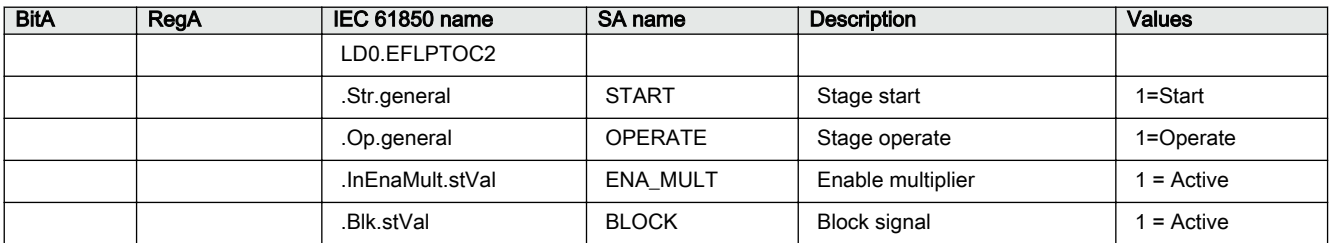

# 5.2.1.25 LD0.INRPHAR1 Three-phase inrush detector (1)

Table 47: LD0.INRPHAR1 Three-phase inrush detector (1)

| <b>BitA</b> | RegA | <b>IEC 61850 name</b> | SA name                  | <b>Description</b>  | <b>Values</b> |
|-------------|------|-----------------------|--------------------------|---------------------|---------------|
|             |      | LD0.INRPHAR1          |                          |                     |               |
|             |      | .Str.general          | BLK2H                    | General start       | 1=Start       |
|             |      | .Str.phsA             |                          | Phs A start         | 1=Start       |
|             |      | .Str.phsB             | $\overline{\phantom{a}}$ | Phs B start         | 1=Start       |
|             |      | .Str.phsC             | $\overline{\phantom{a}}$ | Phs C start         | 1=Start       |
|             |      | .Blk.stVal            | <b>BLOCK</b>             | <b>Block signal</b> | $=$ Active    |

## 5.2.1.26 LD0.LEDGGIO1 Indication LED states Color1/Color2

These LED indication points interpret the case when a signal is wired to both the OK and ALARM inputs, but inverted to the other. This means that the LED toggles between red and green colors. The default color for ALARM is red and green for OK. Colors can, however, be reconfigured with a setting parameter.

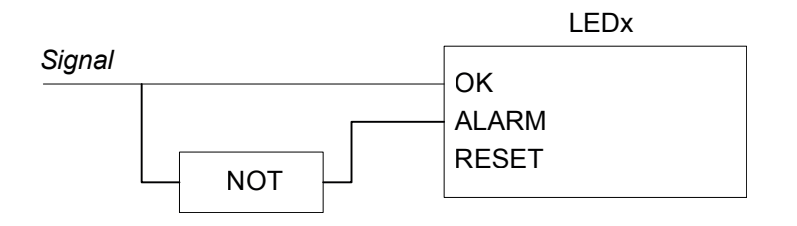

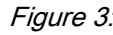

Figure 3: Signal wired to both OK and ALARM inputs – inverted to the other

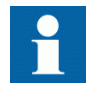

If the OK and ALARM inputs are wired to separate indication signals, the LED will have three legal states and cannot be expressed with one bit only. In this case, it is possible to combine this LED bit interpretation with the corresponding value from the other LED state interpretation.

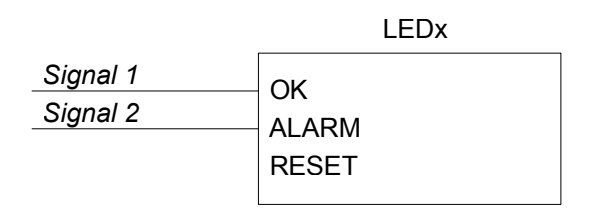

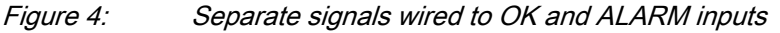

Table 48: LD0.LEDGGIO1 Indication LED states Color1/Color2

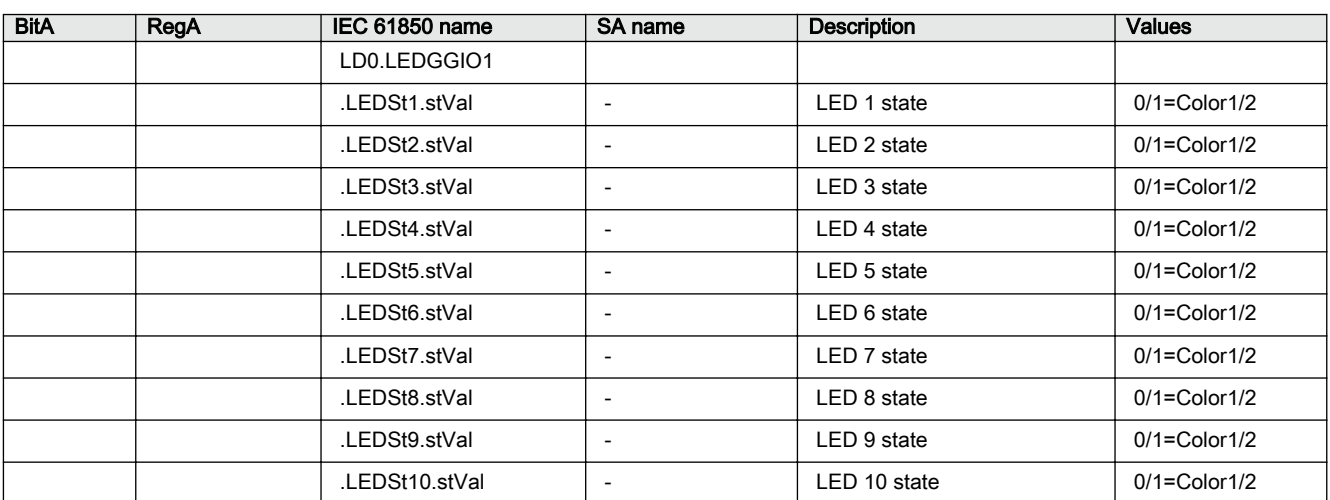

# 5.2.1.27 LD0.LEDGGIO1 Indication LED states OFF/ColorX

These LED indication points interpret the case when an indication signal is wired to either the OK or ALARM input of the LED function block. The default color for ALARM is red and green for OK. Colors can, however, be reconfigured with a setting parameter.

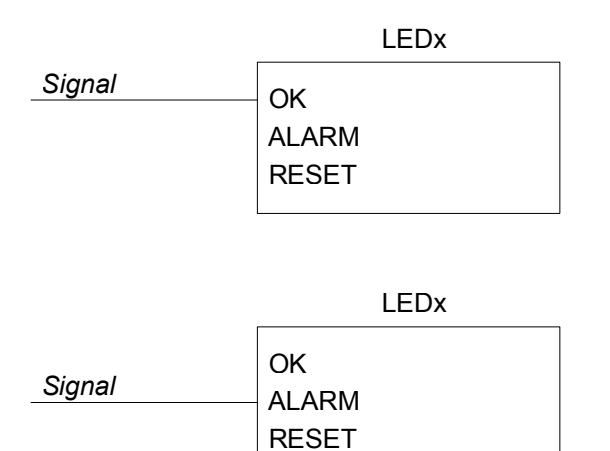

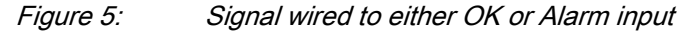

#### Table 49: LD0.LEDGGIO1 Indication LED states OFF/ColorX

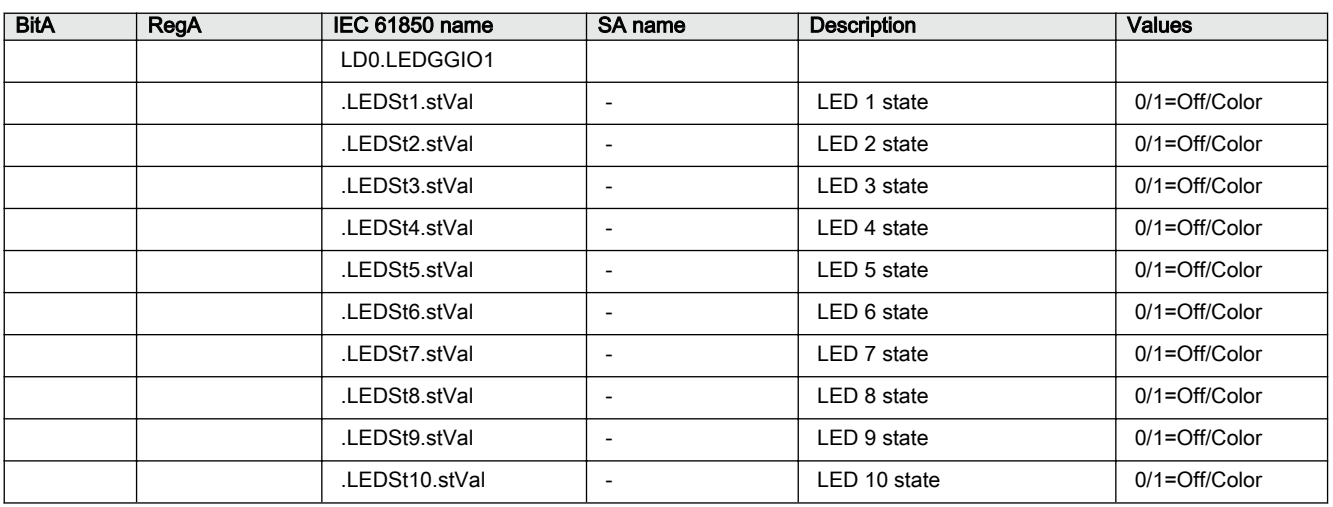

#### 5.2.1.28 LD0.NSPTOC1 Negative-sequence overcurrent protection (1)

Table 50: LD0.NSPTOC1 Negative-sequence overcurrent protection (1)

| <b>BitA</b> | RegA | <b>IEC 61850 name</b> | <b>SA name</b> | <b>Description</b>  | <b>Values</b> |
|-------------|------|-----------------------|----------------|---------------------|---------------|
|             |      | LD0.NSPTOC1           |                |                     |               |
|             |      | .Str.general          | <b>START</b>   | Stage start         | 1=Start       |
|             |      | Op.general            | <b>OPERATE</b> | Stage operate       | 1=Operate     |
|             |      | .InEnaMult.stVal      | ENA MULT       | Enable multiplier   | $1 =$ Active  |
|             |      | .Blk.stVal            | <b>BLOCK</b>   | <b>Block signal</b> | $1 =$ Active  |

# 5.2.1.29 LD0.NSPTOC2 Negative-sequence overcurrent protection (2)

Table 51: LD0.NSPTOC2 Negative-sequence overcurrent protection (2)

| <b>BitA</b> | RegA | IEC 61850 name   | SA name        | <b>Description</b>  | <b>Values</b> |
|-------------|------|------------------|----------------|---------------------|---------------|
|             |      | LD0.NSPTOC2      |                |                     |               |
|             |      | .Str.general     | <b>START</b>   | Stage start         | 1=Start       |
|             |      | Op.general       | <b>OPERATE</b> | Stage operate       | 1=Operate     |
|             |      | .InEnaMult.stVal | ENA MULT       | Enable multiplier   | $=$ Active    |
|             |      | .Blk.stVal       | <b>BLOCK</b>   | <b>Block signal</b> | $=$ Active    |

#### 5.2.1.30 LD0.PDNSPTOC1 Phase discontinuity / Single phasing protection for motor (1)

#### Table 52: LD0.PDNSPTOC1 Phase discontinuity / Single phasing protection for motor (1)

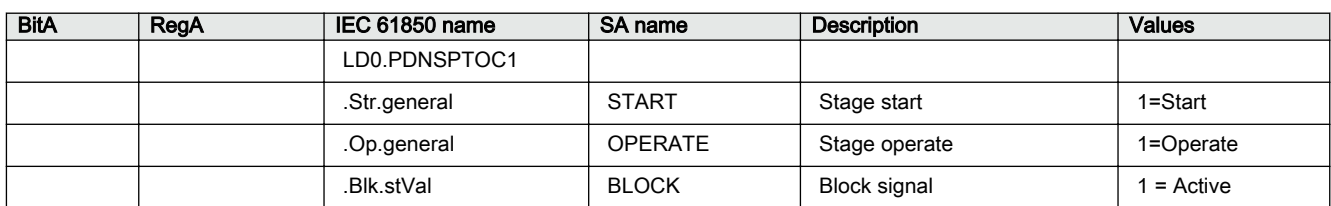

#### 5.2.1.31 LD0.PHHPTOC1 Three-phase non-directional overcurrent protection, high stage (1)

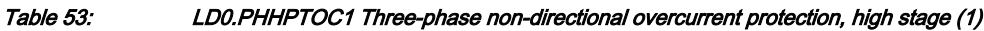

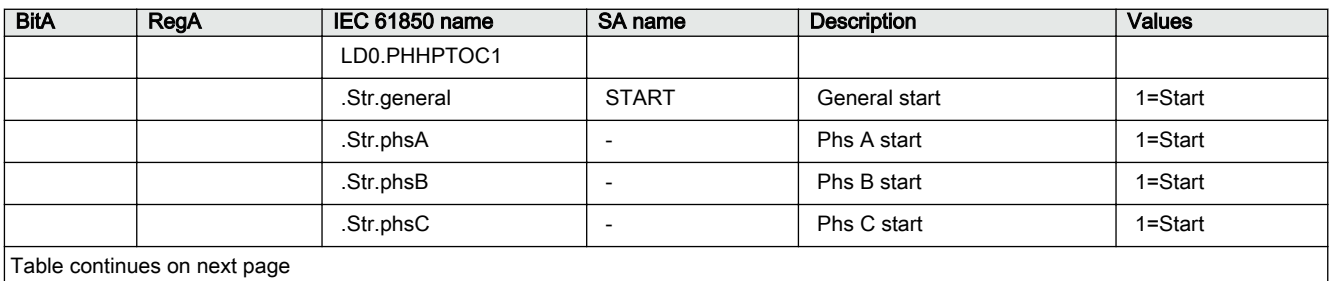

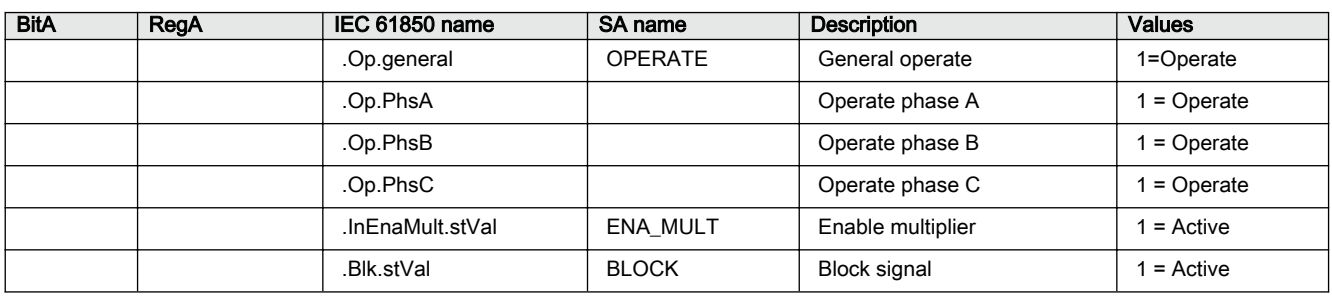

#### 5.2.1.32 LD0.PHHPTOC2 Three-phase non-directional overcurrent protection, high stage (2)

#### Table 54: LD0.PHHPTOC2 Three-phase non-directional overcurrent protection, high stage (2)

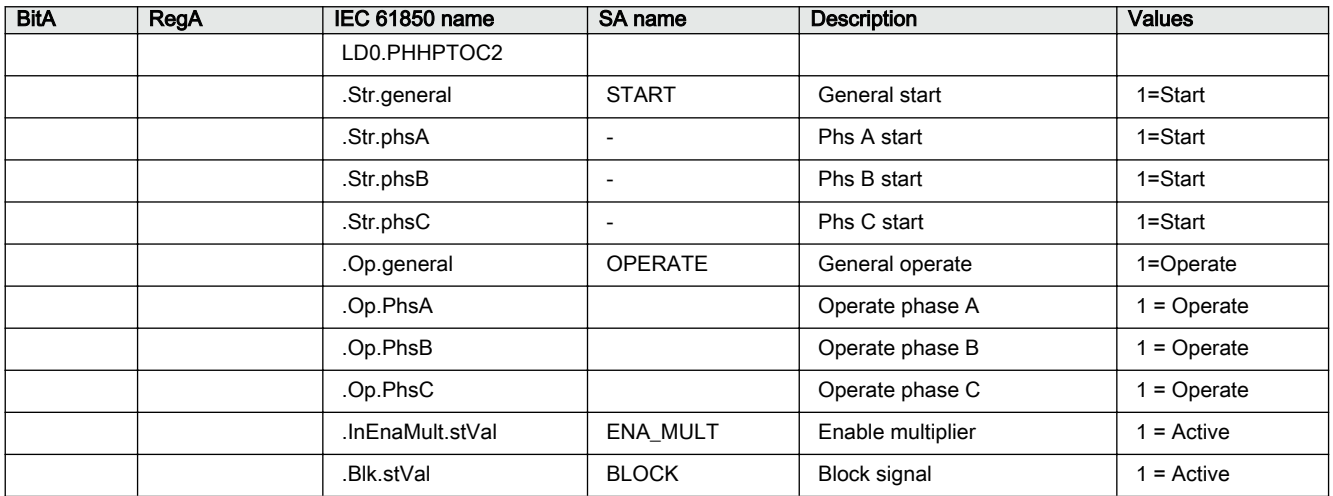

# 5.2.1.33 LD0.PHIPTOC1 Three-phase non-directional overcurrent protection, instantaneous stage (1)

#### Table 55: LD0.PHIPTOC1 Three-phase non-directional overcurrent protection, instantaneous stage (1)

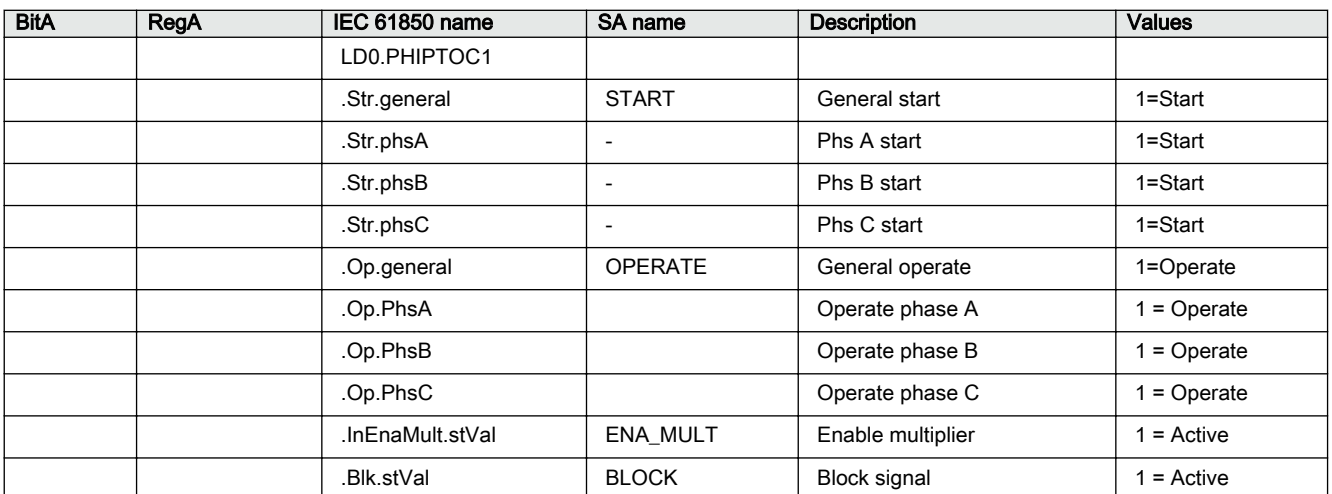

#### 5.2.1.34 LD0.PHLPTOC1 Three-phase non-directional overcurrent protection, low stage (1)

Table 56: LD0.PHLPTOC1 Three-phase non-directional overcurrent protection, low stage (1)

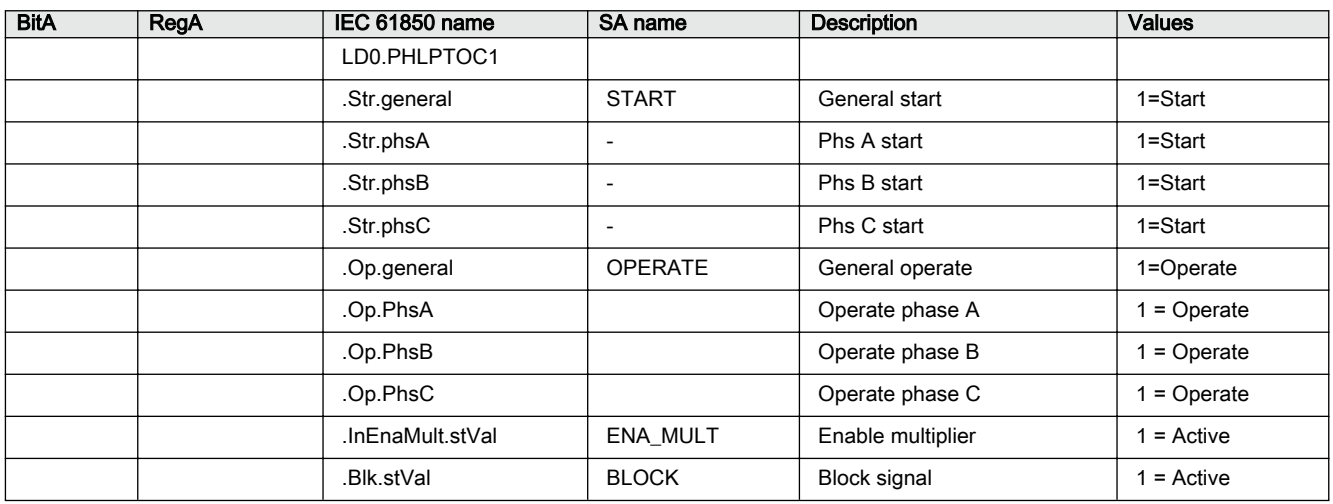

### 5.2.1.35 LD0.PHPTOV1 Three-phase overvoltage protection (1)

#### Table 57: LD0.PHPTOV1 Three-phase overvoltage protection (1)

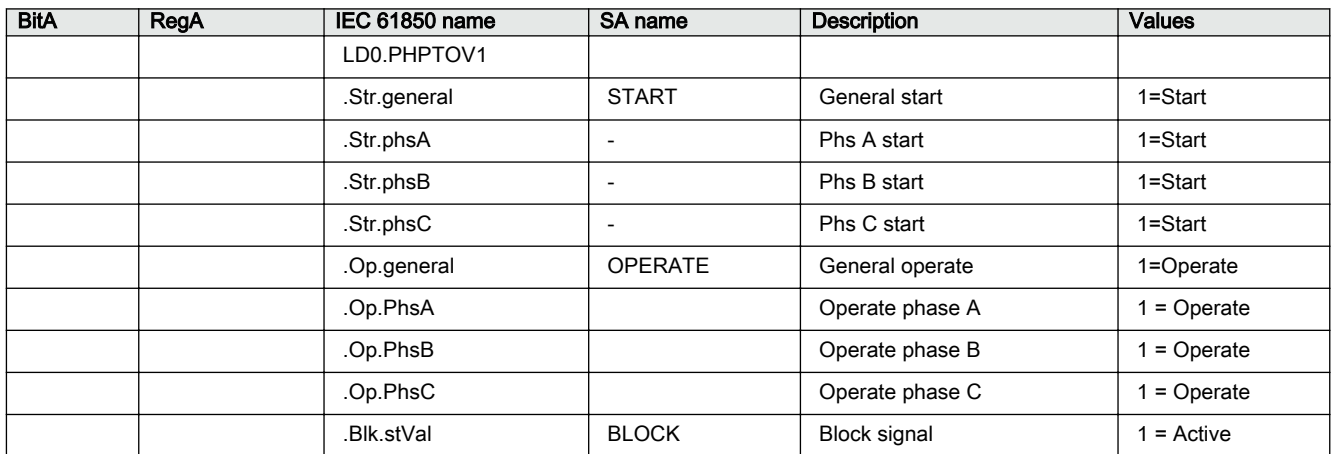

### 5.2.1.36 LD0.PHPTOV2 Three-phase overvoltage protection (2)

#### Table 58: LD0.PHPTOV2 Three-phase overvoltage protection (2)

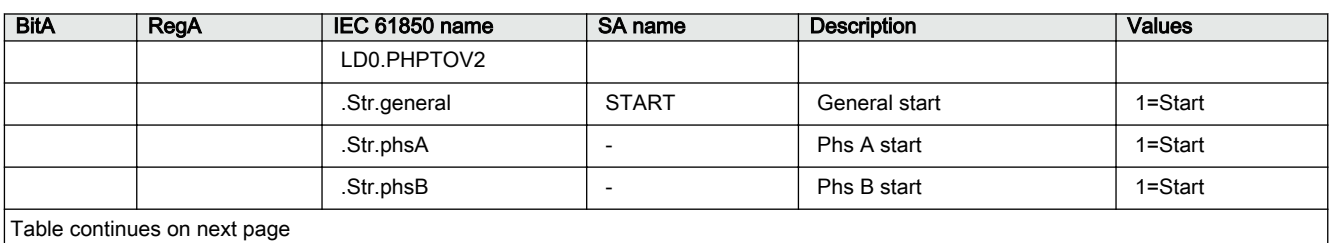

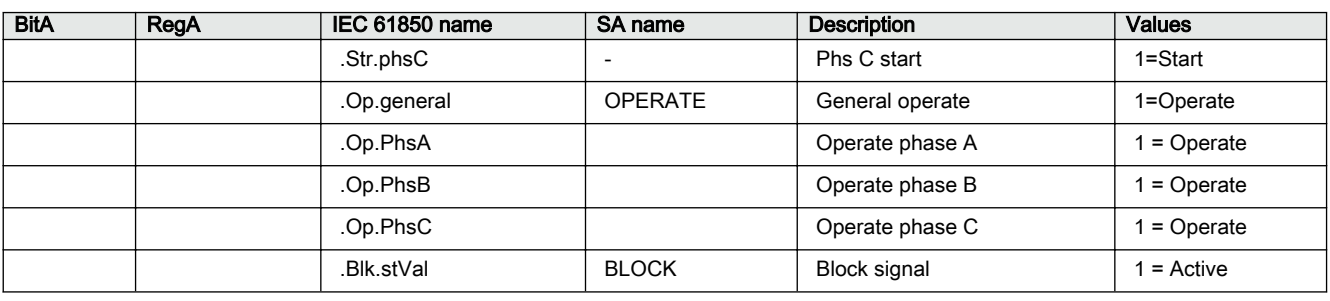

# 5.2.1.37 LD0.PHPTOV3 Three-phase overvoltage protection (3)

Table 59: LD0.PHPTOV3 Three-phase overvoltage protection (3)

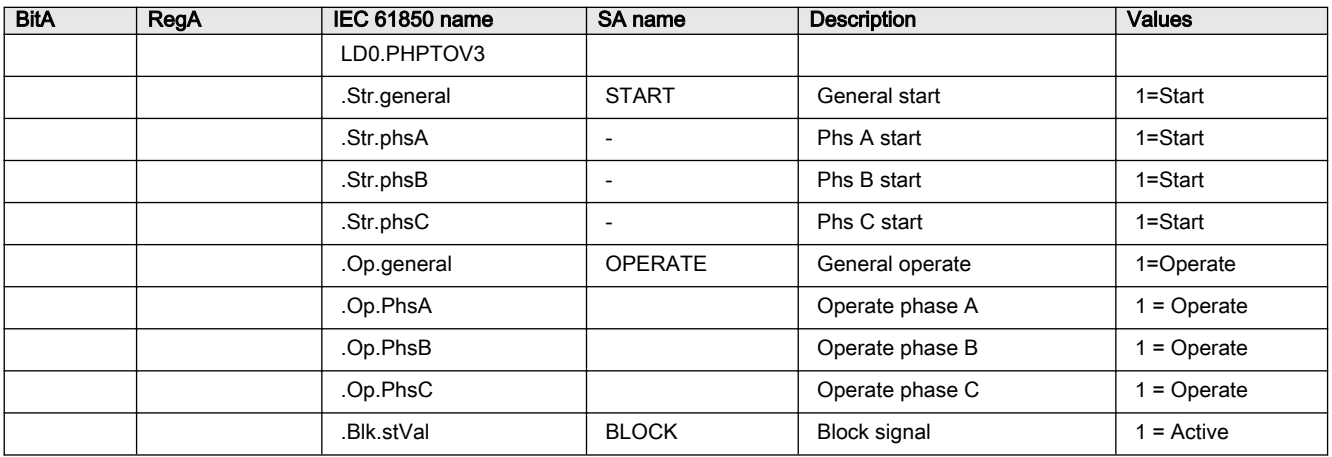

# 5.2.1.38 LD0.PHPTUV1 Three-phase undervoltage protection (1)

Table 60: LD0.PHPTUV1 Three-phase undervoltage protection (1)

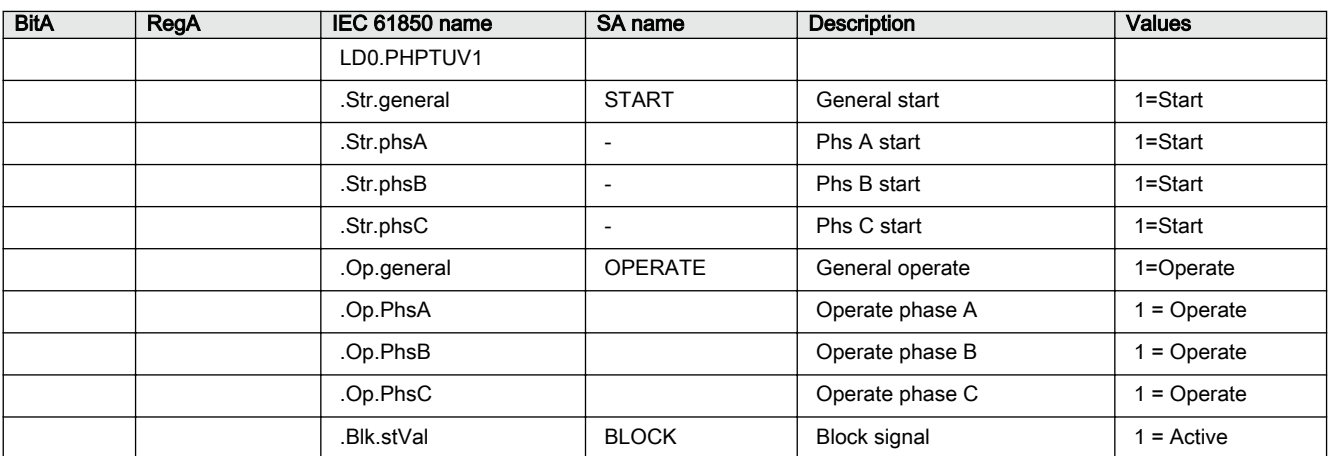

#### 5.2.1.39 LD0.PHPTUV2 Three-phase undervoltage protection (2)

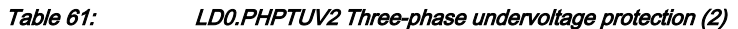

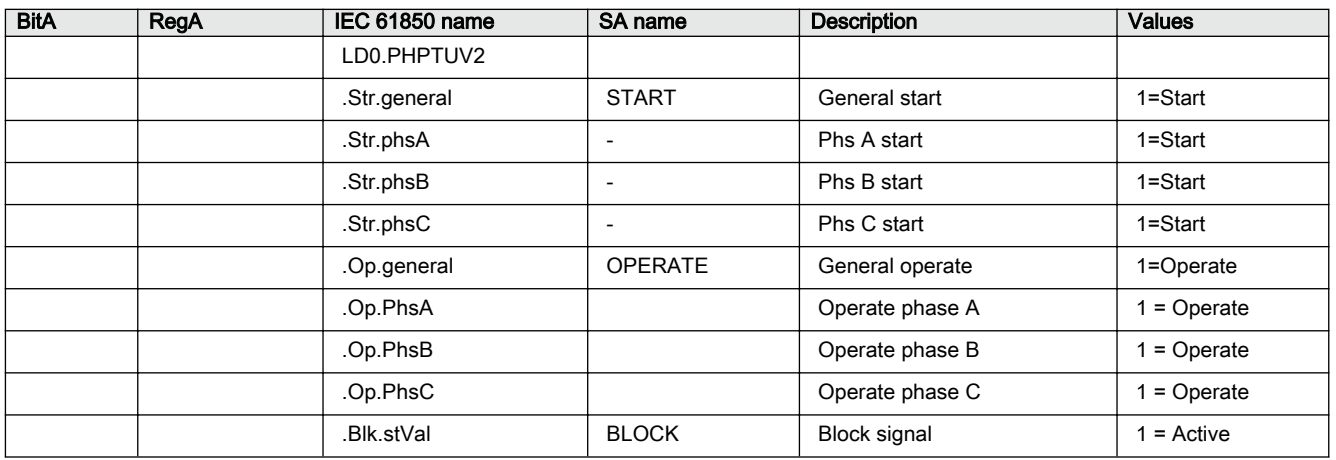

# 5.2.1.40 LD0.PHPTUV3 Three-phase undervoltage protection (3)

Table 62: LD0.PHPTUV3 Three-phase undervoltage protection (3)

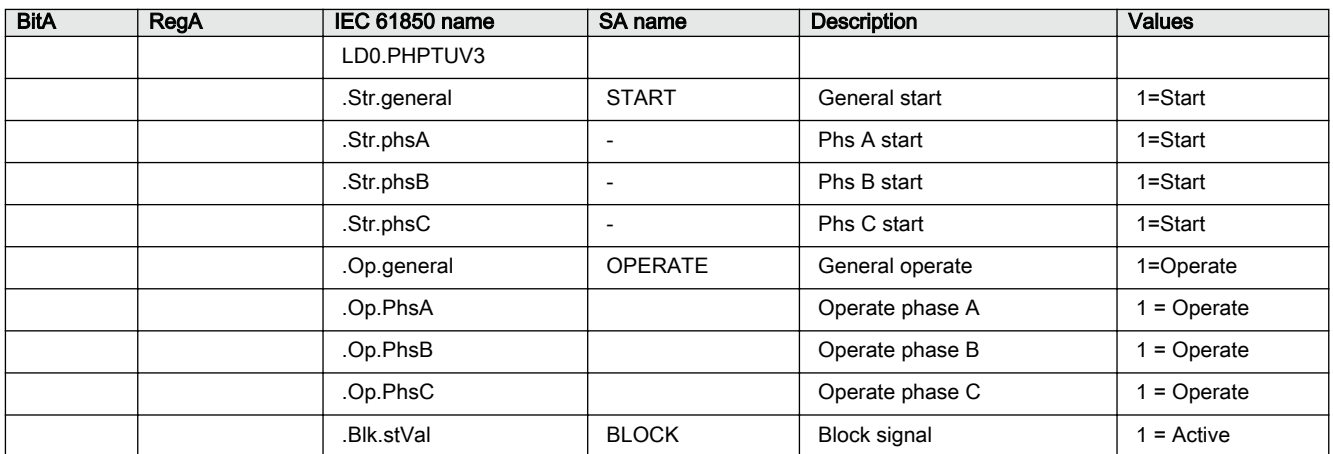

## 5.2.1.41 LD0.RESCMMXU1 Residual current measurement (1)

Table 63: LD0.RESCMMXU1 Residual current measurement (1)

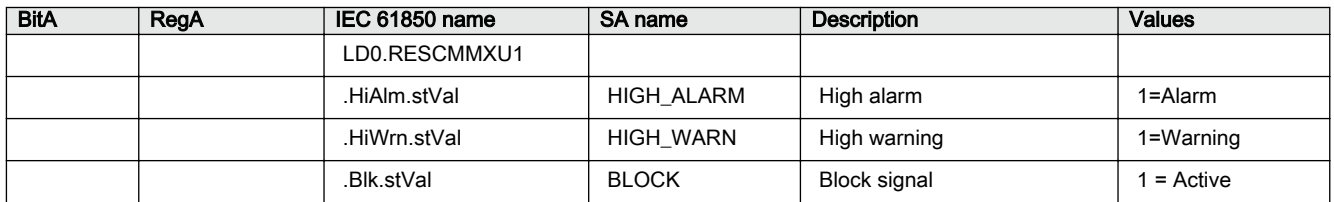

## 5.2.1.42 LD0.RESVMMXU1 Residual voltage measurement (1)

Table 64: LD0.RESVMMXU1 Residual voltage measurement (1)

| <b>BitA</b> | RegA | IEC 61850 name | SA name          | Description  | <b>Values</b> |
|-------------|------|----------------|------------------|--------------|---------------|
|             |      | LD0.RESVMMXU1  |                  |              |               |
|             |      | .HiAlm.stVal   | HIGH ALARM       | High alarm   | 1=Alarm       |
|             |      | .HiWrn.stVal   | <b>HIGH WARN</b> | High warning | 1=Warning     |
|             |      | .Blk.stVal     | <b>BLOCK</b>     | Block signal | $=$ Active    |

# 5.2.1.43 LD0.ROVPTOV1 Residual overvoltage protection (1)

Table 65: LD0.ROVPTOV1 Residual overvoltage protection (1)

| <b>BitA</b> | RegA | IEC 61850 name | SA name        | <b>Description</b> | <b>Values</b> |
|-------------|------|----------------|----------------|--------------------|---------------|
|             |      | LD0.ROVPTOV1   |                |                    |               |
|             |      | .Str.general   | <b>START</b>   | General start      | 1=Start       |
|             |      | Op.general     | <b>OPERATE</b> | General operate    | 1=Operate     |
|             |      | .Blk.stVal     | <b>BLOCK</b>   | Block signal       | $=$ Active    |

## 5.2.1.44 LD0.ROVPTOV2 Residual overvoltage protection (2)

#### Table 66: LD0.ROVPTOV2 Residual overvoltage protection (2)

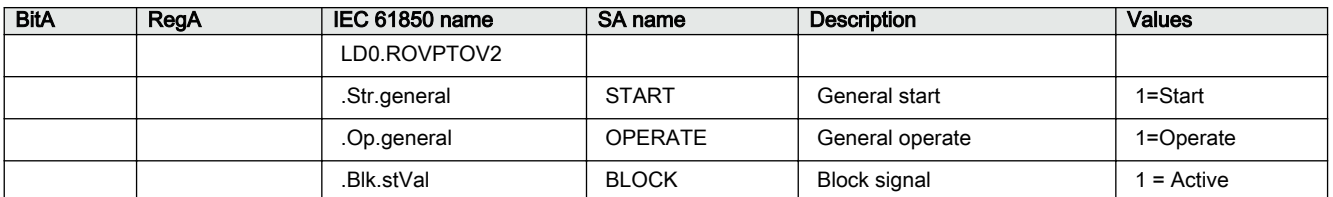

# 5.2.1.45 LD0.ROVPTOV3 Residual overvoltage protection (3)

#### Table 67: LD0.ROVPTOV3 Residual overvoltage protection (3)

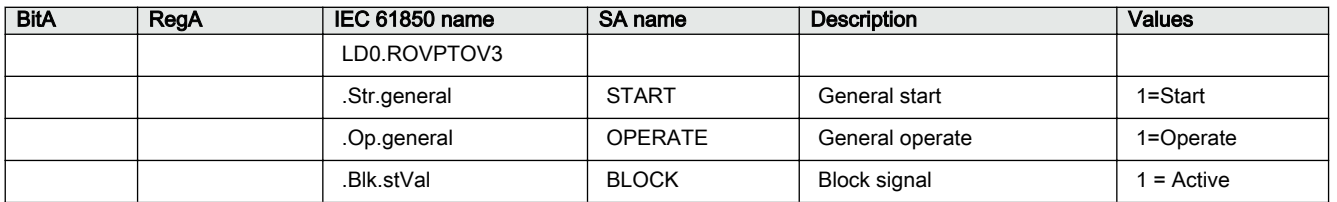

#### 5.2.1.46 LD0.SEQSPVC1 Fuse failure supervision (1)

Table 68: LD0.SEQSPVC1 Fuse failure supervision (1)

| <b>BitA</b> | RegA | IEC 61850 name    | <b>SA name</b> | <b>Description</b>                                 | <b>Values</b> |
|-------------|------|-------------------|----------------|----------------------------------------------------|---------------|
|             |      | LD0.SEQSPVC1      |                |                                                    |               |
|             |      | .Str.general      | FUSEF U        | Start                                              | 1=Start       |
|             |      | .Str3Ph.general   | FUSEF 3PH      | 3-phase start                                      | 1=Start       |
|             |      | Blk.stVal.        | <b>BLOCK</b>   | <b>Block signal</b>                                | $=$ Active    |
|             |      | .InMCBPsOpn.stVal | MINCB OPEN     | Active when MCB opens<br>protected voltage circuit | $= MCB$ open  |

# 5.2.1.47 LD0.SSCBR1 Circuit-breaker condition monitoring (1)

Table 69: LD0.SSCBR1 Circuit-breaker condition monitoring (1)

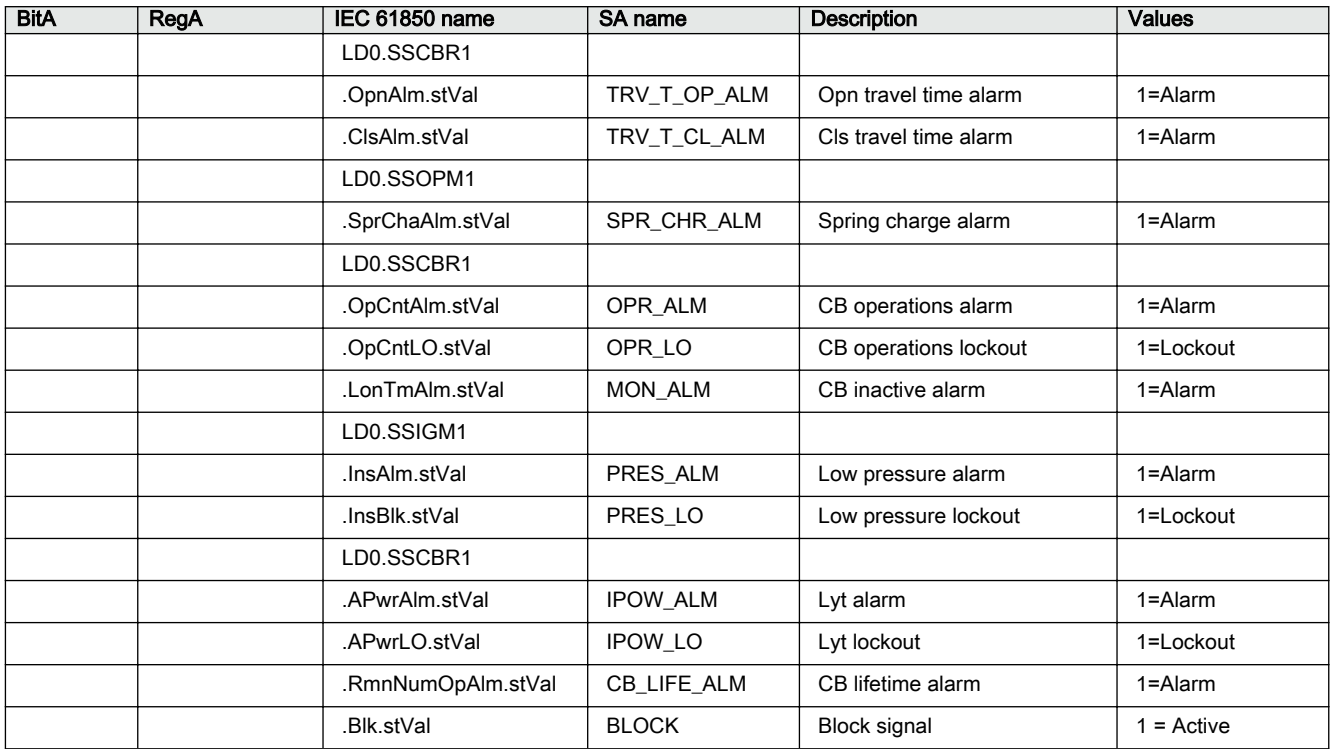

# 5.2.1.48 LD0.T1PTTR1 Three-phase thermal protection for feeders, cables and distribution transformers (1)

| Table 70: |  |  |  |  | LD0.T1PTTR1 Three-phase thermal protection for feeders, cables and distribution transformers (1) |
|-----------|--|--|--|--|--------------------------------------------------------------------------------------------------|
|-----------|--|--|--|--|--------------------------------------------------------------------------------------------------|

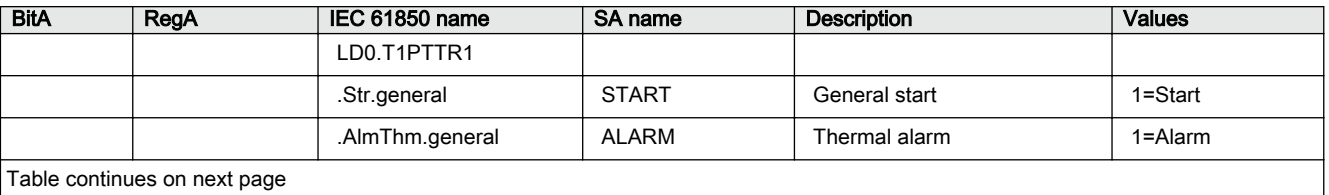

58 REX610 Communication Protocol Manual

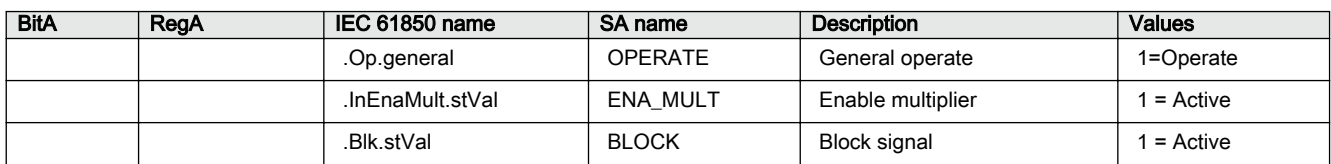

# 5.2.1.49 LD0.TCSSCBR1 Trip circuit supervision (1)

#### Table 71: LD0.TCSSCBR1 Trip circuit supervision (1)

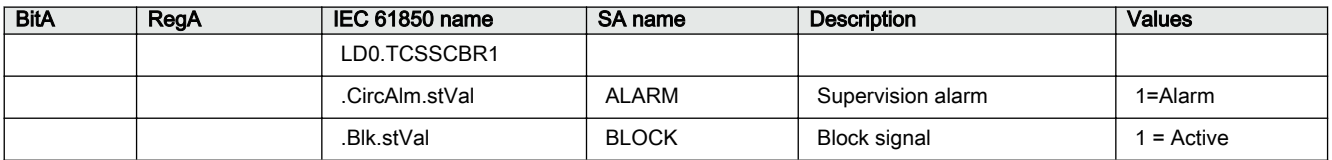

## 5.2.1.50 LD0.TCSSCBR2 Trip circuit supervision (2)

#### Table 72: LD0.TCSSCBR2 Trip circuit supervision (2)

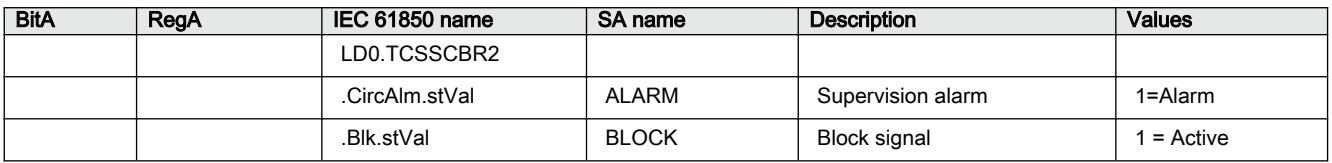

#### 5.2.1.51 LD0.TRPPTRC1 Master trip (1)

#### Table 73: LD0.TRPPTRC1 Master trip (1)

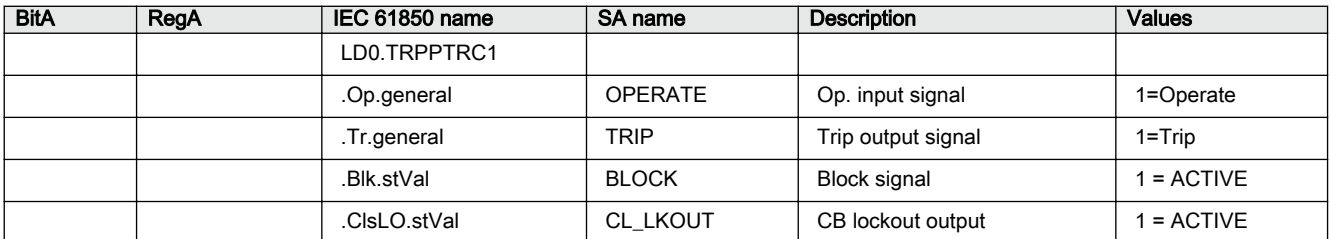

## 5.2.1.52 LD0.TRPPTRC2 Master trip (2)

#### Table 74: LD0.TRPPTRC2 Master trip (2)

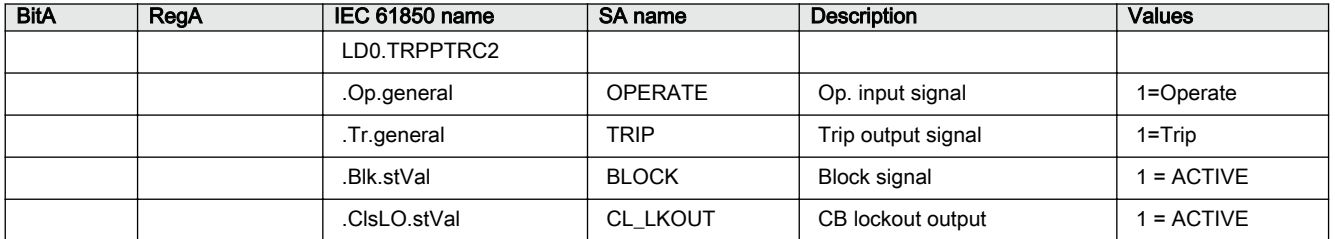

#### 5.2.1.53 LD0.VMMXU1 Three-phase voltage measurement (1)

Table 75: LD0.VMMXU1 Three-phase voltage measurement (1)

| <b>BitA</b> | RegA | <b>IEC 61850 name</b> | SA name    | <b>Description</b> | <b>Values</b> |
|-------------|------|-----------------------|------------|--------------------|---------------|
|             |      | LD0.VMMXU1            |            |                    |               |
|             |      | .HiAlm.stVal          | HIGH ALARM | High alarm         | 1=Alarm       |
|             |      | .HiWrn.stVal          | HIGH WARN  | High warning       | 1=Warning     |
|             |      | LoWrn.stVal           | LOW WARN   | Low warning        | 1=Warning     |
|             |      | .LoAlm.stVal          | LOW ALARM  | Low alarm          | 1=Alarm       |

# 5.2.1.54 LD0.MAPGAPC1 Multipurpose protection (1)

Table 76: LD0.MAPGAPC1 Multipurpose protection (1)

| <b>BitA</b> | RegA | <b>IEC 61850 name</b> | SA name        | Description   | <b>Values</b> |
|-------------|------|-----------------------|----------------|---------------|---------------|
|             |      | LD0.MAPGAPC1          |                |               |               |
|             |      | .Str.general          | <b>START</b>   | Stage start   | $=$ Start     |
|             |      | Op.general            | <b>OPERATE</b> | Stage operate | $=$ Operate   |
|             |      | .Blk.stVal            | <b>BLOCK</b>   | Block signal  | $=$ Active    |

#### 5.2.1.55 LD0.MAPGAPC2 Multipurpose protection (2)

#### Table 77: LD0.MAPGAPC2 Multipurpose protection (2)

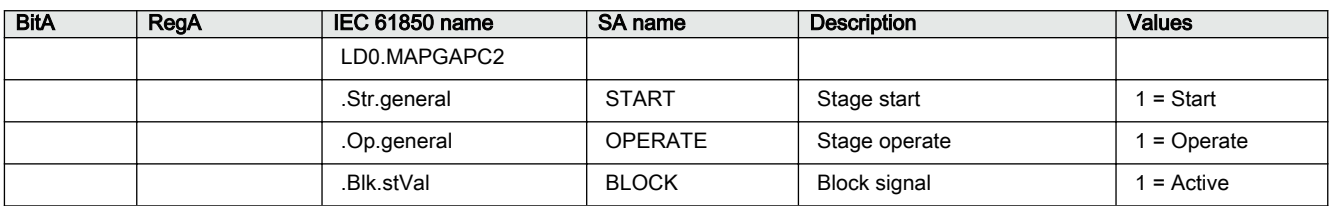

#### 5.2.1.56 LD0.MAPGAPC3 Multipurpose protection (3)

#### Table 78: LD0.MAPGAPC3 Multipurpose protection (3)

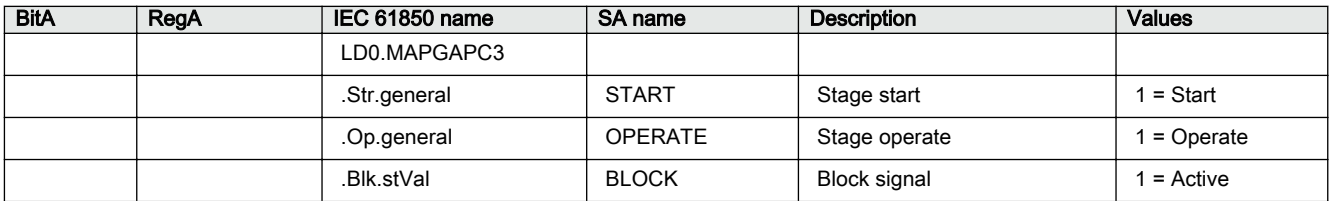

# 5.2.1.57 LD0.MAPGAPC4 Multipurpose protection (4)

Table 79: LD0.MAPGAPC4 Multipurpose protection (4)

| <b>BitA</b> | RegA | <b>IEC 61850 name</b> | SA name        | <b>Description</b> | <b>Values</b> |
|-------------|------|-----------------------|----------------|--------------------|---------------|
|             |      | LD0.MAPGAPC4          |                |                    |               |
|             |      | .Str.general          | <b>START</b>   | Stage start        | = Start       |
|             |      | Op.general            | <b>OPERATE</b> | Stage operate      | = Operate     |
|             |      | .Blk.stVal            | <b>BLOCK</b>   | Block signal       | = Active      |

## 5.2.1.58 LD0.MAPGAPC5 Multipurpose protection (5)

#### Table 80: LD0.MAPGAPC5 Multipurpose protection (5)

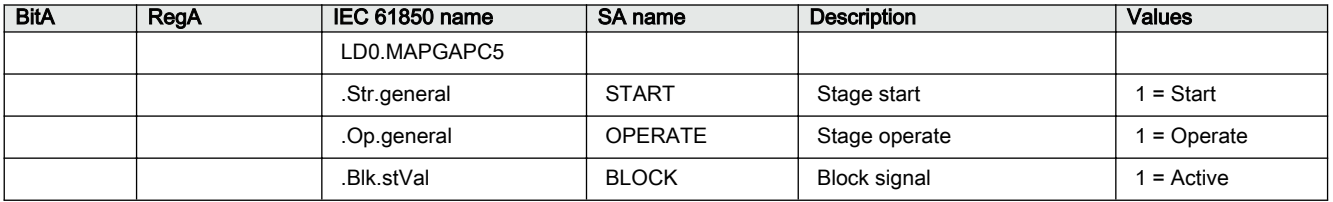

#### 5.2.1.59 LD0.MAPGAPC6 Multipurpose protection (6)

#### Table 81: LD0.MAPGAPC6 Multipurpose protection (6)

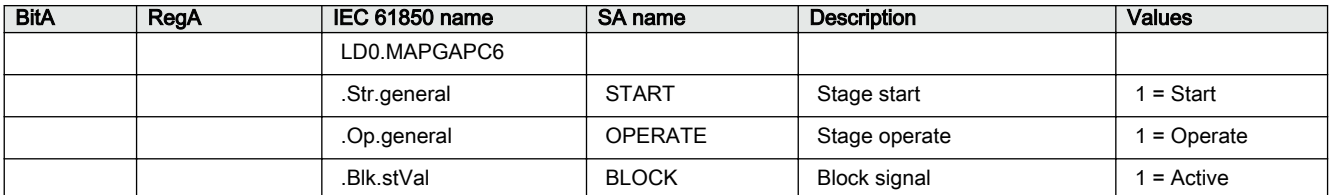

#### 5.2.1.60 LD0.MAPGAPC7 Multipurpose protection (7)

#### Table 82: LD0.MAPGAPC7 Multipurpose protection (7)

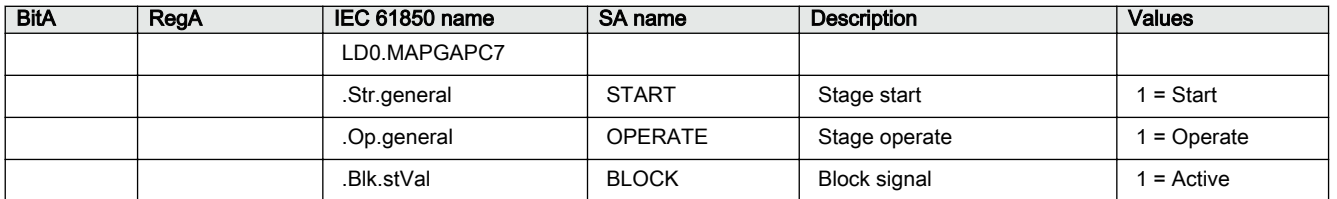

#### 5.2.1.61 LD0.MAPGAPC8 Multipurpose protection (8)

Table 83: LD0.MAPGAPC8 Multipurpose protection (8)

| <b>BitA</b> | RegA | IEC 61850 name | SA name        | <b>Description</b> | <b>Values</b> |
|-------------|------|----------------|----------------|--------------------|---------------|
|             |      | LD0.MAPGAPC8   |                |                    |               |
|             |      | .Str.general   | <b>START</b>   | Stage start        | $1 =$ Start   |
|             |      | Op.general     | <b>OPERATE</b> | Stage operate      | 1 = Operate   |
|             |      | .Blk.stVal     | <b>BLOCK</b>   | Block signal       | $1 =$ Active  |

# 5.2.1.62 LD0.MAPGAPC9 Multipurpose protection (9)

Table 84: LD0.MAPGAPC9 Multipurpose protection (9)

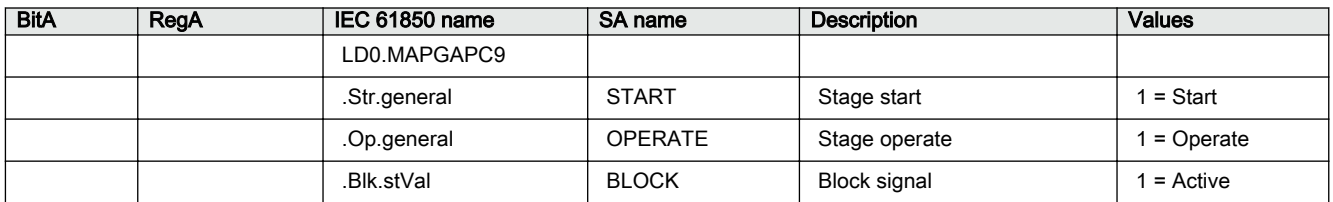

# 5.2.1.63 LD0.MAPGAPC10 Multipurpose protection (10)

#### Table 85: LD0.MAPGAPC10 Multipurpose protection (10)

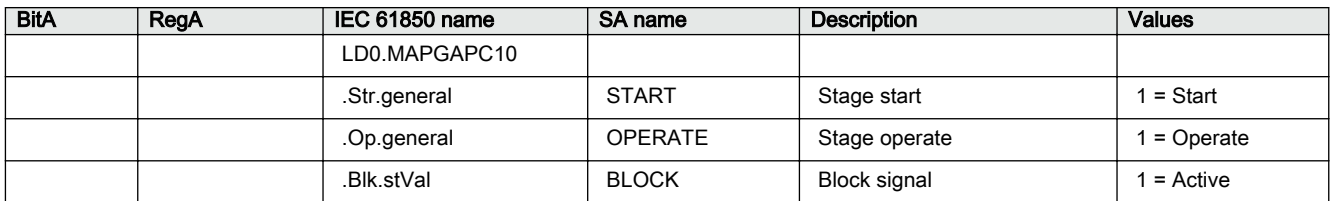

# 5.2.1.64 LD0.LLN0

Table 86: LDO.LLNO

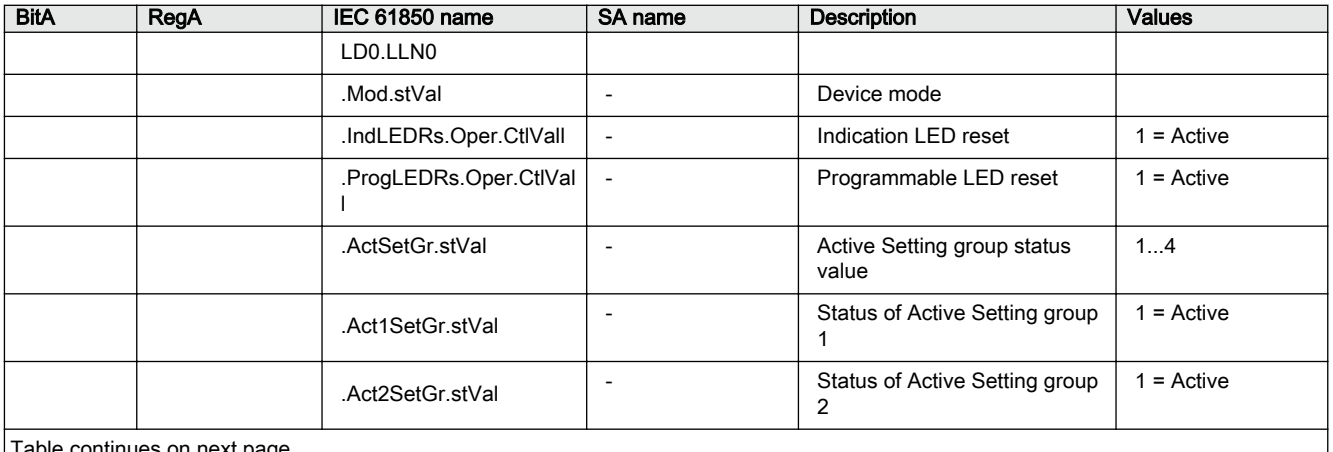

Table continues on next page

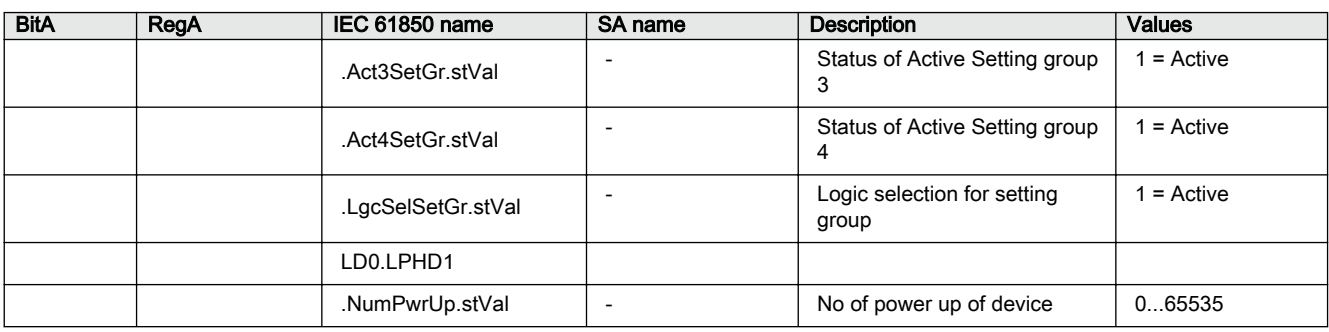

# 5.2.1.65 LD0.LDEV1

Table 87: LD0.LDEV1

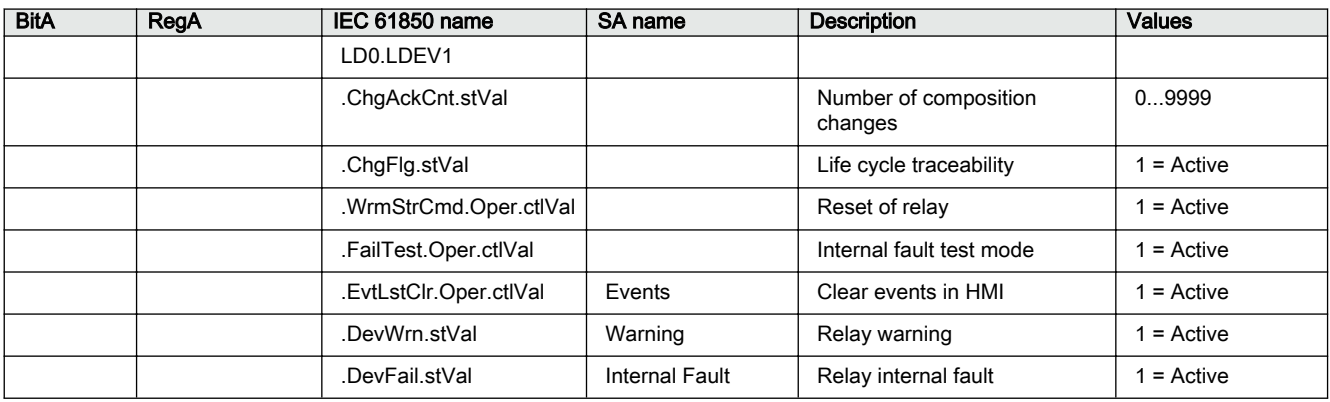

# 5.3 Registers

| .טט טועו          | LADIGHQUUD OF CORNING IN FOGISIOF LADIOS                                                                                                    |
|-------------------|----------------------------------------------------------------------------------------------------|
| Column name       | <b>Description</b>                                                                                                    |
| RegA              | Default 3X and 4X register address for the data                                                                                                    |
| Type              | Type of the register. The alternatives are u16, u32 (unsigned 16- and 32-bit<br>integer) or i16, i32 (signed 16- and 32-bit integer).                                                                                        |
| Scale             | Scale factor by default. Also, an adjustable offset value exists that is set to 0 by<br>default.                                                                                                    |
| IEC 61850<br>name | Original IED data object identification. Described in the IEC 61850 format as<br>Logical Device.Logical Node and thereafter .Data Object.Data Attribute. Logical<br>Node is the same as the application function block name. |
| SA name           | The signal may have a defined label that is visible, for example, in Application<br>Configuration in PCM600.                                                                                                    |
| Description       | Short description of the signal. See the technical manual for more information.<br>Also, if a register is writable, it is stated here.                                                                                       |
| Values            | The value range of the original IEC 61850 value, that is, before scaling                                                                                                    |

Table 88: Explanations of columns in register tables

# 5.3.1 Premapped registers

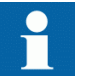

All the premapped signals listed in this section are not listed in Communication Management in PCM600.

# 5.3.1.1 Active parameter setting group - write

#### Table 89: Active parameter setting group - write

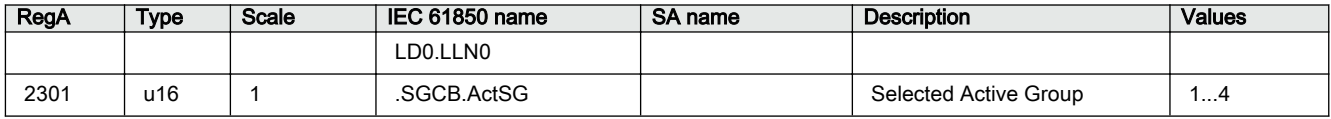

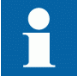

Reading the register 2301 results in response 0.

### 5.3.1.2 Control structure 1 - read and write

#### Table 90: Control structure 1 - read and write

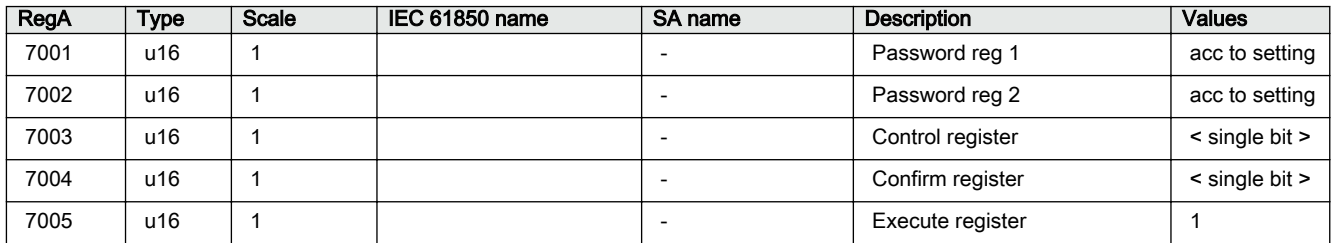

#### 5.3.1.3 Control structure 2 - read and write

#### Table 91: Control structure 2 - read and write

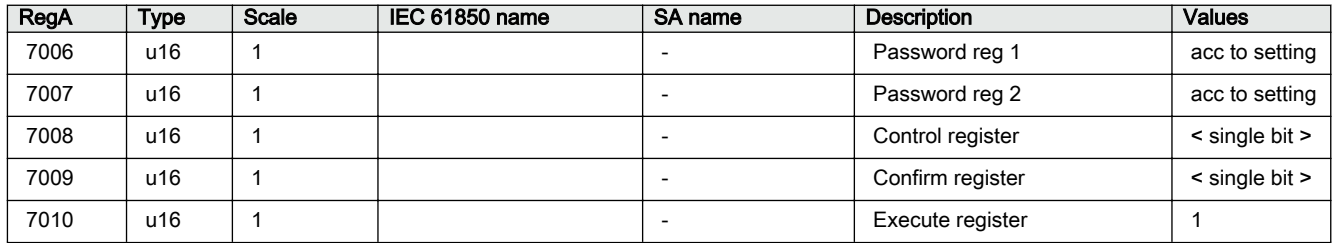

# 5.3.1.4 Device ID string - read

#### Table 92: Device ID string - read

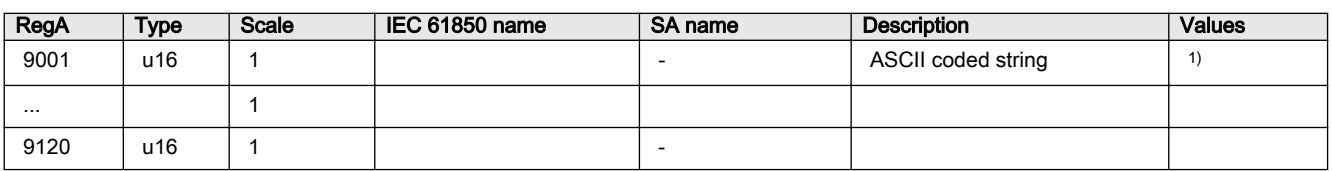

1) See the technical manual.

### 5.3.1.5 Protection relay's real-time clock (in local time mode) - read

#### Table 93: Protection relay's real-time clock (in local time mode) - read

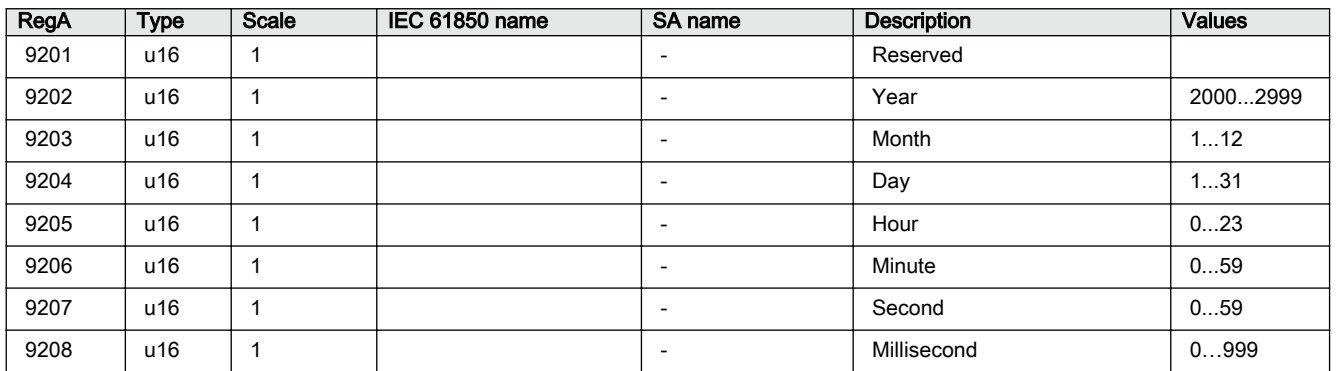

# 5.3.1.6 Protection relay's real-time clock (in UTC time mode) - read

#### Table 94: Protection relay's real-time clock (in UTC time mode) - read

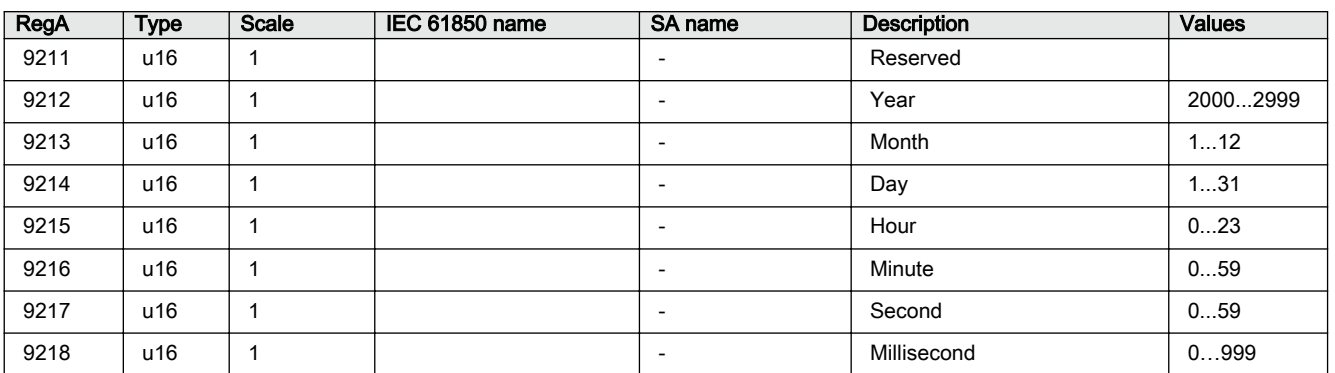

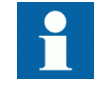

In REX610, the protection relay's real-time clock on Modbus is restricted to reading the values. Write and synchronize are not supported.

# 5.3.1.7 SSR1 System status register (1) device health - read

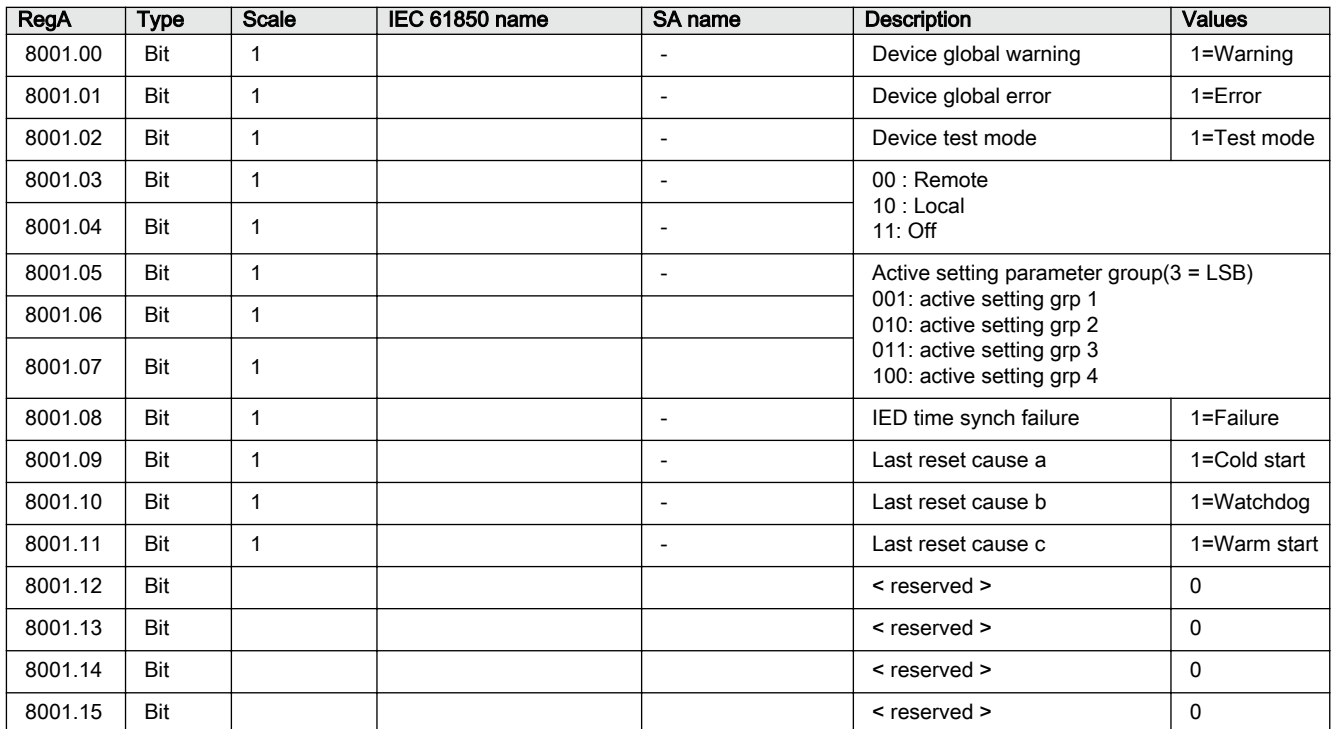

#### Table 95: SSR1 System status register (1) device health - read

#### 5.3.1.8 SSR2 System status register (2) protection relay's mode and state read

Table 96: SSR2 System status register (2) protection relay's mode and state - read

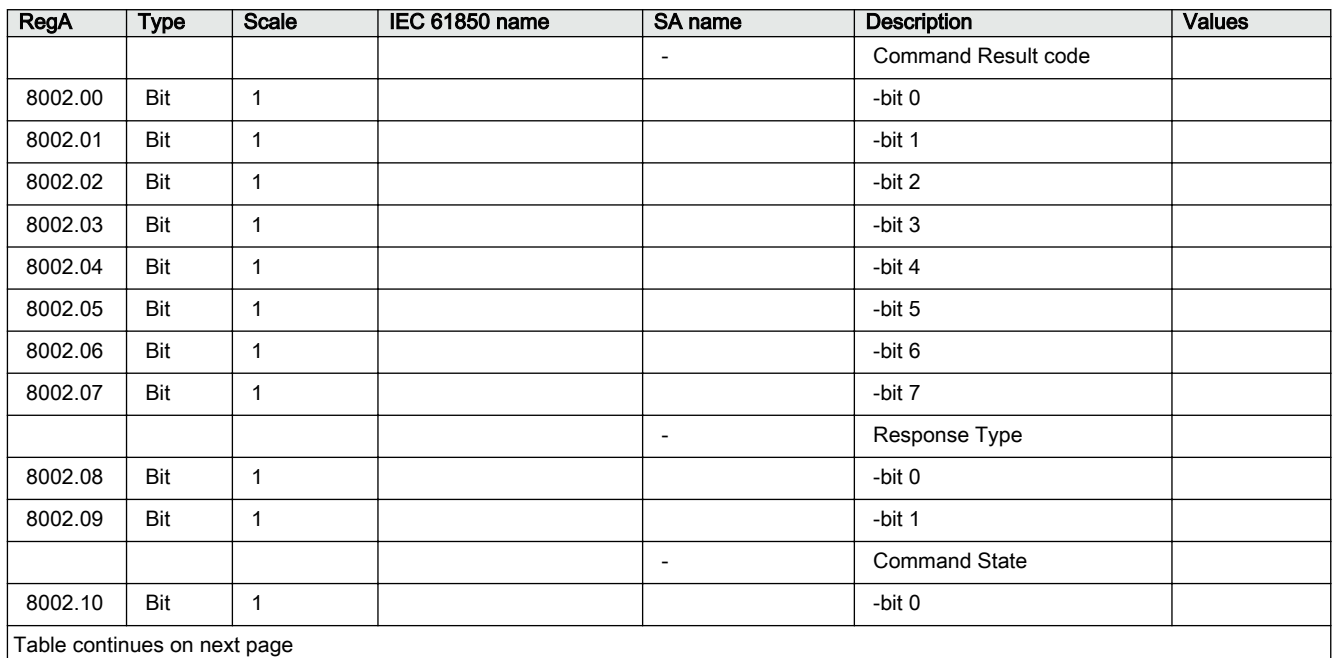
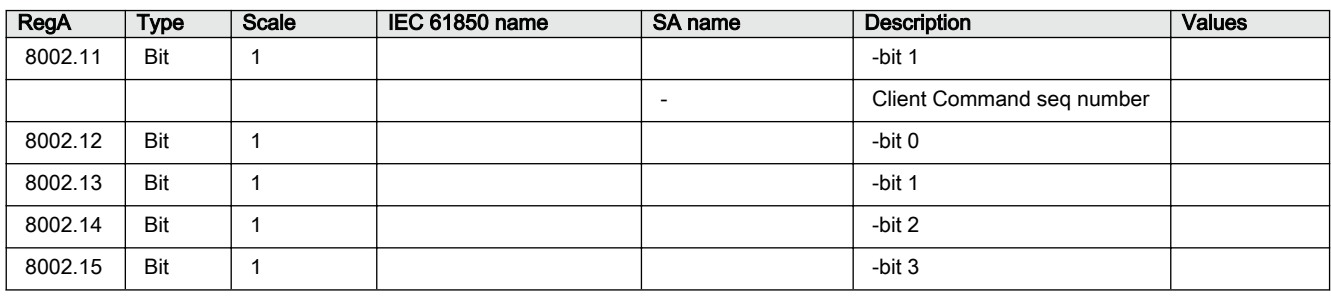

## 5.3.1.9 LD0.DIOAGGIO1 Physical I/O states (BIO card) - read

Table 97: LD0.DIOAGGIO1 Physical I/O states (BIO card) - read

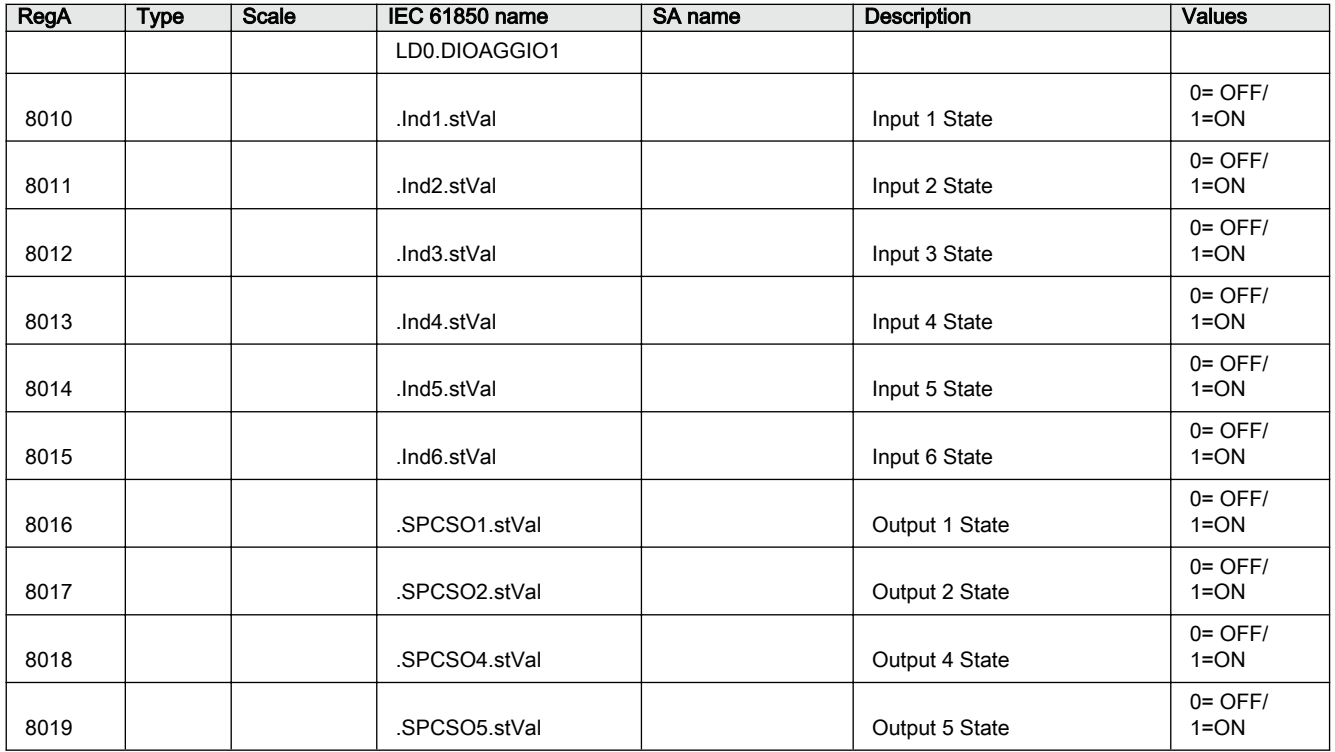

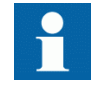

Registers 8010...8019 should be read as 0X or 1X register (Coil or Discrete Input).

## 5.3.1.10 LD0.PSUAGGIO1 Physical I/O states (PSM card) - read

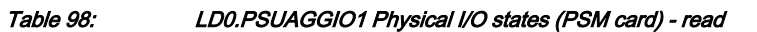

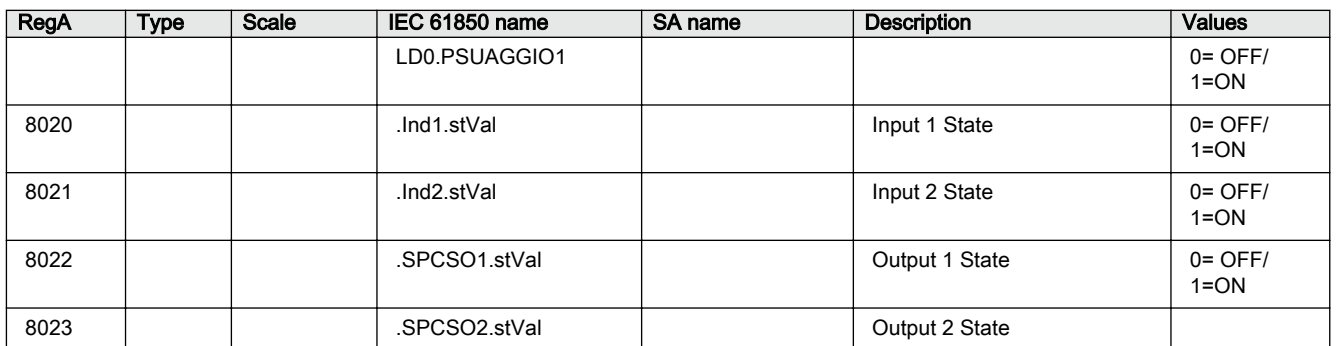

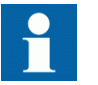

Registers 8020...8023 should be read as 0X or 1X register (Coil or Discrete Input).

## 5.3.2 Unmapped registers

Unmapped registers are register data that has no initial Modbus mapping locations, but can be added to the user-definable Modbus area using Communication Management in PCM600. The initial register type settings of these objects have little meaning, since it is always possible to redefine the settings completely for the user-definable register.

## 5.3.2.1 CTRL.LLN0 Local, Remote, Station, Off and Combinations

Table 99: CTRL.LLN0 Local, Remote, Station, Off and Combinations

| <b>RegA</b> | <b>Type</b> | Scale | IEC 61850 name   | SA name | <b>Description</b>  | Values                                     |
|-------------|-------------|-------|------------------|---------|---------------------|--------------------------------------------|
|             |             |       | CTRL.LLN0.       |         |                     |                                            |
|             | u26         |       | .LocKeyHMI.stVal |         | Local remote status | $0=OFF/$<br>1=Local/<br>2=Remote/4=<br>L+R |

## 5.3.2.2 LD0.LLN0/LPHD1/LDEV1 System values

#### Table 100: LD0.LLN0/LPHD1/LDEV1 System values

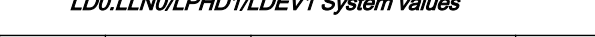

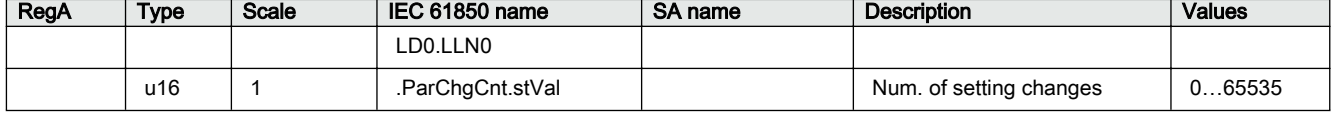

1=Trigger

0...604800

overwritten

 $1$  = triggered

## 5.3.2.3 System diagnostic values

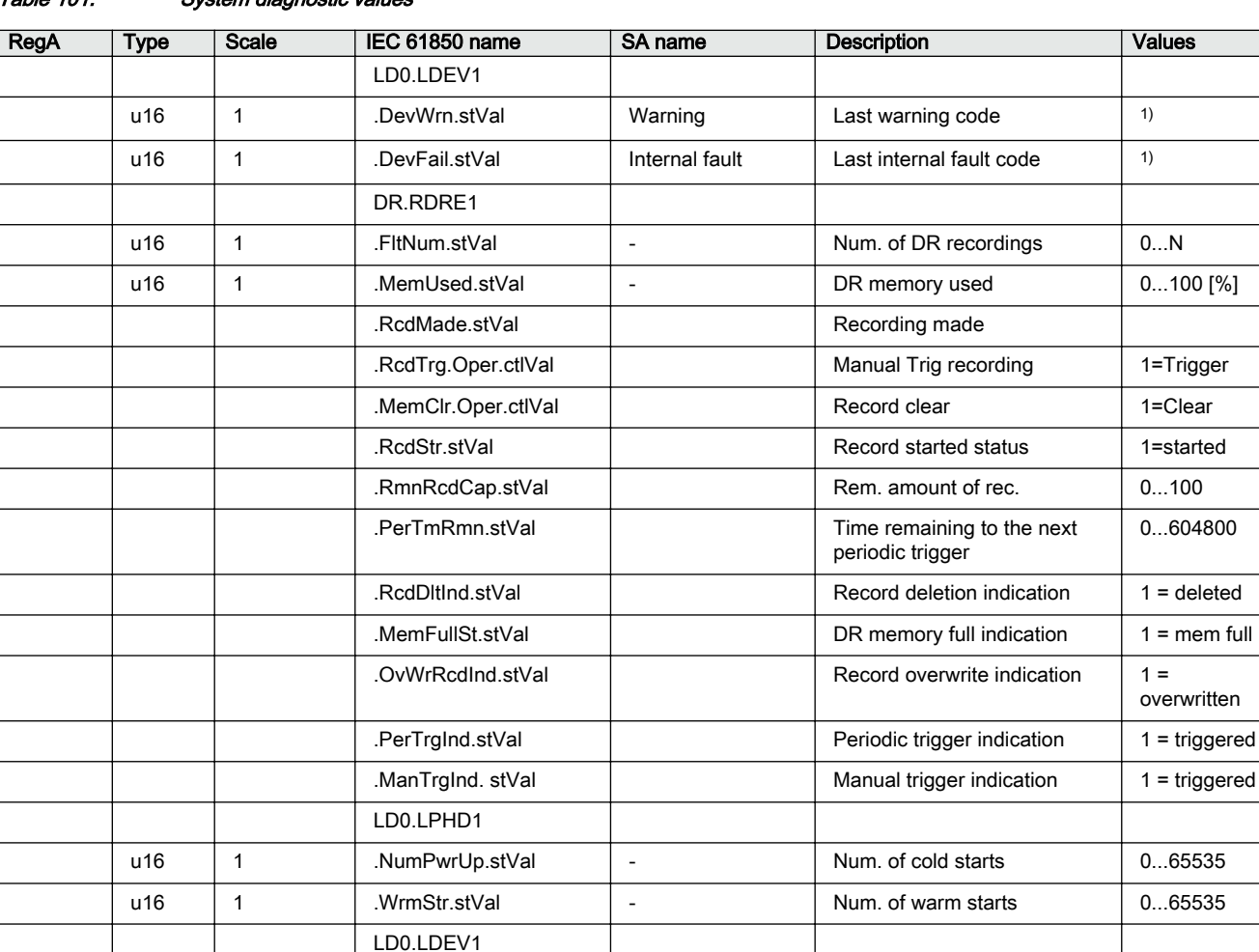

#### Table 101: System diagnostic values

1) See the technical manual

## 5.3.2.4 CTRL.CBCSWI1 Circuit breaker operation counter (1)

### Table 102: CTRL.CBCSWI1 Circuit breaker operation counter (1)

LD0.LLN0

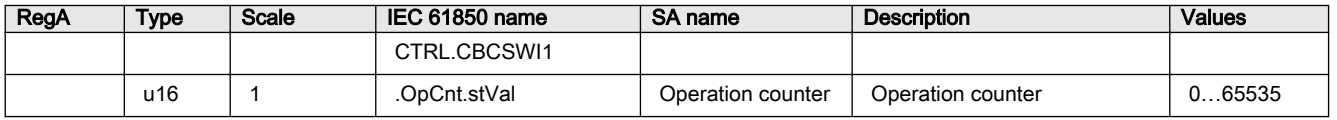

u16 | 1 | ChgAckCnt.stVal | - | Num. of conf. changes | 0...65535

u16 | 1 | ParChgCnt.stVal | - | Num. of setting changes | 0...65535

### 5.3.2.5 LD0.CMMXU1 Three-phase current measurement (1)

Table 103: LD0.CMMXU1 Three-phase current measurement (1)

| RegA | <b>Type</b> | Scale | IEC 61850 name        | SA name         | <b>Description</b> | <b>Values</b>     |
|------|-------------|-------|-----------------------|-----------------|--------------------|-------------------|
|      |             |       | LD0.CMMXU1            |                 | Phase current (1)  |                   |
|      | u16         | 1000  | A.phsA.instCVal.mag.f | I INST A        | Phs A amplitude    | 0.0040.0<br>[x n] |
|      | u16         | 1000  | A.phsB.instCVal.mag.f | I INST B        | Phs B amplitude    | 0.0040.0<br>[x n] |
|      | u16         | 1000  | A phsC instCVal mag f | <b>I_INST_C</b> | Phs C amplitude    | 0.0040.0<br>[x n] |

## 5.3.2.6 LD0.CSMSQI1 Sequence current measurement (1)

Table 104: LD0.CSMSQI1 Sequence current measurement (1)

| RegA | Type | Scale | IEC 61850 name        | SA name        | <b>Description</b>   | Values            |
|------|------|-------|-----------------------|----------------|----------------------|-------------------|
|      |      |       | LD0.CSMSQI1           |                | Sequence of currents |                   |
|      | u16  | 1000  | SegA.c1.instCVal.mag. | <b>11 INST</b> | Positive amplitude   | 0.0040.0<br>[xln] |
|      | u16  | 1000  | SegA.c2.instCVal.mag. | <b>I2 INST</b> | Negative amplitude   | 0.0040.0<br>[xln] |
|      | u16  | 1000  | SegA.c2.instCVal.mag. | <b>13 INST</b> | Zero amplitude       | 0.0040.0<br>[xln] |

## 5.3.2.7 LD0.DARREC1 Autoreclosing counters (1)

#### Table 105: LD0.DARREC1 Autoreclosing counters (1)

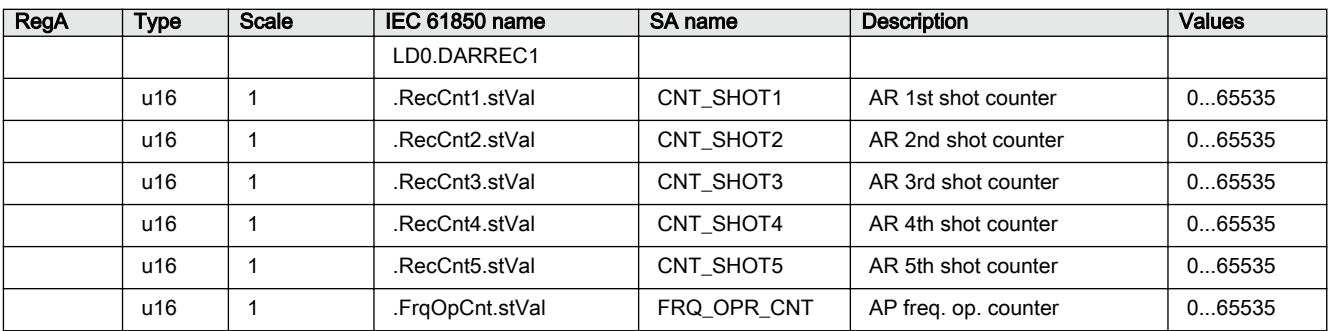

## 5.3.2.8 LD0.DARREC1 Autoreclosing values (1)

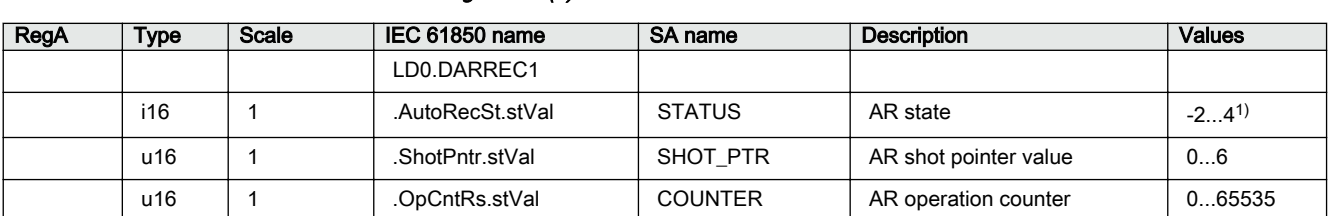

#### Table 106: LD0.DARREC1 Autoreclosing values (1)

1) See the technical manual.

## 5.3.2.9 LD0.RESCMMXU1 Residual current measurement (1)

#### Table 107: LD0.RESCMMXU1 Residual current measurement (1)

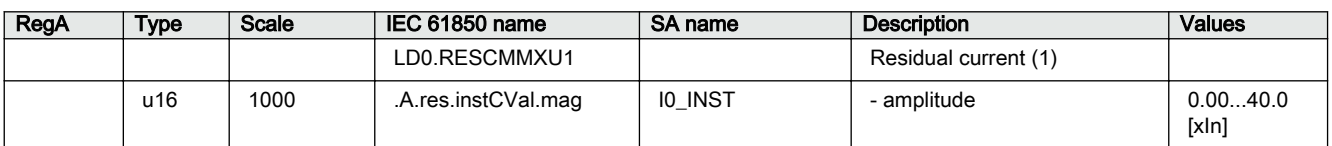

### 5.3.2.10 LD0.RESVMMXU1 Residual voltage measurement (1)

#### Table 108: LD0.RESVMMXU1 Residual voltage measurement (1)

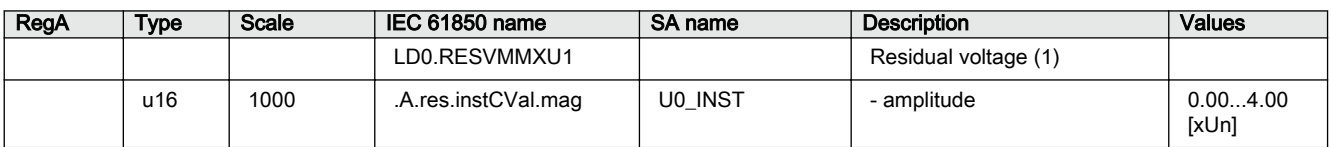

## 5.3.2.11 LD0.SSCBR1 Circuit-breaker condition monitoring (1)

### Table 109: LD0.SSCBR1 Circuit-breaker condition monitoring (1)

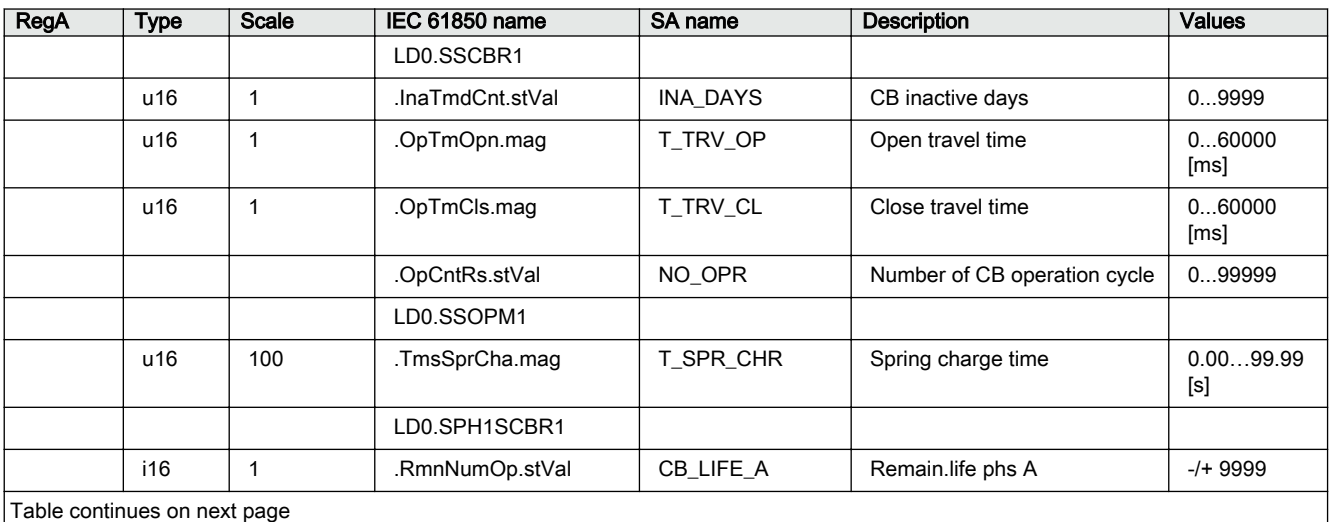

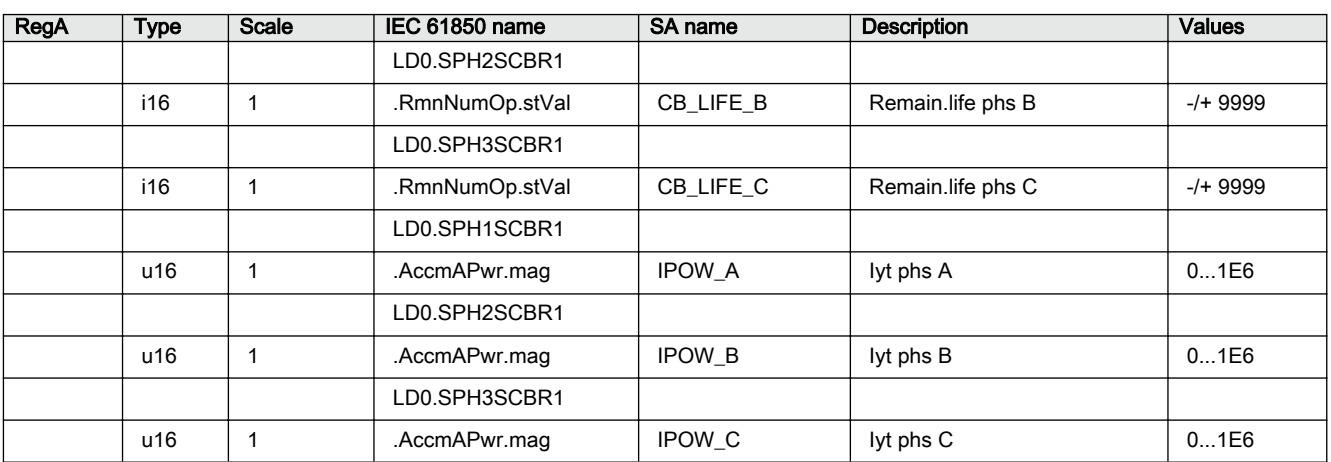

## 5.3.2.12 LD0.T1PTTR1 Three-phase thermal protection for feeders, cables and distribution transformers (1)

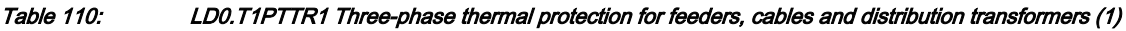

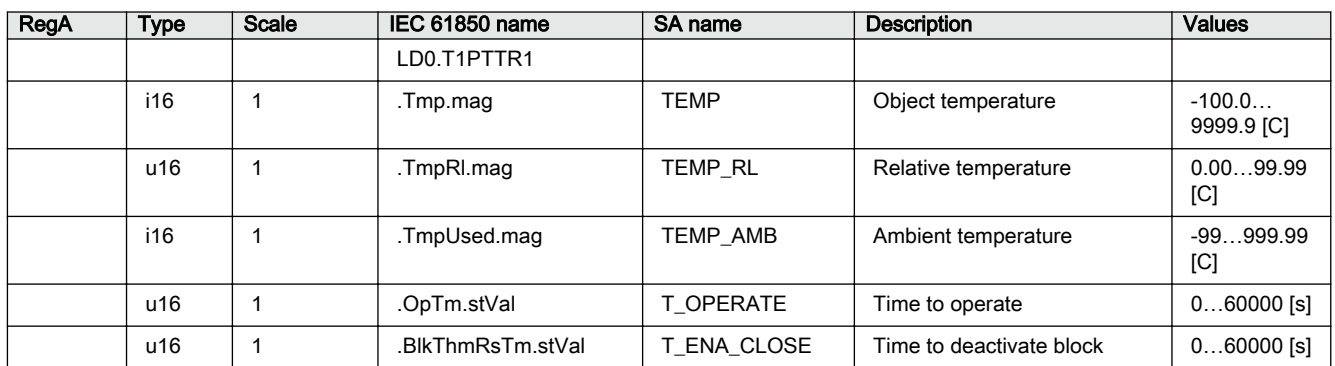

## 5.3.2.13 LD0.VMMXU1 Three-phase voltage measurement (1)

Table 111: LD0.VMMXU1 Three-phase voltage measurement (1)

| RegA | Type | Scale | IEC 61850 name     | SA name | <b>Description</b>       | <b>Values</b>     |
|------|------|-------|--------------------|---------|--------------------------|-------------------|
|      |      |       | DO VMMXU1_         |         | Phase-ground voltage (1) |                   |
|      | u16  | 1000  | phV phsA cVal mag  | U DB A  | - Phs A amplitude        | 0.004.00<br>[xUn] |
|      | u16  | 1000  | .phV.phsB.cVal.mag | U DB B  | - Phs B amplitude        | 0.004.00<br>[xUn] |
|      | u16  | 1000  | phV phsC cVal mag  | U DB C  | - Phs C amplitude        | 0.004.00<br>[xUn] |

## 5.4 Controls

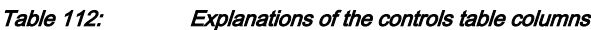

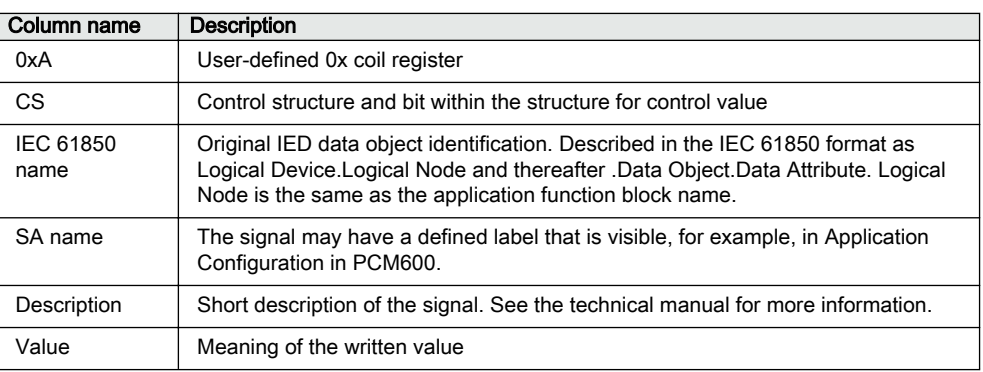

## 5.4.1 Reset, acknowledge and trigger points

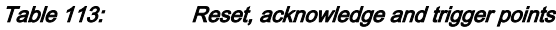

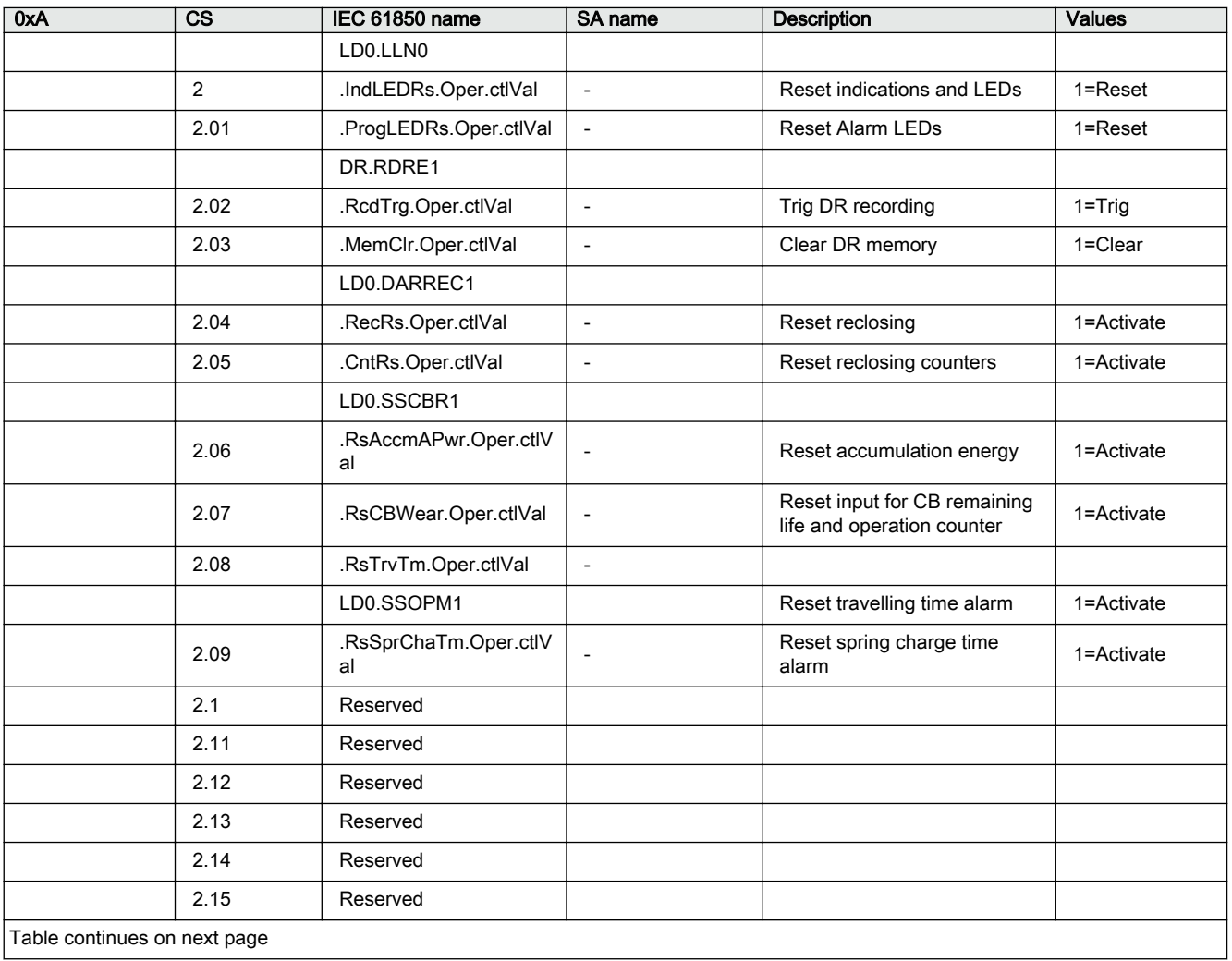

Table continues on next page

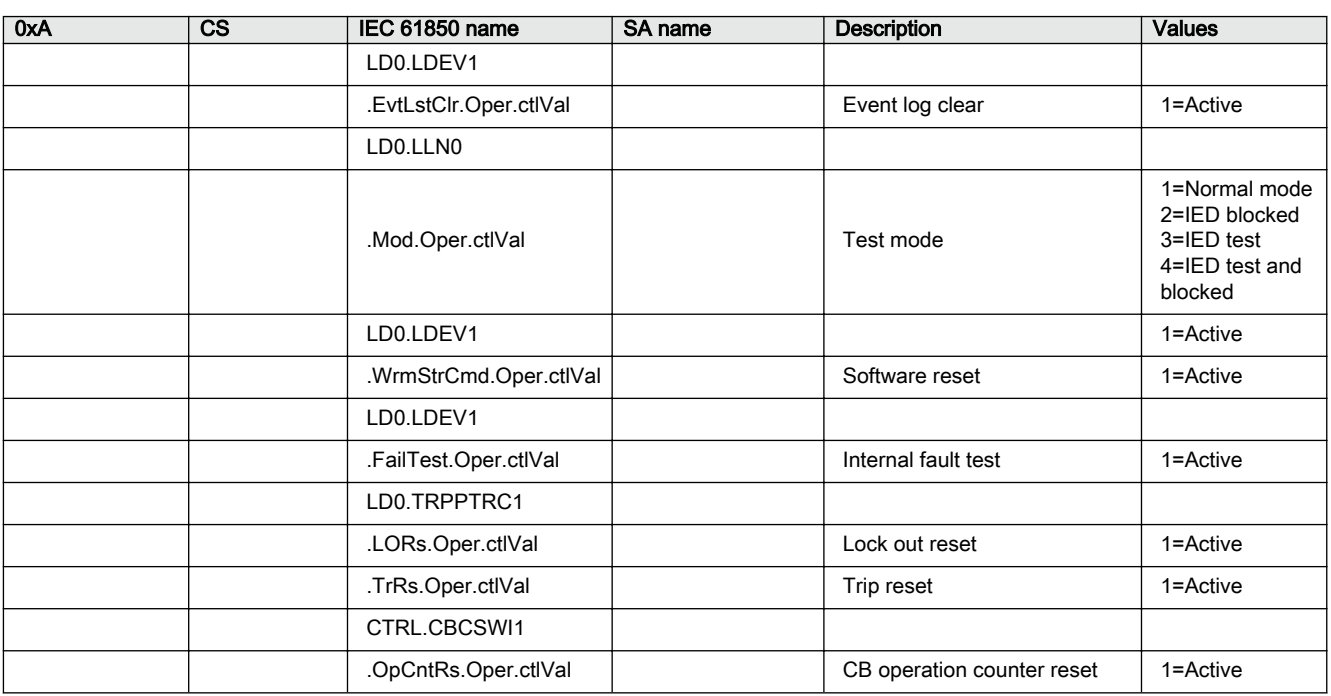

## 5.4.2 CTRL.CBCSWI1 Circuit breaker control (1)

```
Table 114: CTRL.CBCSWI1 Circuit breaker control (1)
```
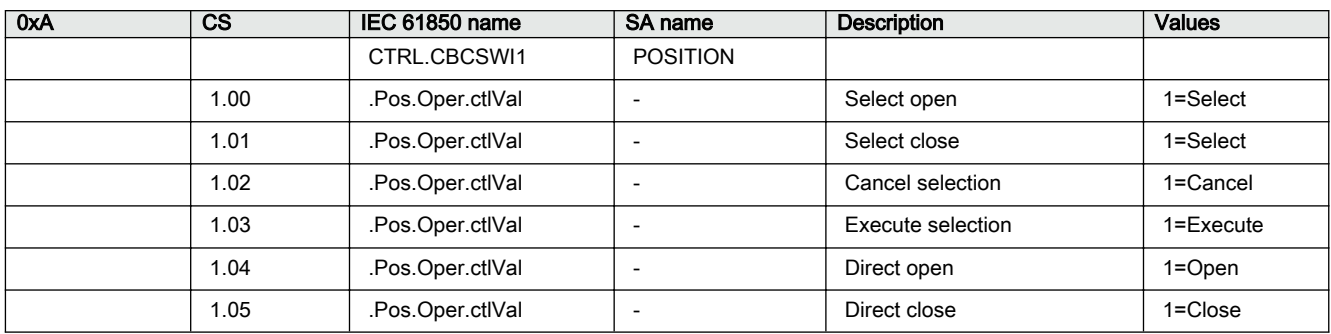

# Section 6 Glossary

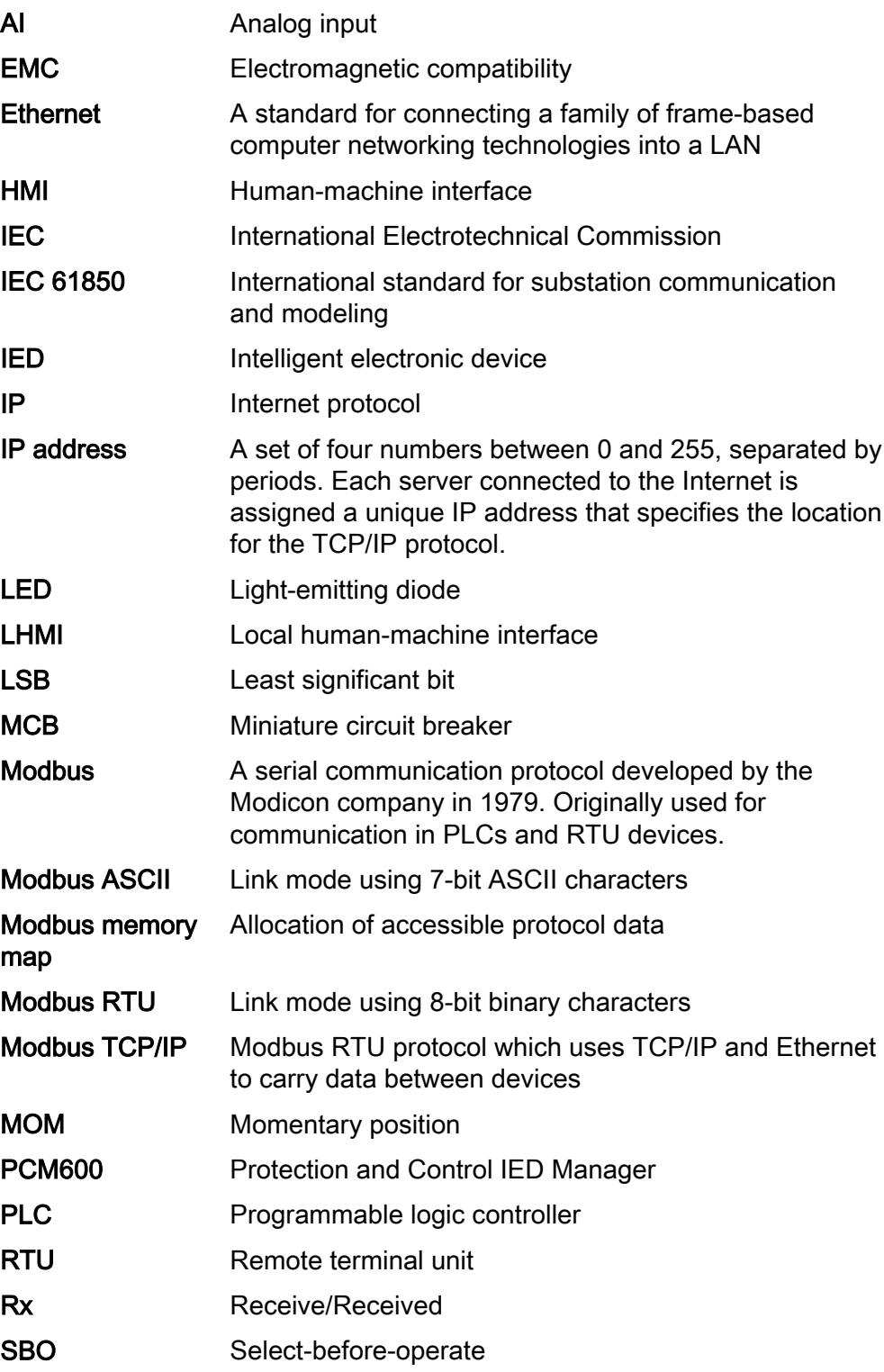

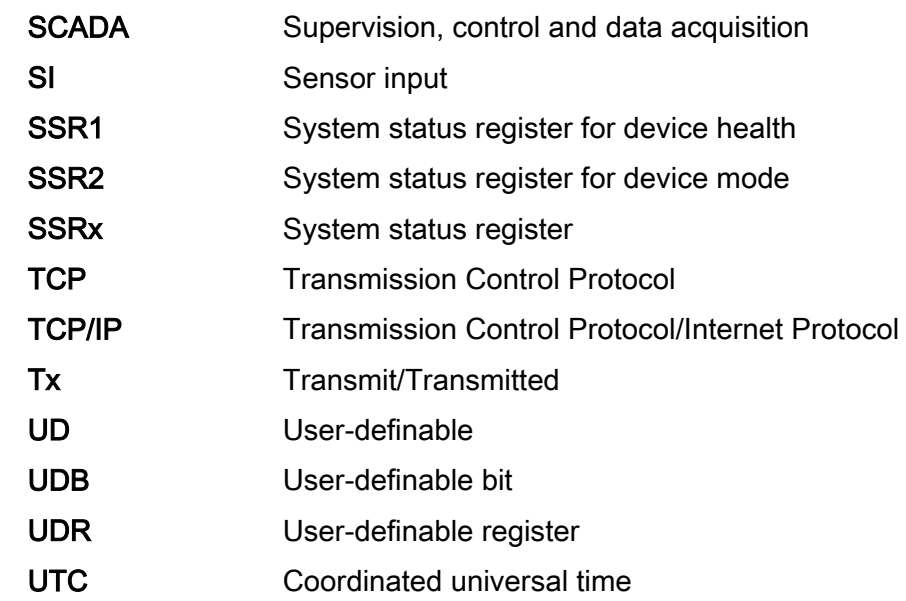

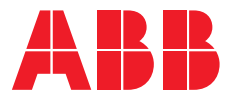

**ABB Distribution Solutions —**

P.O. Box 699 FI-65101 VAASA, Finland Phone +358 10 22 11

**abb.com/mediumvoltage**

© Copyright 2022 ABB. All rights reserved.